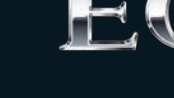

# **ABTOMO5MTR** 뉴 окнийд **CINCTEMY PYKOBO** 뵹 Bo **ATENR**

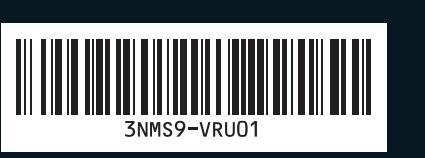

3NRUD01

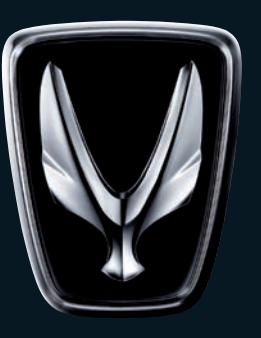

# EQUUS

# РУКОВОДСТВО ПОЛЬЗОВАТЕЛЯ<br>АВТОМОБИЛЯ МУЛЬТИМЕДИЙНУЮ СИСТЕМУ

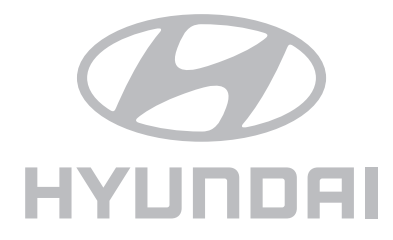

 $\frac{1}{2} \left( \frac{1}{2} \right) \left( \frac{1}{2} \right) \left( \frac$ 

## В целях обеспечения личной ɢезопасности следɴет ознакомиться со следующими мерами предосторожности

В целях обеспечения личной безопасности следует ознакомиться со следующими мерами предосторожности. В данном Руководстве пользователя описываются обстоятельства, которые могут послужить причиной нанесения травм водителям и другим лицам, со следующими обозначениями (Предупреждение, Внимание, Информация, Уведомление).

Перед началом эксплуатации следует внимательно ознакомиться с содержанием данного руководства и применять его для безопасной эксплуатации прибора.

**ЖКонструкция и характеристики данного прибора могут** быть изменены без предварительного уведомления для усовершенствования прибора.

## Обозначения, используемые в данном Руководстве пользователя

# А Техника безопасности

Несоблюдение инструкций по технике безопасности в этой категории может привести к серьезным травмам или смерти.

# А Меры предосторожности

Несоблюдение инструкций по технике безопасности в этой категории может привести к аварии с причинением травм или повреждений автомобиля.

#### **ВНИМАНИЕ**

- Информация об обстоятельствах, которые потенциально могут привести к травме или повреждению/неисправности автомобиля
- Информация, которая позволит повысить безопасность пользователей

*<i>i* Информация

• Информация и советы, которые обеспечивают дополнительное удобство пользователю при эксплуатации прибора

#### **ɍведомление**

- • Информация об особенностях, которые способствуют правильной эксплуатации прибора и пониманию его функциональных возможностей
- Информация о терминологии, используемой в этом руководстве

# **Оглавление**

## 1. Общие сведения

#### Предупреждения и меры предосторожности

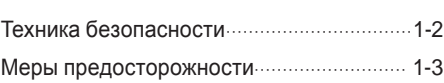

#### Основные характеристики прибора

Основные характеристики прибора ........ 1-4

#### Названия и функции компонентов

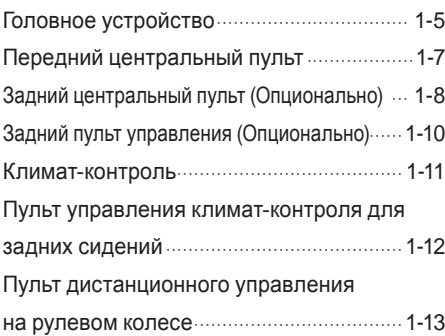

#### Использование системы в первый раз

Включение и выключение системы ....... 1-14

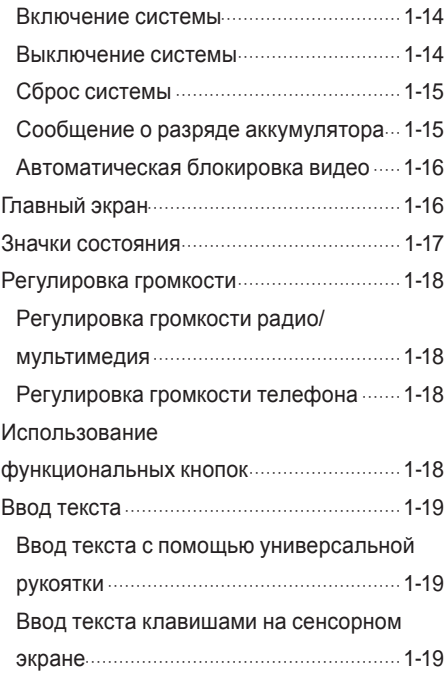

## 2. Аудио-видео

#### FM/AM

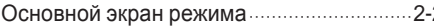

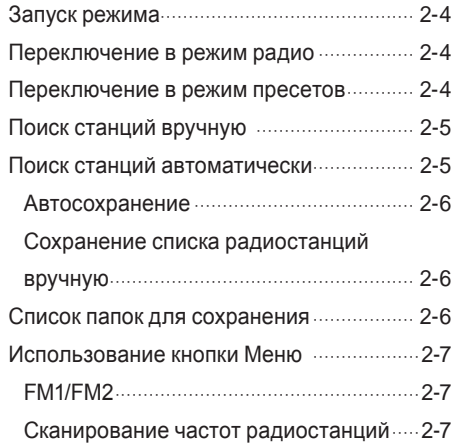

#### **DISC**

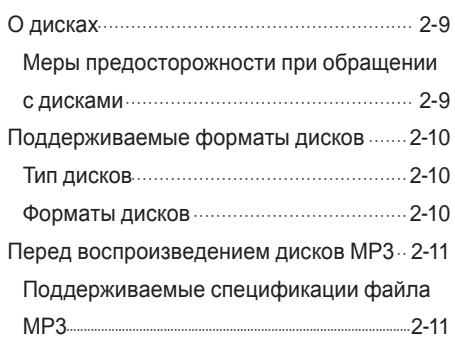

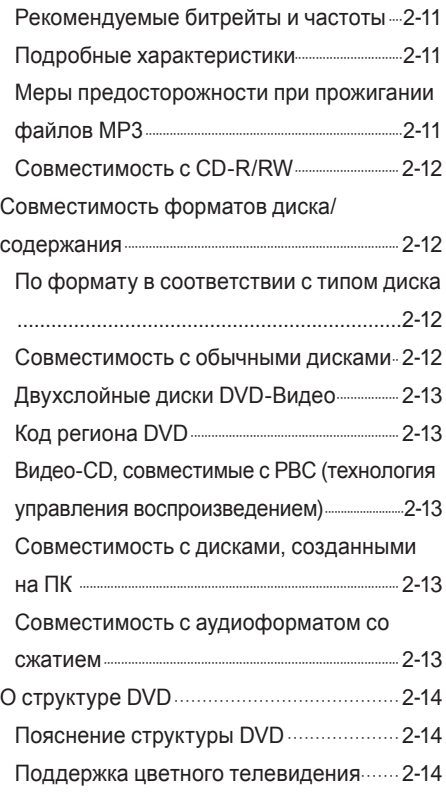

#### **DISC CD**

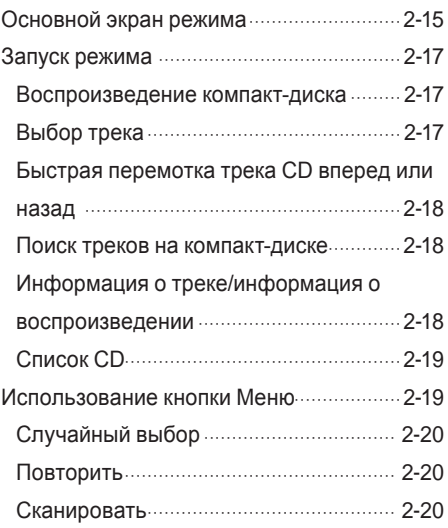

#### **DISC MP3**

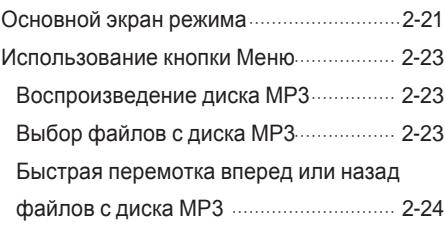

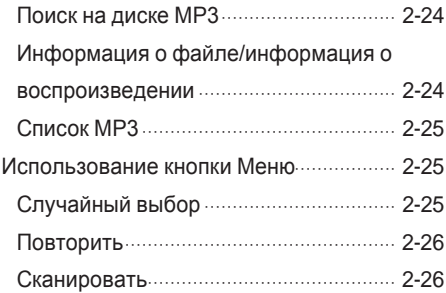

#### DVD

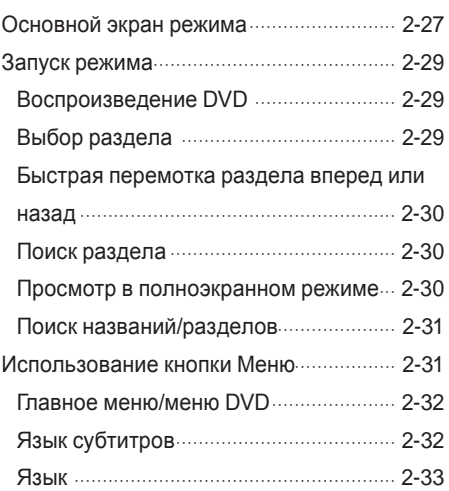

# **Оглавление**

Настройки языка DVD по умолчанию 2-33

#### **VCD**

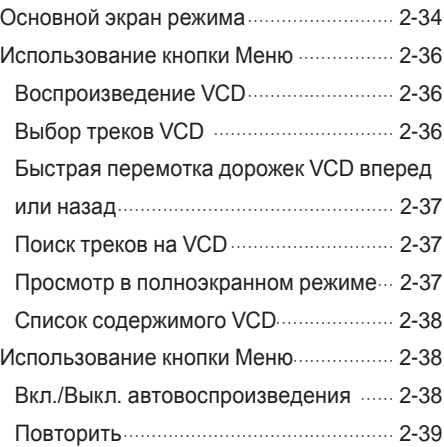

#### JUKEBOX

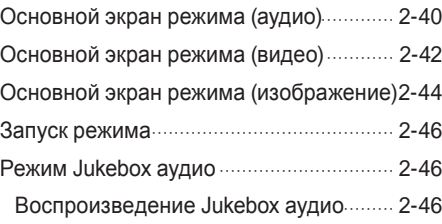

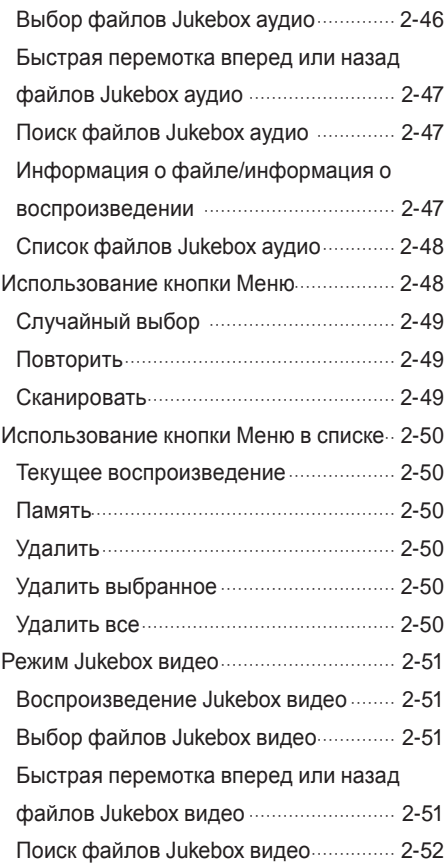

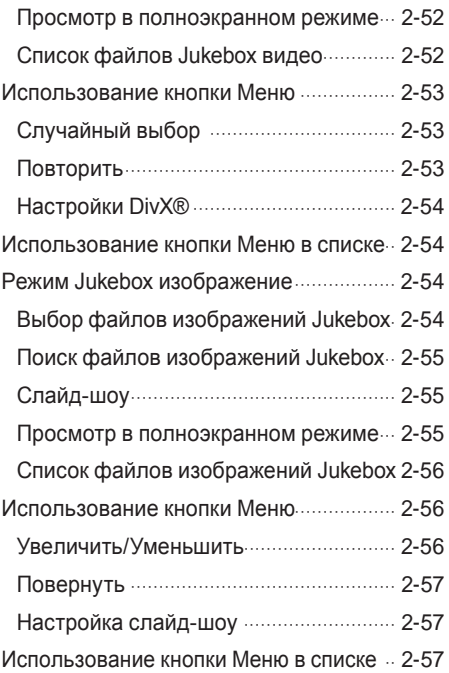

#### USB

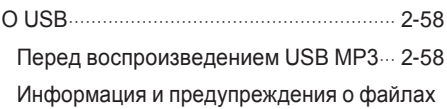

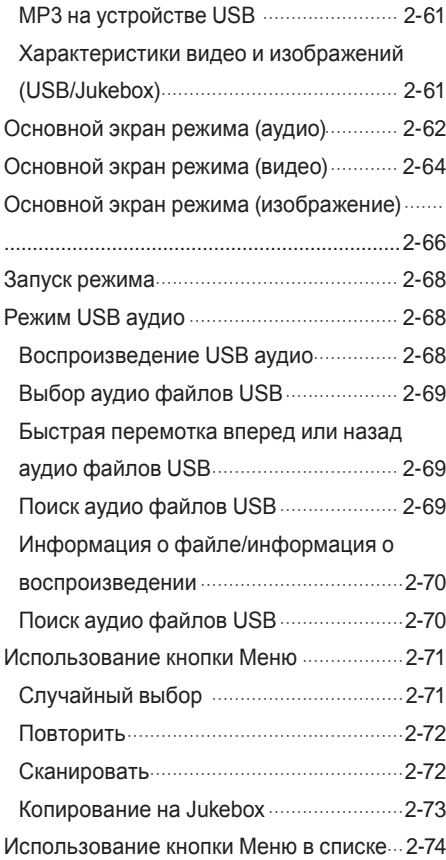

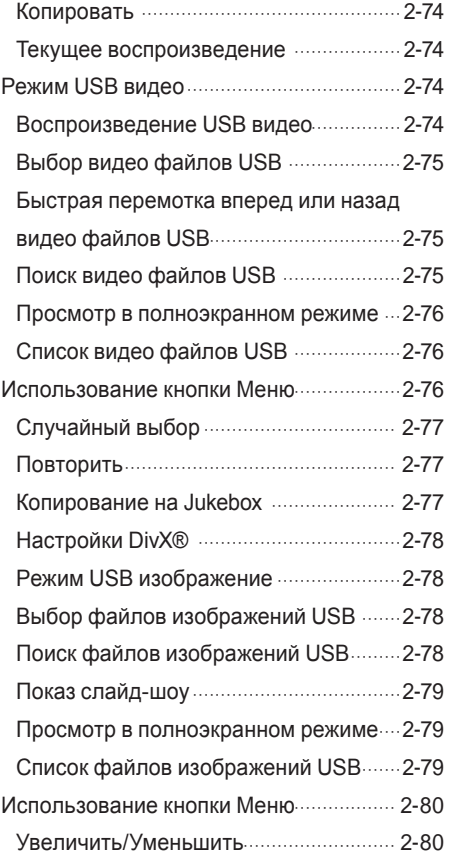

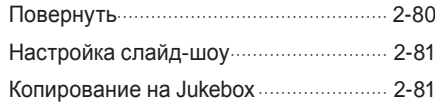

### iPod

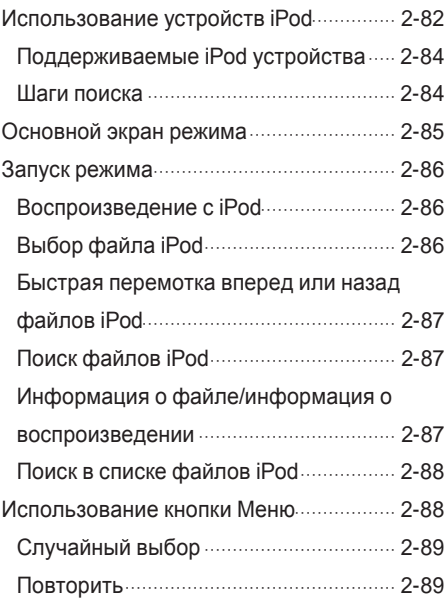

# **Оглавление**

#### AUX

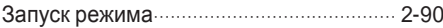

#### **Bluetooth Аудио**

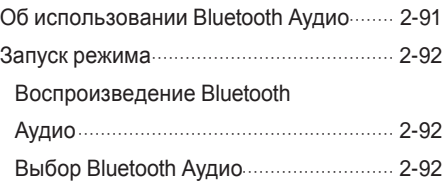

#### Авто плейлист

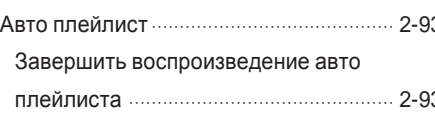

## $3.$  Bluetooth<sup>®</sup>

#### Перед началом использования

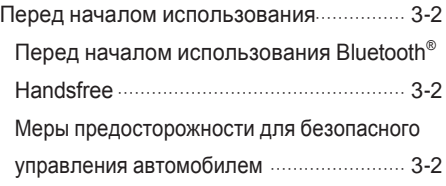

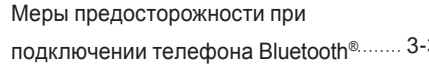

## Запуск Bluetooth®

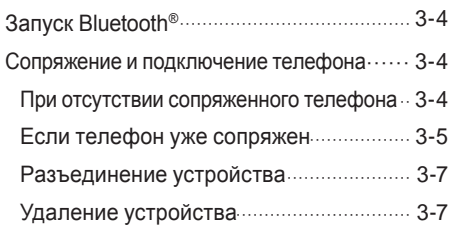

#### Экран режима набора

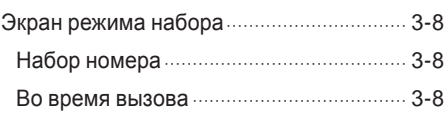

#### Использование Bluetooth<sup>®</sup>

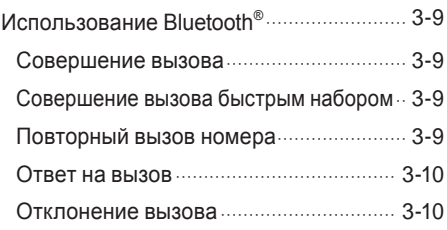

#### Использование функций во время вы зова

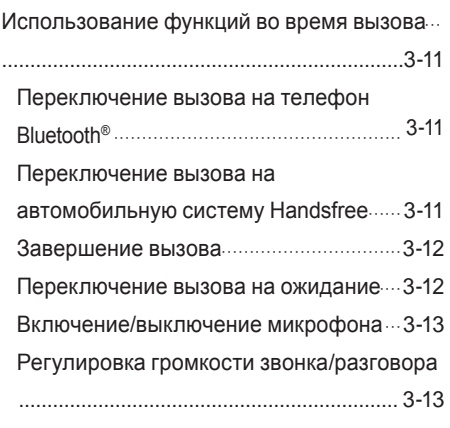

#### Контакты

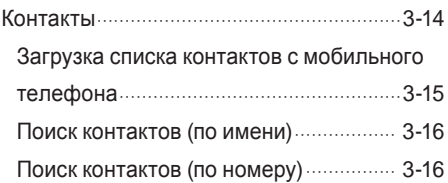

#### ɠʍрнал вызовов

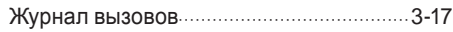

Переход к экрану журнала вызовов .... 3-17

Задняя панель климат-контроля........... 4 - 4

#### Высота автомобиля

Высотa автомобиля (опционально)......... 4 - 5

#### Режим управления

Режим управления(опционально)............ 4 - 5

#### Системные настройки

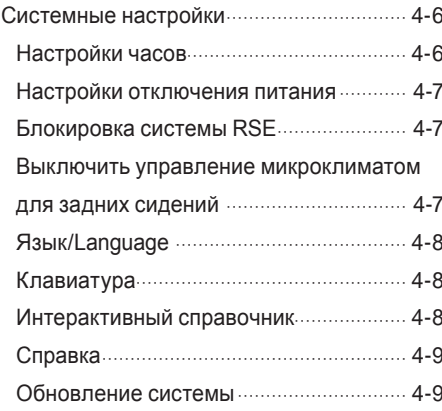

#### Настройки звука

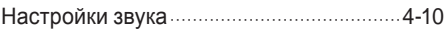

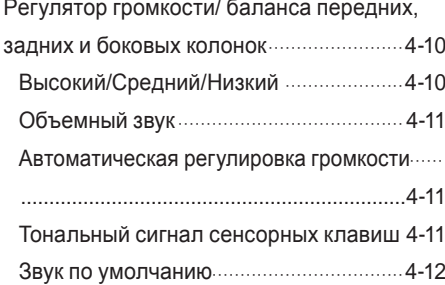

#### ɧастройки дисплея

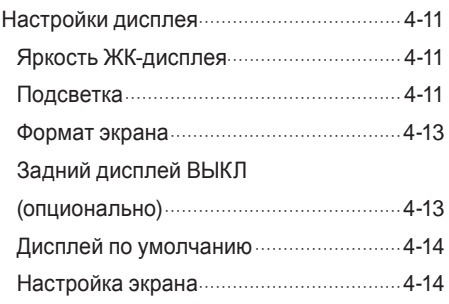

#### Камера

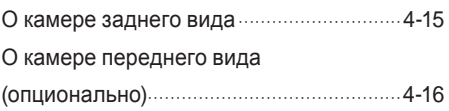

### ɧастройки

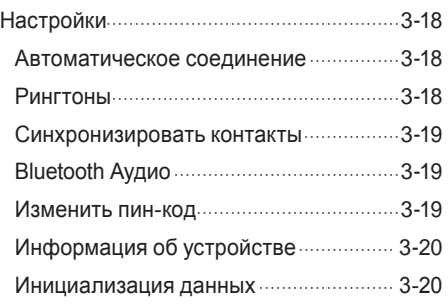

#### 4. ИНФО

#### Запуск режима

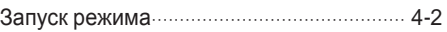

#### Кондиционер

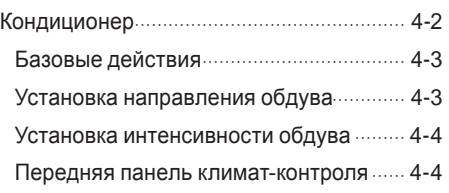

# **Оглавление**

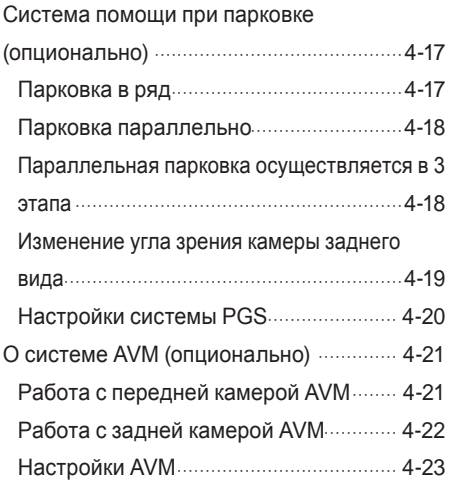

## 5. Приложение

#### Характеристика Прибора

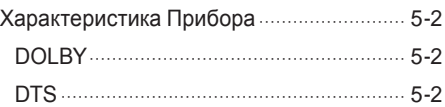

#### Код языка DVD

Код языка DVD............................................. 5 - 4

### Как определить, что прибор неисправен?

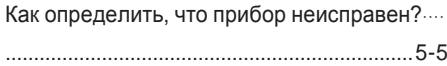

#### Поиск неисправностей

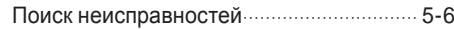

#### Часто задаваемые вопросы

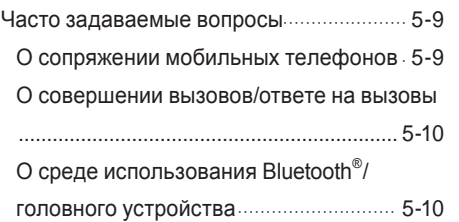

#### iPod®

iPod является зарегистрированным товарным знаком Apple, Inc.

#### **Bluetooth®**

Bluetooth® и соответствующие логотипы являются зарегистрированными товарными знаками, принадлежащими Bluetooth SIG., Inc., и любое использование этих знаков разрешается по лицензии.

Для использования беспроводной технологии Bluetooth® необходим мобильный телефон, совместимый с Bluetooth®.

#### Gracenote<sup>®</sup>

Gracenote®, логотип Gracenote и графический логотип, а также логотип "Powered by Gracenote" являются зарегистрированным товарным знаком или товарным знаком компании Gracenote, Inc. в Соединенных Штатах Америки и/или в других странах. Технология распознавания музыки и связанные с ней данные предоставляются в соответствии с документом Gracenote® "Части содержимого охраняются авторским правом © Gracenote или ее поставщиков"

# **Bluetooth DIVX O**gracenote

#### **О формате видео DivX**

DiYX® является цифровым видеоформатом, созданным компанией DivX, LLC, дочерней компанией Rovi Corporation. Этот прибор является официальным устройством DiYX Certified® , который воспроизводит видео в формате DiYX. Получить дополнительную информацию и скачать программные средства для конвертирования видео файлов в формат DivX можно на сайте divx.com.

#### О формате DivX "видео по запросу"

Чтобы воспроизводить приобретенные фильмы DiYX видеопо-запросу (VOD), это устройство DiYX Certified® должно быть зарегистрировано. Чтобы получить регистрационный код, найдите раздел DiYX VOD в меню настройки устройства. Для получения дополнительной информации о том, как завершить регистрацию, посетите сайт vod.divx.com.

DivX Certified<sup>®</sup> может воспроизводить DivX<sup>®</sup> видео в разрешении до 640х480, в том числе премиум-контент.

Покрывается одним или несколькими патентами США: 7,295,673; 7,460,668; 7,515,710; 7,519,274

DivX<sup>®</sup>, DivX Certified<sup>®</sup> и соответствующие логотипы являются товарными знаками Rovi Corporation или ее дочерних компаний и используются по лицензии.

#### Лицензионное соглашение конечного пользователя Gracenote®

Это приложение или устройство содержит программное обеспечение компании Gracenote, Inc. находящейся в Эммервиль, Калифорния ("Gracenote"). Программное обеспечение от компании Gracenote ("Программное обеспечение Gracenote") позволяет этому приложению выполнять идентификацию диска и/или файла и получать информацию относительно музыки, включая название, исполнителя, информацию о записи и композиции ("Данные Gracenote") из интернет-серверов и встроенных баз данных (далее "Серверы Gracenote"), а также выполнять другие функции. Вы можете использовать Данные Gracenote только с помощью предназначенных для конечного пользователя функций этого приложения или устройства. Вы соглашаетесь, что будете использовать Данные Gracenote, Программное обеспечение Gracenote и Серверы Gracenote только для личного некоммерческого использования. Вы соглашаетесь не переустанавливать, не копировать, не передавать Программное обеспечение Gracenote или любые Данные Gracenote третьим лицам. ВЫ СОГЛАШАЕТЕСЬ НЕ **ИСПОЛЬЗОВАТЬ ИЛИ ИССЛЕДОВАТЬ ДАННЫЕ GRACENOTE,** ПРОГРАММНОЕ ОБЕСПЕЧЕНИЕ GRACENOTE.

ИЛИ СЕРВЕРЫ GRACENOTE ЛЮБЫМ ИНЫМ ОБРАЗОМ. КРОМЕ РАЗРЕШЕННОГО НАСТОЯЩИМ СОГЛАШЕНИЕМ. Вы соглашаетесь с тем, что Ваша неисключительная лицензия на использование Данных Gracenote. Программного обеспечения Gracenote и Серверов Gracenote прекрашается, если Вы нарушаете эти ограничения. Если ваша лицензия прекращается. Вы соглашаетесь прекратить всякое использование Данных Gracenote,

- · Программного обеспечения Gracenote и Серверов Gracenote Gracenote сохраняет за собой все права на Данные Gracenote, Программное обеспечение Gracenote и Серверы Gracenote, включая все имущественные права. Ни при каких обстоятельствах Gracenote не несет ответственности ни за какие платежи за любую информацию, предоставленную Вами. Вы соглашаетесь с тем, что Gracenote, Inc. может реализовать свои права по настоящему Соглашению с Вами непосредственно от своего имени.
- · Служба Gracenote для отслеживания запросов использует в статистических целях уникальный идентификатор. Назначение выбираемого случайным образом цифрового идентификатора позволит службе Gracenote подсчитать запросы без получения какой-либо информации о запрашивающем. Более подробную информацию см. на веб-странице Gracenote Privacy Policy

(политика конфиденциальности Gracenote) при обращении к службам Gracenote

· Программное обеспечение Gracenote и каждый элемент Данных Gracenote поставляются в виде "КАК ECTЬ". Gracenote не делает никаких заявлений или гарантий, явных или подразумеваемых, относительно точности любых Данных Gracenote, получаемых с Серверов Gracenote. Gracenote оставляет за собой право удалять данные с Серверов Gracenote или изменять категории данных по какой-либо причине, которую компания Gracenote сочтет достаточной. Не предоставляется гарантия, что Программное обеспечение Gracenote или Серверы Gracenote не содержат ошибок, или что функционирование Программного обеспечения Gracenote или Серверов Gracenote будет бесперебойным. Gracenote не обязуется предоставить Вам новые

усовершенствованные или дополнительные типы данных или категорий, которые Gracenote может предоставлять в будущем, и оставляет за собой право в любое время прекратить предоставление услуг.

GRACENOTE ОТКАЗЫВАЕТСЯ ОТ ВСЕХ ГАРАНТИЙ, ЯВНЫХ ИЛИ ПОДРАЗУМЕВАЕМЫХ, ВКЛЮЧАЯ, НО НЕ ОГРАНИЧИВАЯСЬ, ГАРАНТИИ ПРИГОДНОСТИ ДЛЯ КОНКРЕТНЫХ ЦЕЛЕЙ. ПРАВА СОБСТВЕННОСТИ И ОТСУТСТВИЯ НАРУШЕНИЙ НОРМАТИВНЫХ АКТОВ. GRACENOTE HE ГАРАНТИРУЕТ. ЧТО ВАМИ БУДУТ ПОЛУЧЕНЫ РЕЗУЛЬТАТЫ ПРИ ПОМОЩИ ПРОГРАММНОГО ОБЕСПЕЧЕНИЯ GRACENOTE ИЛИ СЕРВЕРОВ GRACENOTE, GRACENOTE HIJ B KOEM CJIYYAE HE HECET ОТВЕТСТВЕННОСТИ ЗА КОСВЕННЫЙ ИЛИ СЛУЧАЙНЫЙ УЩЕРБ ИЛИ ЗА ПОТЕРЮ ПРИБЫЛИ ИЛИ ПОТЕРЮ ДОХОДОВ.

© Gracenote, Inc. 2009

#### Просмотр информации из базы данных Gracenote

Система может загрузить музыкальную информацию из источников Gracenote. Название композиции, имя исполнителя, жанр и другая текстовая информация может быть отображена на экране.

- • Если из базы данных не получена музыкальная информации, она не будет отображаться на экране.
- Аудио компакт-диски, которые пользователи самостоятельно создали только для личных нужд, не будут поддерживать эту функцию, потому что их нет в базе данных Gracenote.
- • Gracenote не поддерживает компакт-диски MP3.
- • В зависимости от конкретных условий загрузка музыкальной информации из базы данных Gracenote может занять несколько минут.
- • Информация может отображаться в неправильном алфавите, если выбранный язык отсутствует в базе данных Gracenote.

# ЗАМЕТКИ

# Общие сведения

и предосторожности<br>Ки прибора<br>МПОНЕНТОВ<br>В первый раз Предупреждения и меры предосторожности Основные характеристики прибора Названия и функции компонентов Использование системы в первый раз

## Теʏника безопасности

- $\Diamond$  Не смотрите на экран во время вождения. Отвлечение внимания на экран в течение длительного времени может привести к ДТП.
- $\Diamond$  Запрещается разбирать, собирать, или вносить изменения в мультимедийную систему. Такие действия могут привести к аварии, пожару или поражению электрическим током.
- Использование функций телефона во время вождения может отвлекать внимание водителей от дорожной обстановки и привести в результате к ДТП. Использование функций телефона допускается только после парковки автомобиля.
- $\Diamond$  Следите за тем, чтобы не допускать попадания внутрь прибора воды или посторонних предметов. Такие действия могут привести к задымлению, возгоранию или неисправности прибора.
- Пожалуйста, воздержитесь от использования прибора, если на экране нет изображения или не слышен звук, поскольку это может быть признаком неисправности. Продолжение использования прибора в таких условиях может привести к аварии (возгоранию, поражению электрическим током) либо выходу из строя.
- $\Diamond$  Не прикасайтесь к антенне во время грозы или разрядов молний, поскольку такие действия могут привести к удару электрическим током, наведенным грозовым разрядом.
- Для работы с прибором не останавливайте и не паркуйте автомобиль в зонах, запрещенных для парковки. Такие действия могут привести к ДТП.
- Экран видео не будет работать, когда автомобиль находится в движении. Из соображений безопасности, для просмотра видео на экране сначала припаркуйте автомобиль.
- Некоторые функции, не относящиеся к видео, также могут не работать, когда автомобиль находится в движении. Эти функции будут работать только тогда, когда автомобиль припаркован.

#### Меры предосторожности

- $\Diamond$  Работа с устройством во время вождения может привести к ДТП из-за отвлечения внимания от окружающей обстановки. Для работы с устройством сначала припаркуйте автомобиль. Кроме того, из соображений безопасности некоторые функции могут не работать, когда автомобиль находится в движении. Эти функции будут работать только тогда, когда автомобиль припаркован.
- $\Diamond$  Отрегулируйте громкость до уровней, которые позволяют водителю слышать звуки снаружи транспортного средства. Вождение в условиях, когда внешние звуки не слышны, может привести к ДТП.
- **© Обратите внимание на уровень громкости при включении** прибора. Резкое повышение громкости при включении прибора может привести к нарушениям слуха. (Перед выключением прибора отрегулируйте громкость до приемлемого уровня).
- $\Diamond$  Если вы хотите изменить место установки прибора, пожалуйста, обратитесь по месту приобретения или в центр технического обслуживания. Для установки или демонтажа прибора необходимы технические навыки.
- € Перед использованием этого устройства включите зажигание автомобиля. Не работайте с мультимедийной системой в течение длительного времени при выключенном зажигании, поскольку такая работа может привести к разряду аккумулятора.
- € При использовании мультимедийной системы более 10 минут при выключенном двигателе автомобиля будет отображаться следующее предупреждение - "Внимание: аккумулятор разряжен!». Через 10 минут предупреждение будет выводиться ежеминутно на 5 секунд.
- € Не подвергайте устройство сильным толчкам или ударам. Сильное давление на лицевую сторону монитора может привести к повреждению ЖК-дисплея или сенсорной панели.
- € Во время чистки прибор нужно выключить. Для чистки используйте сухую мягкую ткань.
- **√ Никогда не используйте абразивные вещества**, синтетические ткани или растворители (спирт, бензин, разбавители для красок и т.д.), поскольку такие материалы могут повредить панель устройства или вызвать ухудшение качества изображения и цветопередачи.
- **√ При возникновении неисправности прибора обратитесь по месту** приобретения или в центр технического обслуживания.

Этот прибор представляет собой интегрированную информационную систему водителя, оснащенную многофункциональным DVD-плеером, системой громкой связи Bluetooth® Handsfree и другими функциями. Широкий ЖК-экран обеспечивает высокое разрешение и качество VGA для водителя и пассажиров, а мощная и качественная акустическая система добавляет удовольствие от вождения.

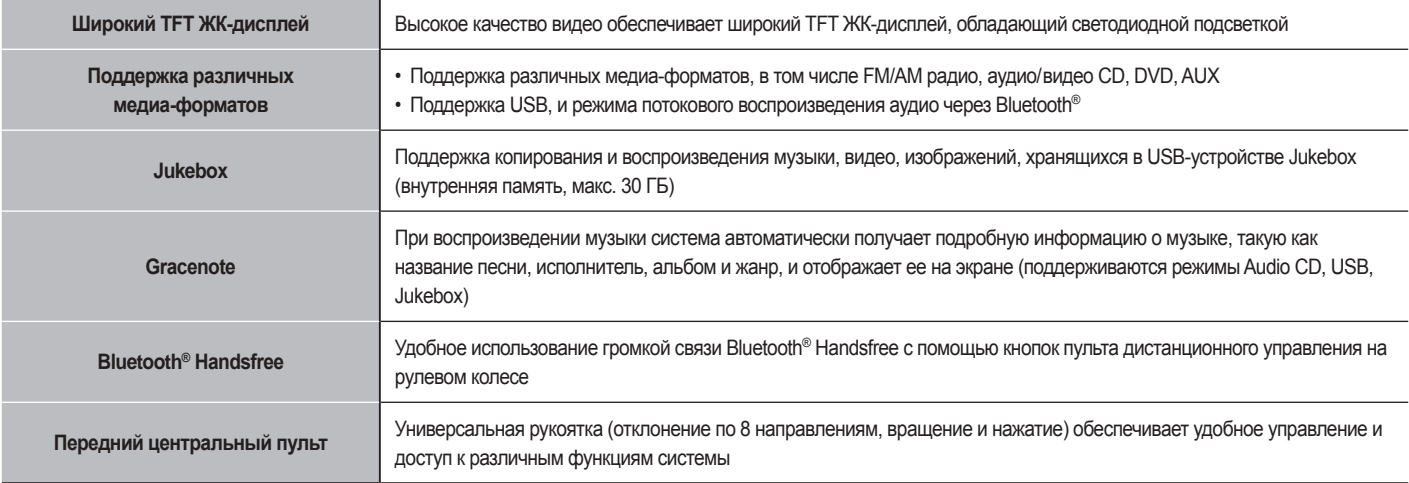

# Названия и функции компонентов

## ɝоловное ʍстройство

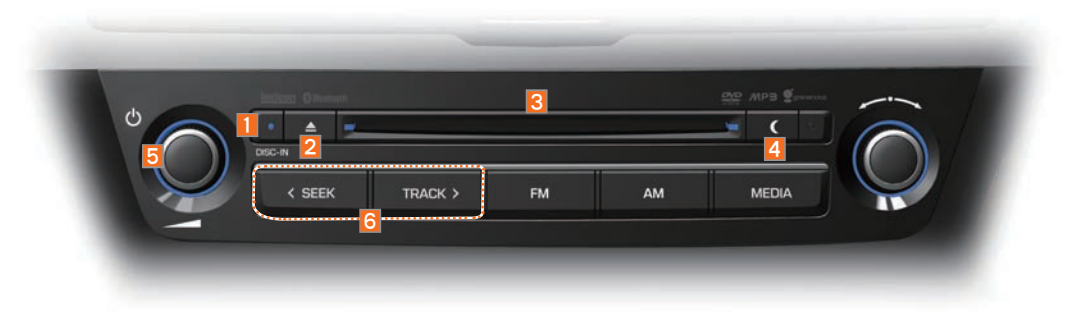

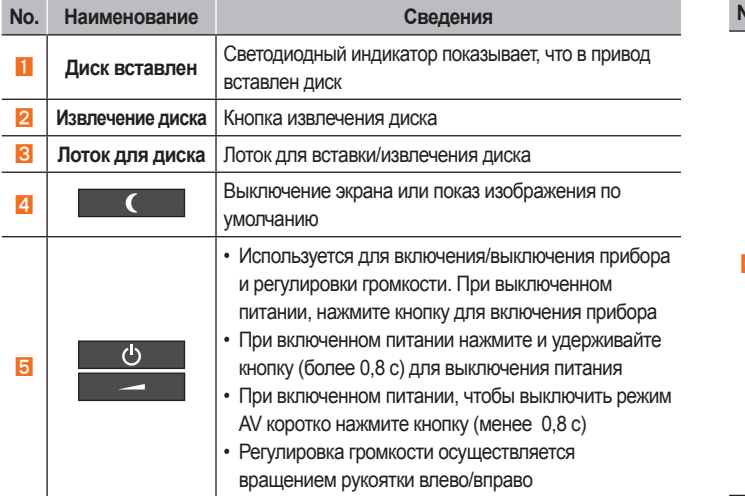

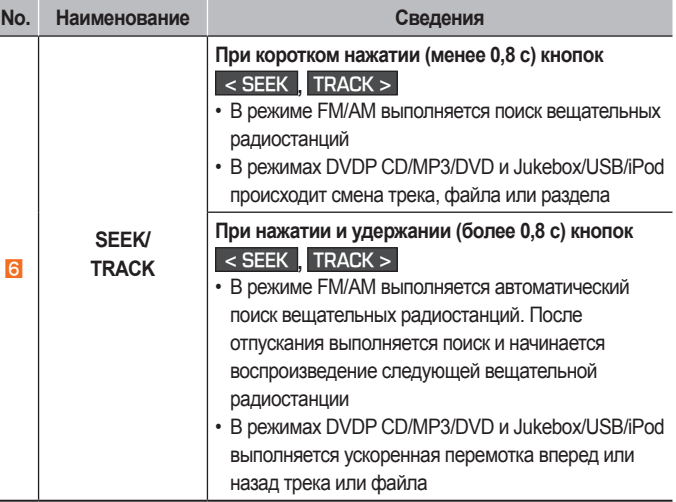

Названия и функции компонентов Названия и функции компонентов

# Названия и функции компонентов

## Головное устройство

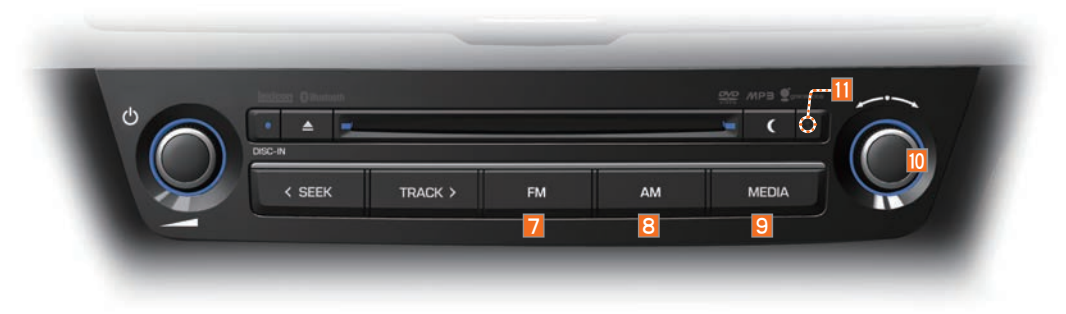

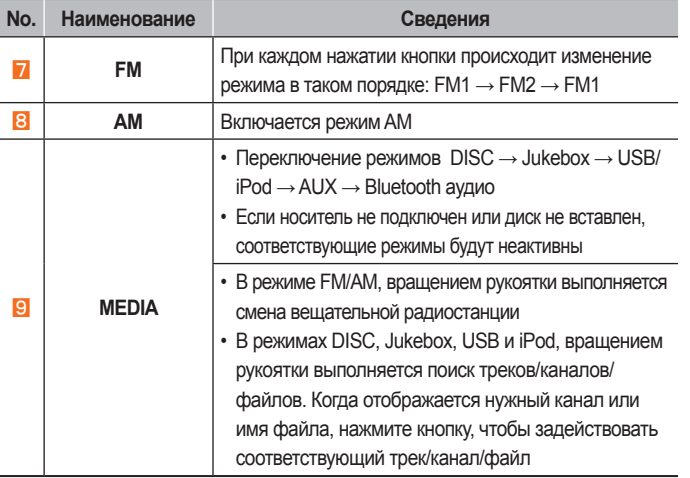

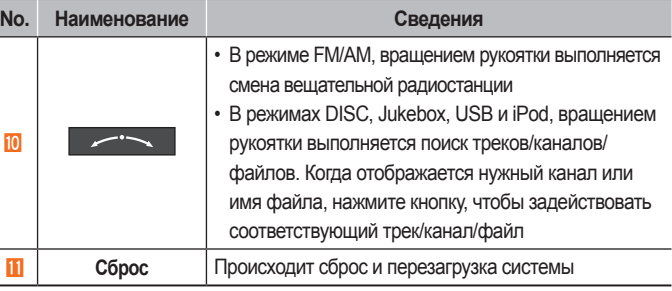

Передний центральный пульт

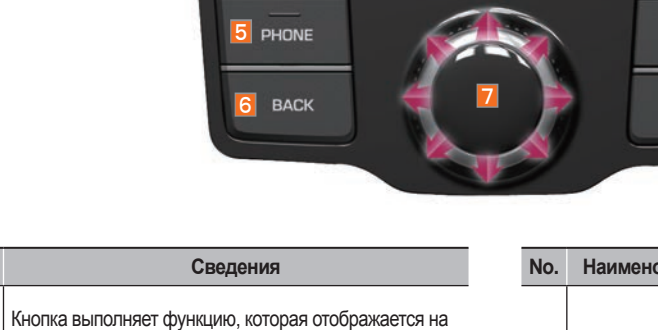

**MENU** 

 $\Box$ 

 $\Box$ 

 $FM / AM$   $8$ 

**MEDIA**  $\overline{q}$ 

INFO  $|10|$ 

4 HOME

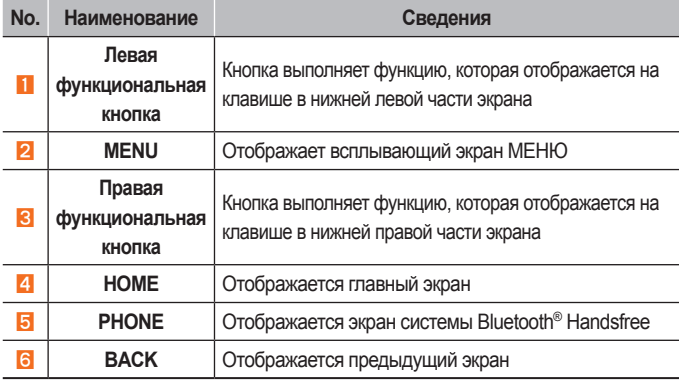

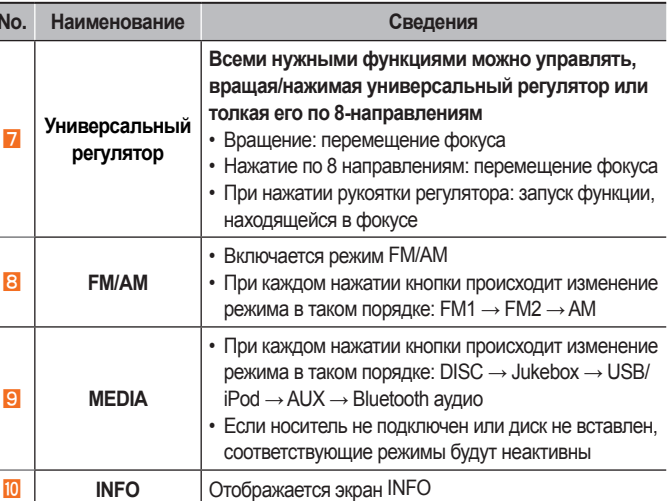

Названия и функции компонентов и 1-7

# Названия и функции компонентов

# Задний центральный пульт (Опционально)

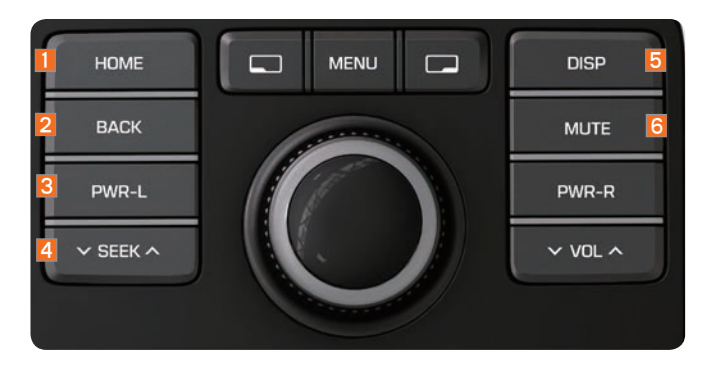

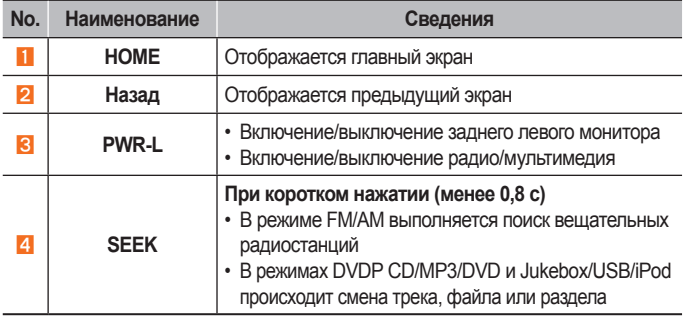

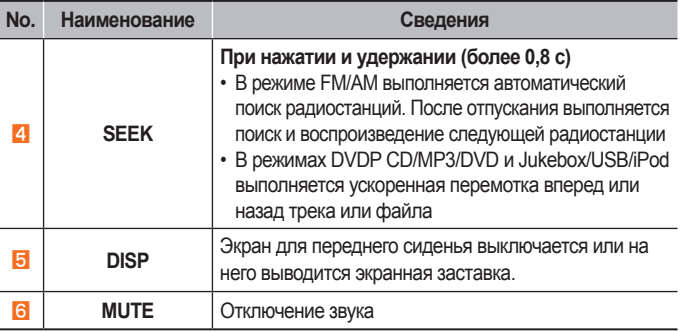

B

Задний центральный пульт (Опционально)

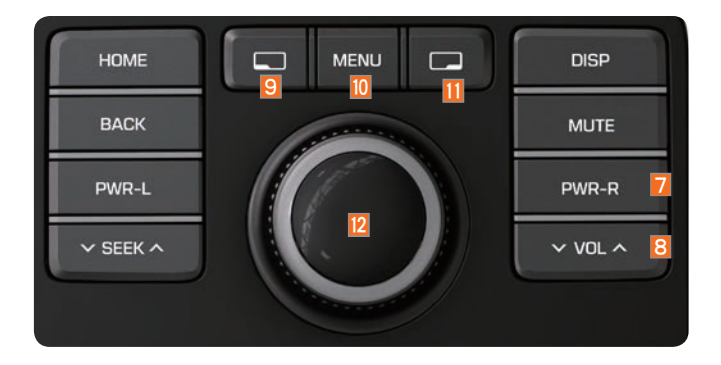

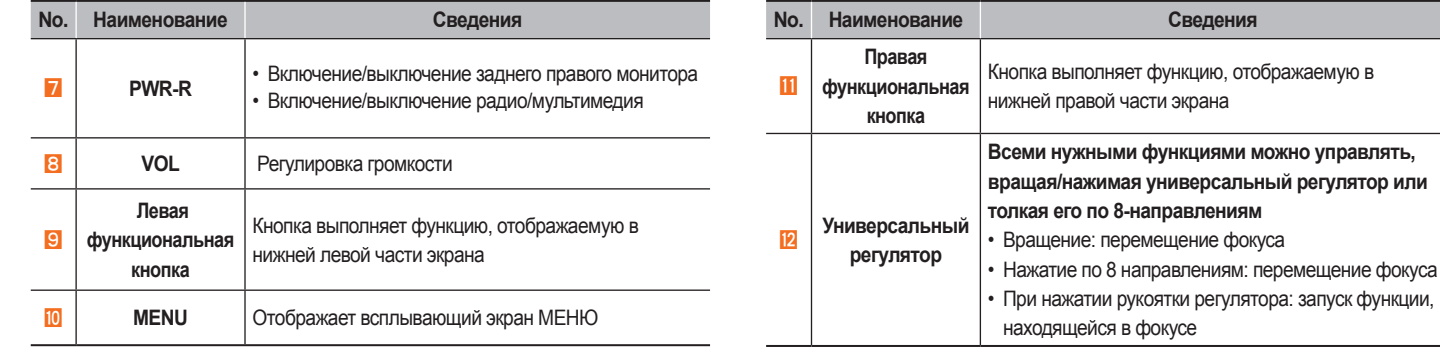

# Названия и функции компонентов

## Задний пульт управления (Опционально)

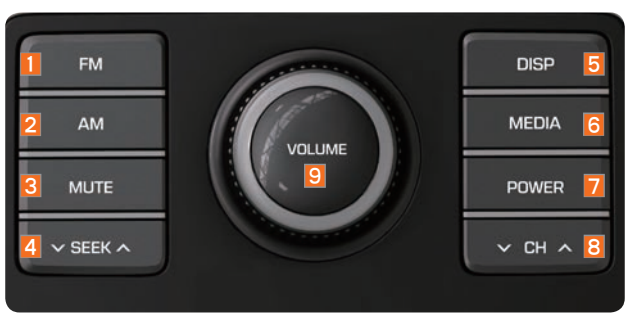

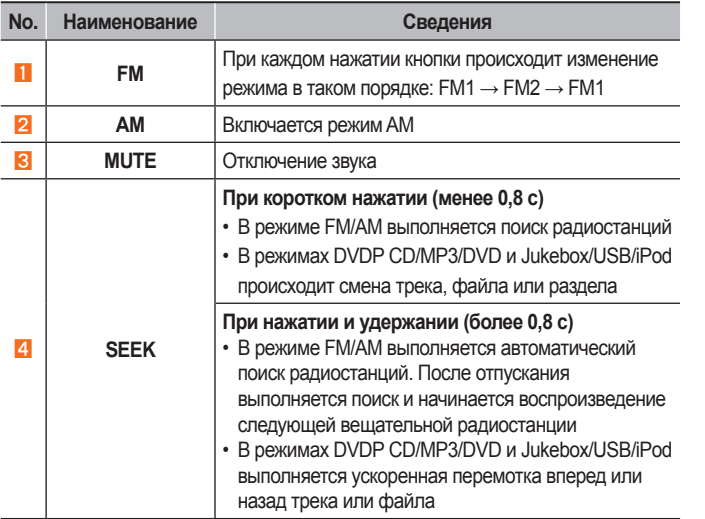

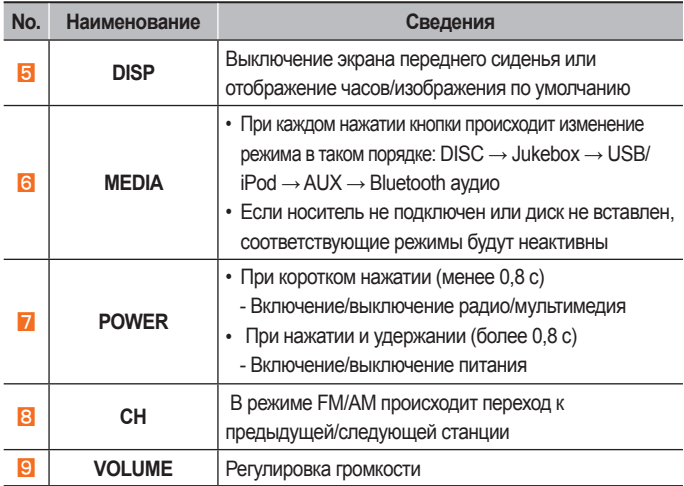

## Климат-контроль

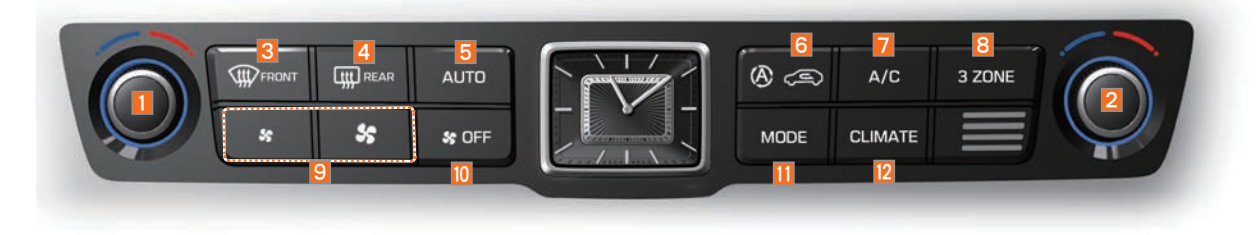

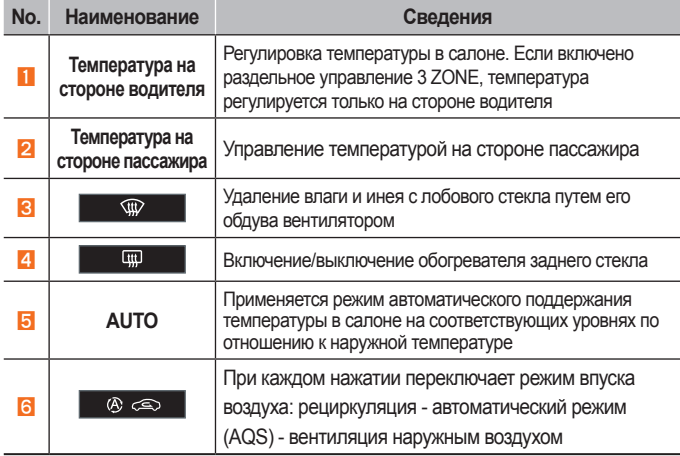

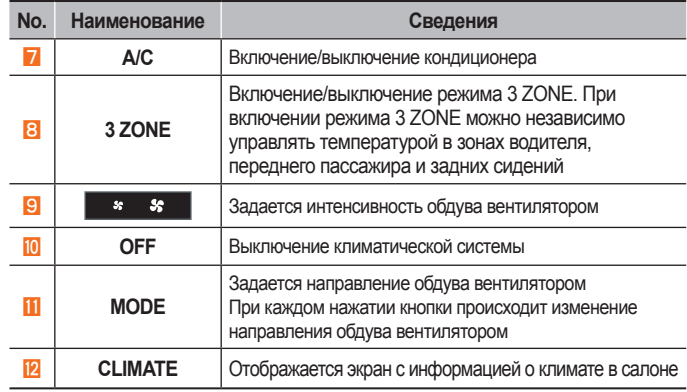

※ Более подробная информация об этих функциях приведена в руководстве по эксплуатации автомобиля.

# Названия и функции компонентов

## Пульт управления климат-контроля для задних сидений

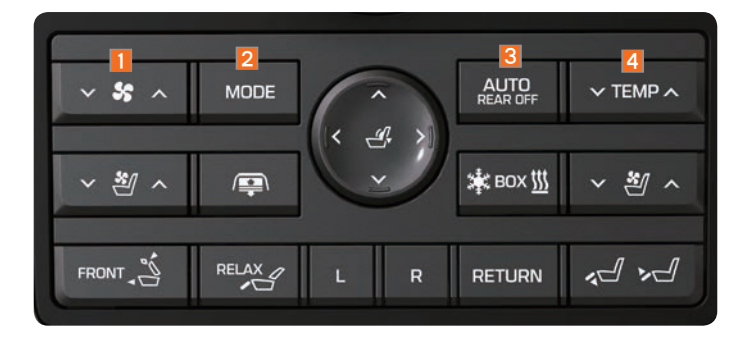

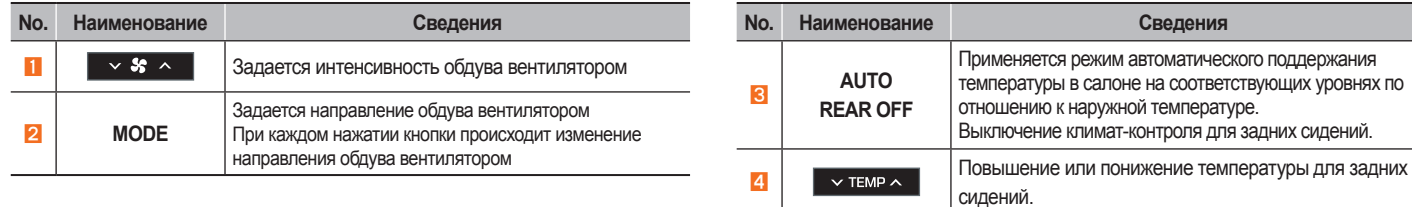

## Пульт дистанционного управления на рулевом колесе

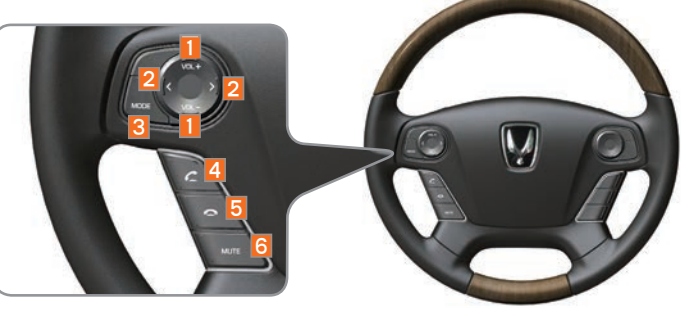

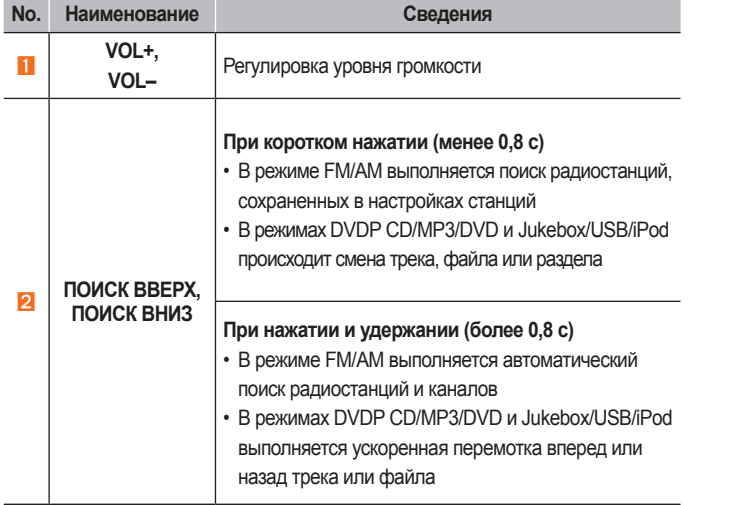

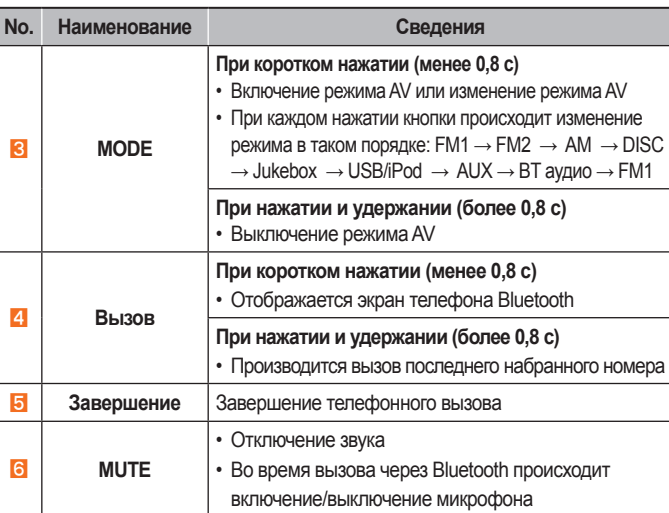

Названия и функции компонентов | 1-13

# Использование системы в первый раз раз

### Включение и выключение системы

#### **Включение системы**

Нажмите кнопку запуска двигателя. Если педаль тормоза не нажата, то произойдет включение ACC и системы. Если педаль тормоза нажата, то произойдет включение IGN и системы, а затем включится и начнет работать зажигание. В обоих случаях будет отображаться следующее предупреждение о безопасности.

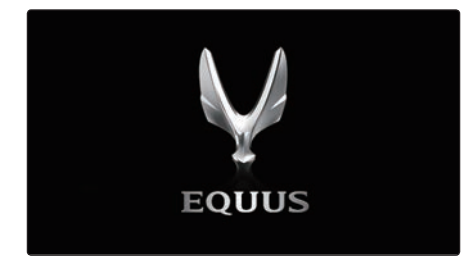

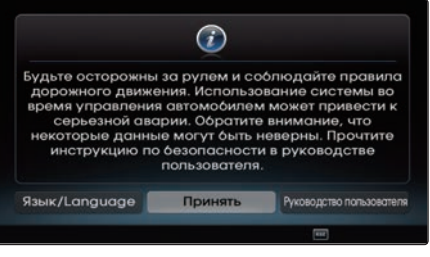

Сразу после включения системы начнется процесс загрузки. Во время загрузки системы не поддерживаются никакие операции. Может потребоваться некоторое время, пока все функции будут готовы к использованию.

#### **ВНИМАНИЕ**

Страница с предупреждением о безопасности отображается каждый раз при включении зажигания. Поскольку эти вопросы относятся к безопасности, внимательно прочитайте предупреждения и соблюдайте правила безопасности.

#### **Выключение системы**

Для выключения аудиосистемы нажмите кнопку запуска двигателя еще раз или нажмите и удерживайте нажатой рукоятку регулятора на головном устройстве.

#### *<u><b>1</u>* Информация

Если система выключается во время использования громкой связи, то вызов будет автоматически переключен обратно на мобильный телефон.

#### **ВНИМАНИЕ**

Обратите внимание на уровень громкости при включении прибора. Резкое повышение громкости при включении прибора может привести к нарушениям слуха. Перед выключением прибора отрегулируйте громкость до приемлемого уровня.

#### **Сброс системы**

Эта функция используется для сброса системы при возникновении непредвиденной ошибки или проблемы.

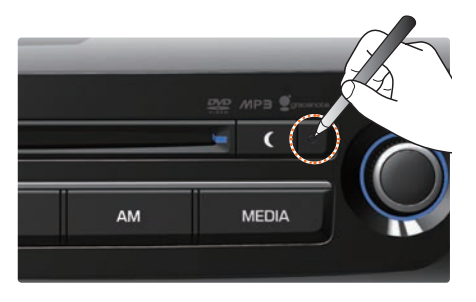

Нажмите и удерживайте кнопку сброса (около 1 с).

(Для сброса системы рекомендуется использовать скрепку или булавку.)

#### *<u><b><i><u></u>* Информация</u>

• После сброса системы сохраненные данные и информация о настройках (частоты радиостанций, настройки громкости, дисплея и другие) будут восстановлены к заводскому состоянию по умолчанию. Это не является признаком неисправности.

#### **Сообɳение о разряде аккумулятора**

Используйте систему только при работающем двигателе. Если система включается при выключенном двигателе, то будет отображаться следующее предупреждение.

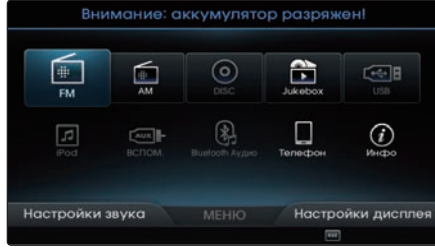

Использование системы в первый ра: Использование системы в первыи раз

Это сообщение автоматически исчезнет при включении двигателя.

*<u><b>1* Информация</u>

• Использование системы в течение длительного времени при неработающем двигателе может привести к разряду аккумулятора.

# Использование системы в первый раз

## Автоматическая блокировка видео

При использовании DVD, VCD или другого видео режима во время движения, дисплей в целях безопасности будет отключен. Также на экране отображается соответствующее сообщение.

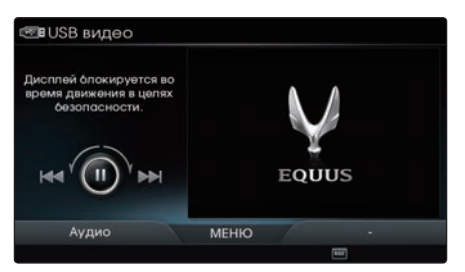

#### <Для режима видео с USB>

Даже если экран выключен, звук с источника мультимедия будет играть по-прежнему. Экран будет автоматически включен, как только коробка передач будет установлена в положение Р или будет включен стояночный тормоз.

## Главный экран

Нажмите кнопку НОМЕ для отображения главного экрана системы.

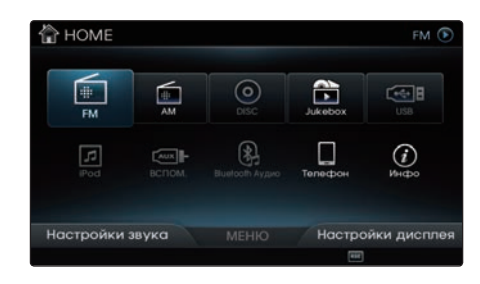

Вращайте регулятор влево/вправо для выбора нужного режима.

Находясь в главном экране, нажмите кнопку **В Для входа в Настройки** звука, и кнопку **Полития для входа в** Настройки дисплея.

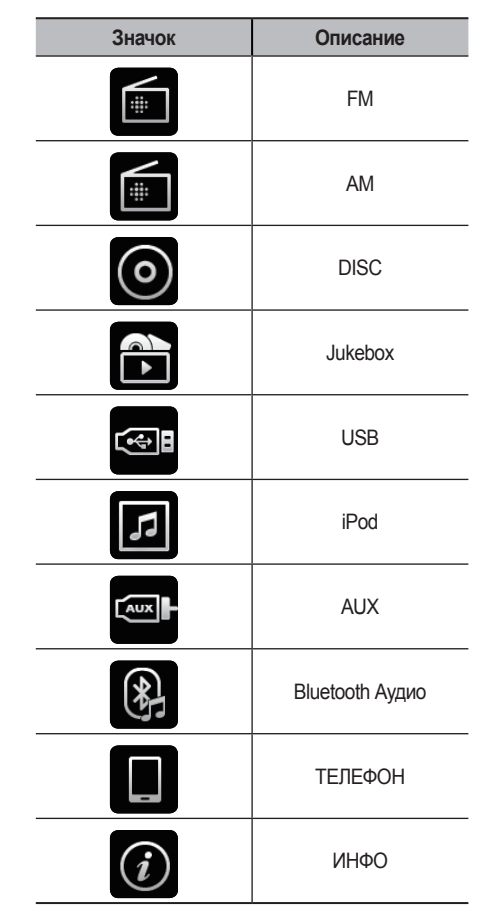

## Значки состояния

В нижней части экрана отображаются различные значки состояния системы, в том числе AV и Bluetooth®.

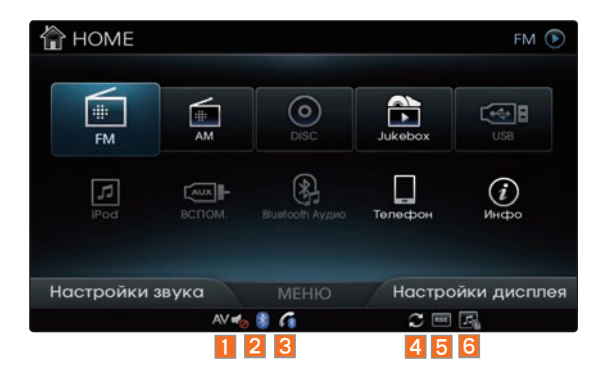

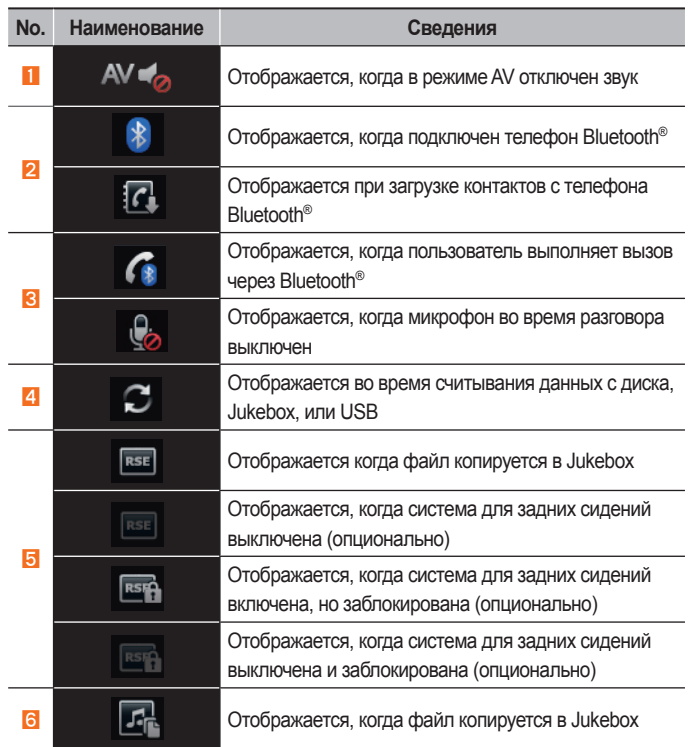

# Использование системы в первый раз

## Регулировка громкости

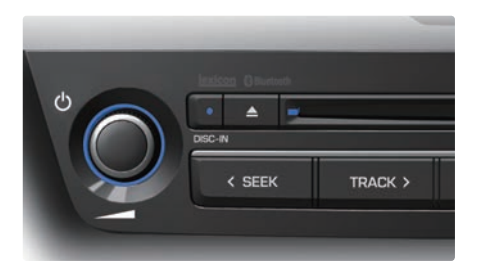

### **Ɋегулировка громкости радио/ мультимедия**

Во время работы радио/воспроизведения мультимедия ▶ Вращайте рукоятку влево/ вправо для регулирования г ромкости.

⊂ Громкость Радио/Мультимедия  $12$ 

**Ɋегулировка громкости телефона**

Во время вызова ▶ Вращайте рукоятку влево/вправо для регулирования громкости.

 $12$ 

⊂ Громкость телефона

## Использование ʎʍнкʐиональныʏ кнопок

Функциональным клавишам на экране присваиваются функции, наиболее часто используемые в текущем экране.

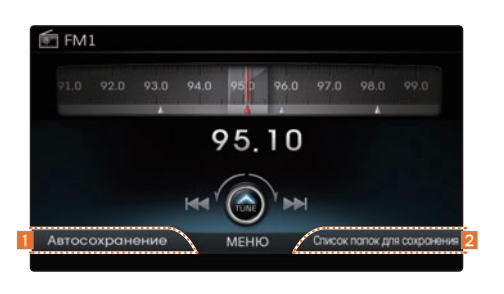

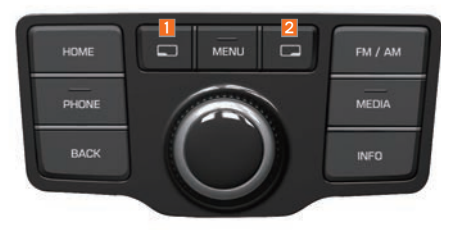

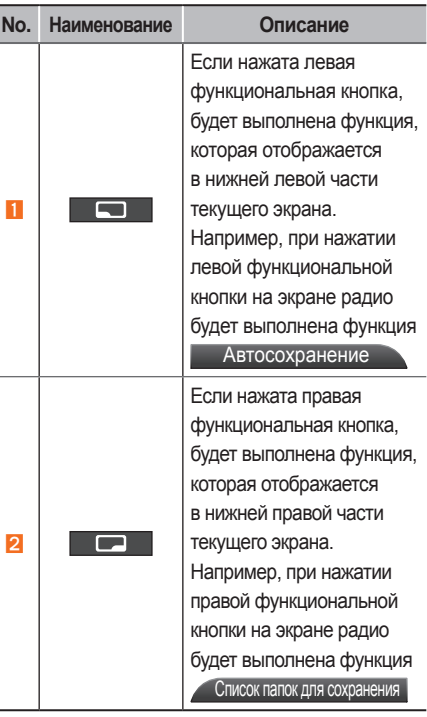

#### Ввод текста

Ввод текста на экране поддерживается двумя методами.

#### **Ввод текста с помоɳью универсальной рукоятки**

- Вращайте рукоятку регулятора влево/ вправо, чтобы выбрать нужный символ.
- Нажмите рукоятку регулятора для ввода выбранного текста.
- При нажатии левой функциональной кнопки будет удален один символ за каждое нажатие.
- Нажатие на правую функциональную кнопку завершает ввод текста.

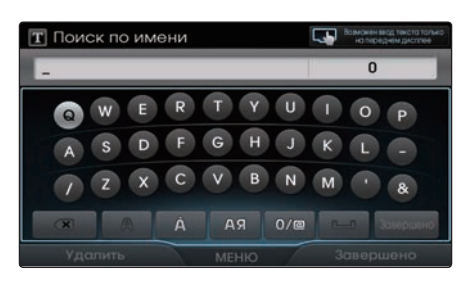

#### **ВНИМАНИЕ**

Ввод текста во время вождения может привести к небрежному управлению и стать причиной ДТП. Из соображений безопасности используйте эту функцию после парковки автомобиля.

#### **Ввод текста клавишами на сенсорном ɷкране**

- На экране с клавиатурой можно касаться экрана в области **1** для ввода символов.
- Нажимайте нужные клавиши на экране для ввода символов.

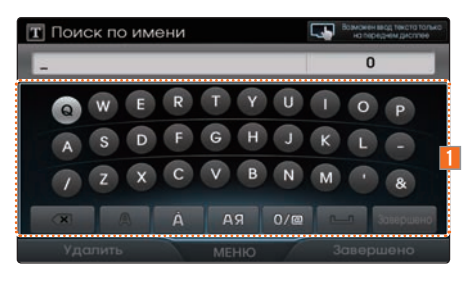

#### *MHформация*

Все остальные экраны не поддерживают функцию сенсорного ввода.

# ЗАМЕТКИ
# 2 2 Аʍдио-видео

FM/AM **DISC** DISC CD DISC MP3 DVD **VCD** Jukebox USB iPod AUX **Bluetooth Аудио** Авто плейлист

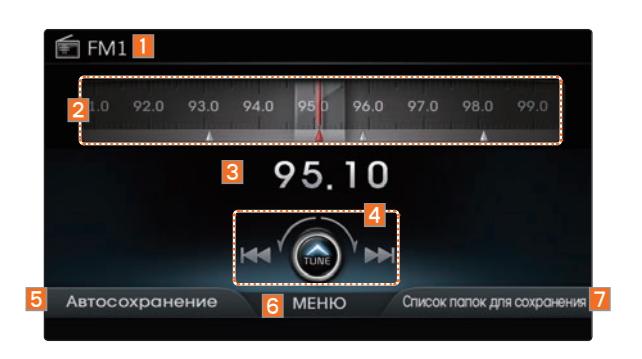

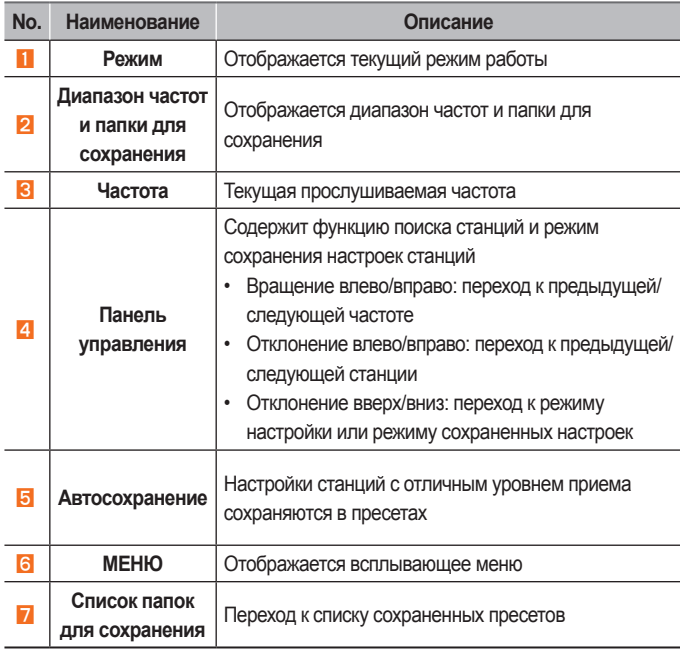

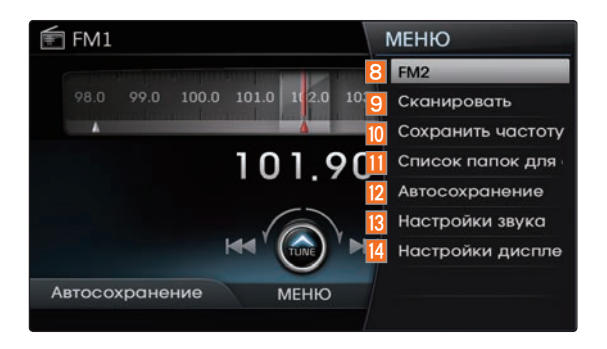

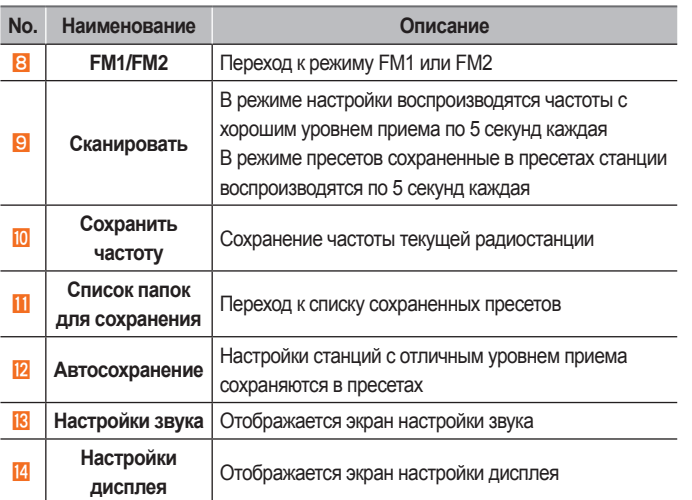

FM/AM

 $\mathbf C$ 

**N o. Наименование Описание**

# Запуск режима

Нажмите кнопку HOME ▶ Выберите пункт FM или AM.

При нажатии кнопки FM на головном устройстве происходит изменение режима в таком порядке FM1  $\rightarrow$  FM2  $\rightarrow$ FM1.

# *<u><b><i><u></u>* Информация</u>

• При выключенном питании нажатие кнопки FM , AM вызовет

автоматическое включение прибора и запуск режима радио.

# Переключение в режим радио

На экране радио ▶ Отклоните рукоятку регулятора вверх для перехода в режим радио.

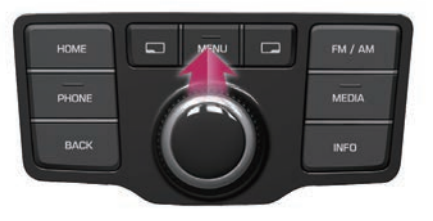

В режиме радио можно вручную искать частоты станций, вращая регулятор влево/вправо.

# Переключение в режим пресетов

На экране радио ▶ Отклоните рукоятку регулятора вниз для перехода в режим пресетов.

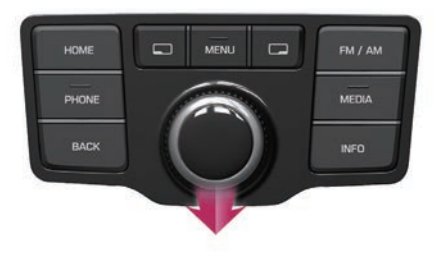

В режиме пресетов вращайте регулятор влево/вправо для поиска станций, которые сохранены в пресетах.

# Поиск станций вручную

В режиме радио ▶ Вращайте регулятор влево/вправо, чтобы выбрать нужную частоту.

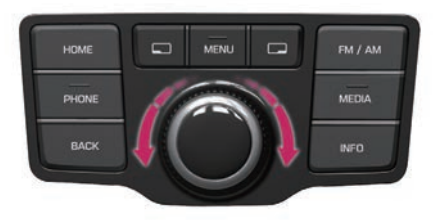

# Поиск станций автоматически

На экране радио ▶ Отклоните рукоятку регулятора влево/вправо для перехода между частотами.

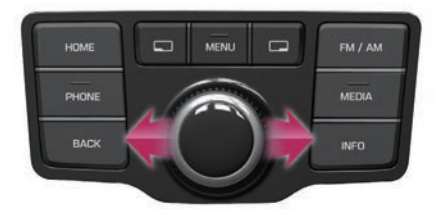

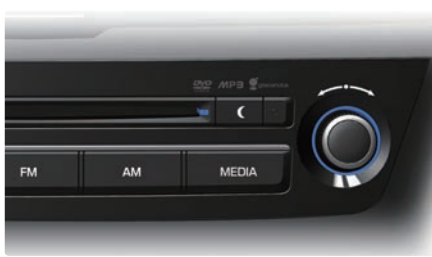

Или вращайте влево/вправо рукоятку TUNE на головном устройстве, чтобы выбрать нужную частоту.

- FM1/FM2: повышение/понижение с шагом 50 КГц
- AM: повышение/понижение с шагом 9 КГц

Пока регулятор отклонен, частота постоянно изменяется. После отпускания рукоятки регулятора, выполняется автоматический поиск следующей частоты вещания и станции.

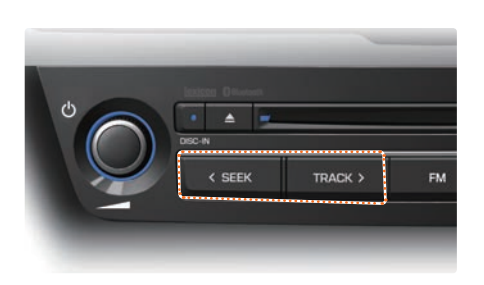

Кроме того, операции могут быть выполнены с головного устройства. Нажимайте кнопки < SEEK TRACK > для автоматического поиска частот.

- Короткое нажатие на кнопку (менее 0,8 с): переход к предыдущей/следующей частоте с достаточной силой сигнала.
- Нажмите и удерживайте кнопку (более 0.8 с): пока кнопка нажата, происходит сканирование радиостанций или частот, а при отпускании получает предыдущую/следующую станции с достаточной силой сигнала.

### **Автосохранение**

На экране радио ▶ Нажмите кнопку Список папок для сохранения.

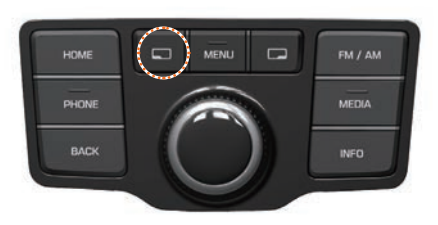

Можно сохранить в общей сложности 36 частот, по 12 предварительно настроенным станциям для каждого режима FM1/FM2/AM.

### **Информация** <u> **Петровической контактивной информация**</u>

• Нажатие регулятора при активном режиме автосохранения отменяет функцию и происходит возврат к предыдущей частоте. Кроме того, список пресетов также обслуживается.

# **Сохранение списка радиостанций вручную**

Выберите нужную частоту ▶ Нажмите и удерживайте рукоятку регулятора ▶ Выберите позицию для сохранения станции.

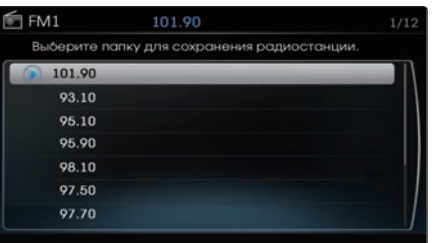

# *i* Информация \_\_\_\_

- • Также станции могут быть сохранены вручную путем нажатия кнопки
	- MENU ▶ Выберите пункт
	- Сохранить частоту

# ɫписок папок для сохранения

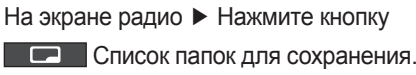

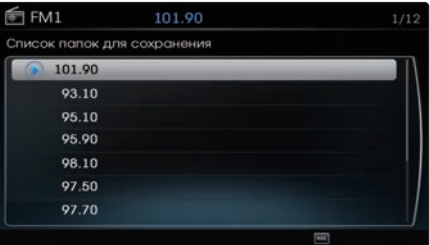

Вращайте рукоятку регулятора влево/ вправо, чтобы выбрать нужную станцию. Как только станция выбрана, нажмите рукоятку регулятора, чтобы начать прослушивание.

# FM/AM

# Использование кнопки Меню

# **F M 1 / F M 2**

 $MENU \rightarrow B$ ыберите пункт  $FM1$  или FM<sub>2</sub>

На экране радио ► Нажмите кнопку

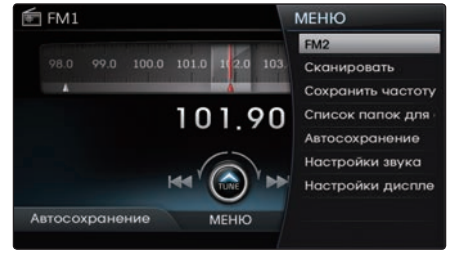

Режим может быть изменен между FM1 и FM2.

# **Сканирование частот радиостанций**

Нажмите кнопку MENU > Выберите пункт Сканировать

- Режим радио: начиная с текущей частоты, по 5 секунд прослушиваются частоты с хорошим качеством приема. - Режим пресетов: сохраненные в пресетах станции прослушиваются в течение 5 секунд каждая.

### *<b><i>I* Информация

- • Нажатие регулятора при активном режиме сканирования отменяет функцию и происходит возврат к предыдущей частоте.
- Сканирование в обоих режимах заканчивается на частоте, с которой оно началось.

# О дискаʏ

# **Меры предосторожности при обраɳении с дисками**

- После использования диска помещайте диск в его оригинальный футляр, чтобы защитить диск от царапин.
- $\Diamond$  Не используйте диски неправильной формы (диаметром 8 см, в форме сердца, в форме восьмиугольника), так как такие диски могут привести к неисправностям.
- Не используйте для чистки дисков химические растворы, например, аэрозоли для чистки виниловых дисков, аэрозоли-антистатики, антистатические жидкости, бензин или растворители.
- Не подвергайте диски воздействию прямых солнечных лучей или высоких температур в течение длительного времени. Такие воздействия могут привести к деформации диска.
- При воспроизведении загрязненного диска качество звука и видео может ухудшиться и привести к пропускам в воспроизведении. Надписи на любой из сторон диска могут привести к повреждению поверхности диска.
- Для очистки отпечатков пальцев и пыли с поверхности диска (окрашенная сторона) используется мягкая ткань.
- Компакт-диски с защитой от копирования, такие как компакт-диски S-типа, могут неправильно работать в устройстве.
- Нельзя воспроизводить компакт диски с данными (типа DATA). (Впрочем, такие диски могут работать неправильно.)
- $\Diamond$  Не разбирайте прибор. В случае неисправности обратитесь в специализированный сервисный центр. (Полное послегарантийное обслуживание не будет обеспечиваться, если прибор был разобран пользователем).

DISC

- Не используйте воду для очистки устройства. Воздействие воды может привести к неисправности.
- Не допускайте попадания посторонних предметов в лоток для вставки/извлечения диска. Попадание посторонних предметов может привести к повреждению внутренних деталей.
- Прибор может работать неправильно при слишком высоких или низких температурах. (Диапазон рабочих температур: -10℃ ~ 65℃)
- Из-за дождя, влажных условий или при эксплуатации системы отопления на волоконно-оптических линзах может конденсироваться пар. В таких случаях диски не могут распознаваться правильно и это может быть причиной неисправности. Извлеките диск и подождите, пока влага высохнет.
- При движении по ухабистым дорогам в течение длительного времени или при грубых толчках автомобиля могут происходить пропуски воспроизведения аудио и видео. В случае грубых толчков видео и аудио может воспроизводиться неправильно.
- $\Diamond$  Не прикрепляйте на диски наклейки или этикетки. Наклейки и этикетки могут привести к повреждению системы
- Не вставляйте более одного диска. Такие действия могут привести к повреждению или неисправности прибора.
- $\Diamond$  Не извлекайте диск принудительно и не заталкивайте диск, когда он загружается в плеер. Такие действия могут привести к повреждению или неисправности прибора.
- Поддельные диски могут привести к ошибке при распознавании диска или неисправности прибора.

# Поддерживаемые форматы дисков

# Тип дисков

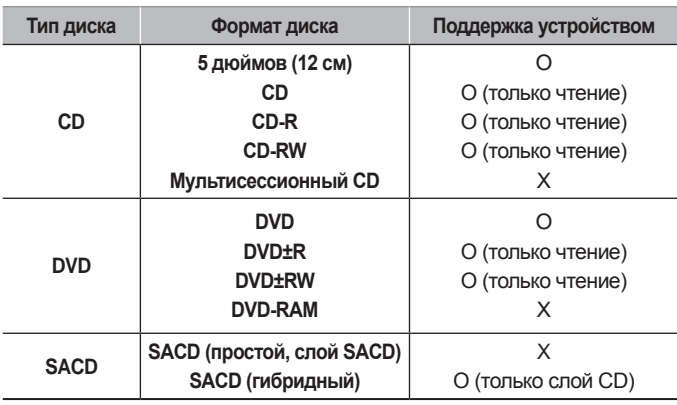

# Форматы дисков

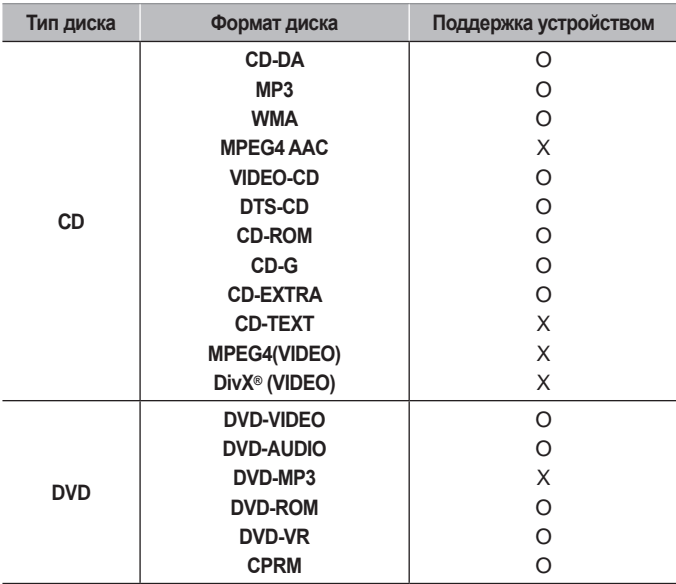

# Перед воспроизведением дис  $K$ ов  $MP3$

# **Поддерживаемые**  спецификации файла MP3

- Приемлемый стандарт: MPEG1 Аудио Уровень 33
- Приемлемая частота дискретизации: 8, 11,025, 12, 16, 22,05, 24, 32, 44,1, 48 (кГц)
- $\cdot$  Приемлемый битрейт: 8 ~ 320 (Кбит/с)

# **Ɋекомендуемые битрейты и частоты**

• Частота дискретизации: фиксированный битрейт 96 ~ 192 Кбит/с/44,1 кГц

# **Подробные характеристики**

- • Максимальная вложенность подкаталогов: 8 уровней
- • Максимальная длина имени папки: 64 байта, длина имени файла: 64 байта
- • Поддержка символов для имени папки/ файла: буквенно-цифровые символы,

корейский стандарт кодировки символов 2350, символы упрощенного китайского 4888

- Максимальное количество папок на диске: 256 папок (включая корневую)
- Максимальное количество файлов на диске: 512 файлов
- Поддерживаемые теги ID3: ID3v1.0, ID3Y1.1, ID3Y2.2, ID3Y2.3, ID3Y2.4
- Поддерживаемый носитель MP3: CD-ROM
- Поддерживаемые форматы мультимедия: ISO9660 Уровень 1 и Уровень 2

# **Меры предосторожности при**  прожигании файлов MP3

- • Рекомендуется использовать формат -OLIET по ISO 9660 Уровень 2.
- • Использование компакт-дисков емкостью более 700 МБ может привести к неправильному распознаванию диска или ошибкам при воспроизведении.
- Это устройство не поддерживает мультисессионные диски.
- Это устройство поддерживает только 8 уровней вложенности папок.
- Это устройство поддерживает версии тегов MP3 ID3 Ver.1.0, Ver.1.1, Ver.2.2, Ver.2.3, Ver.2.4. При использовании дисков с другими версиями информация ID3 не отображается.
- • Хотя для этого устройства конструктивно предполагалась совместимость с различными битрейтами,
	- воспроизведение дорожек MP3 с низким битрейтом может привести к снижению качества звука.
- Когда записывается мультисессионный диск, не забудьте закрыть сессию до начала записи.
- Если расширения файлов MP3/WMA изменялись, это может привести к неисправности.
- В случае MP3/WMA записывайте используя только корейский или английский язык. (Другие языки не поддерживаются)
- Несанкционированное использование зашишенных от копирования
- музыкальных файлов запрещено законом.
- Длительное применение продуктов CD-R/CD-RW, которые не удовлетворяют требований соответствующих спецификаций, может привести к неисправности.
- При записи компакт-дисков рекомендуется выполнять запись на малой скорости.

# CORMECTUMOCTH C CD-R/RW

- Данное устройство поддерживает диски CD-R, CD-RW и MP3, записанные в форматах Audio CD, Video CD.
- Этим устройством не поддерживается запись дисков CD-R и CD-RW.
- Этим устройством не поддерживаются диски CD-R/RW, записанные как аудио компакт-диски, которые не были завершены.  $2 - 12$

# Совместимость форматов дис ка/содержания

# По формату в соответствии с типом диска

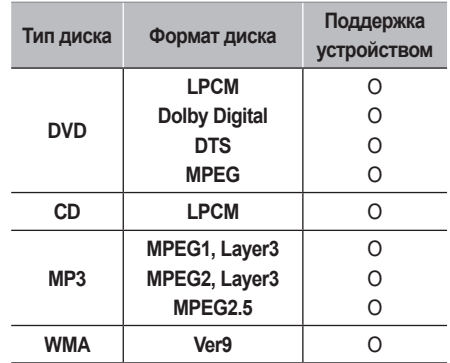

# Совместимость с обычными дисками

Это устройство было разработано/ изготовлено с учетом совместимости с программным обеспечением, обладающим логотипами следующих марок.

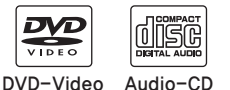

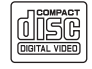

Video-CD

- Данное устройство поддерживает стандарт IEO Super VCD. Super VCD поддерживает высокое качество и поддерживает запись 2-х звуковых дорожек.
- Диски CD-R/RW (формата Audio CD), созданные с помощью устройств записи на CD или компьютеров, могут не работать в устройстве должным образом. Это происходит по разным причинам, в том числе из-за формата диска, метода записи, а также загрязнения диска или ПИНЗЫ.

# **Ⱦвухслойные диски DVD Видео**

- • При воспроизведении двухслойного диска могут возникать задержки видео/звука на несколько секунд. Такие явления не редкость при использовании двухслойных дисков и не сигнализируют о неисправности.
- Диск CD-R или CD-RW без гарантии качества или диски емкостью более 650 МБ могут быть неправильно распознаны устройством.
- • Установка ненормального диска может привести к сбою в работе/ распознавании.

### **Код региона DVD**

- DVD-плееру и DVD-дискам присвоены коды региона.
- Диски, которые имеют код региона, отличный от или <ALL>, не могут быть воспроизведены.

# Видео-CD, совместимые с **РВС (технология управления воспроизведением**

• Это устройство поддерживает PBCсовместимые видео компакт-диски.

# **Совместимость с дисками созданными на ПК**

- При записи диска на ПК диск может не работать в этом устройстве, в зависимости от настроек программного обеспечения. В таких случаях нужно обращаться к производителю ПО.
- Дополнительная информация о совместимости отображается на коробке диска CD-R/RW.
- Диски DVD-R/W не совместимы с этим устройством.

# **Совместимость с аудиоформатом со сжатием**

- • Физические форматы CD: Модель 1 Модель 2 XA формата 1.
- Данное устройство поддерживает аудио файлы, сжатые в MPEG-1 аудио поток уровня 3 (MP3) с использованием битрейта 8 кбит/с ~ 320 кбит/с (CBR), VBR. Для стабильной работы рекомендуется использование файлов с битрейтом в диапазоне 95 кбит/с ~ 192 кбит/с и частотой дискретизации 44,1 кГц .
- Данное устройство поддерживает аудио файлы WMA, использующие битрейт 20 кбит/с ~ 320 кбит/с (CBR), VBR.
- • Файлы с переменным битрейтом могут работать, но информация о времени воспроизведения может отображаться неправильно.
- Это устройство поддерживает только дорожки с расширением файла ".mp3" ипи ". wma".

# O структуре DVD

# **Пояснение структуры DVD**

• **Содержание дисков DVD** Видео и звуковое сопровождение, записанные на DVD, делятся на разделы и могут распознаваться по номеру раздела. Каждый раздел разбивается на более мелкие единицы, называемые главами, и каждая глава может распознаваться по номеру главы. Номер раздела и номер главы в воспроизводимом в настоящее время DVD отображается в верхней части экрана меню по работе с DVD.

• **Код региона DVD**

Для DVD плеера и DVD-дисков устанавливаются коды региона, которые позволяют воспроизведение в соответствии с регионом продажи. Если вставляется диск, для которого задан код, отличный от "Region Code " или "All region disc" (мультирегиональный диск), то появится экран «Ошибка кода региона", и диск не будет нормально воспроизводиться.

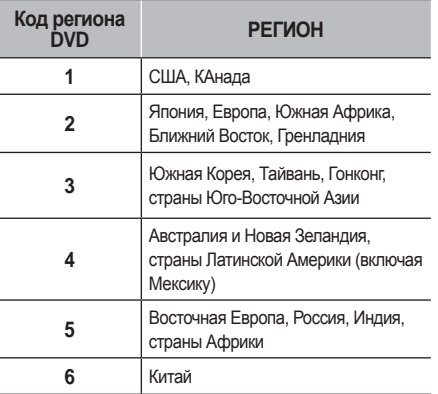

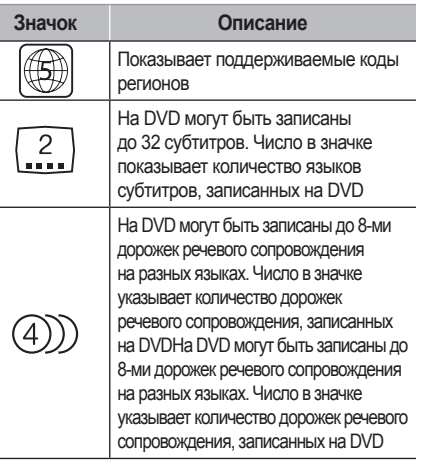

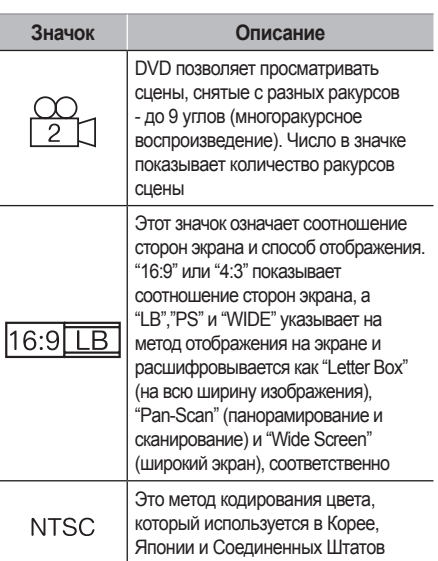

### **Поддержка цветного телевидения**

Данное устройство поддерживает метод кодирования цвета NTSC. Другие методы, кроме NTSC, могут не поддерживаться.

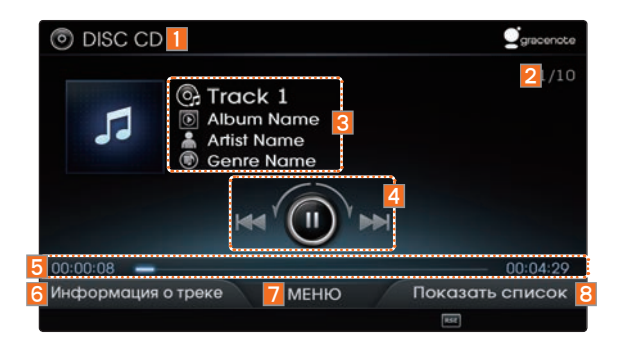

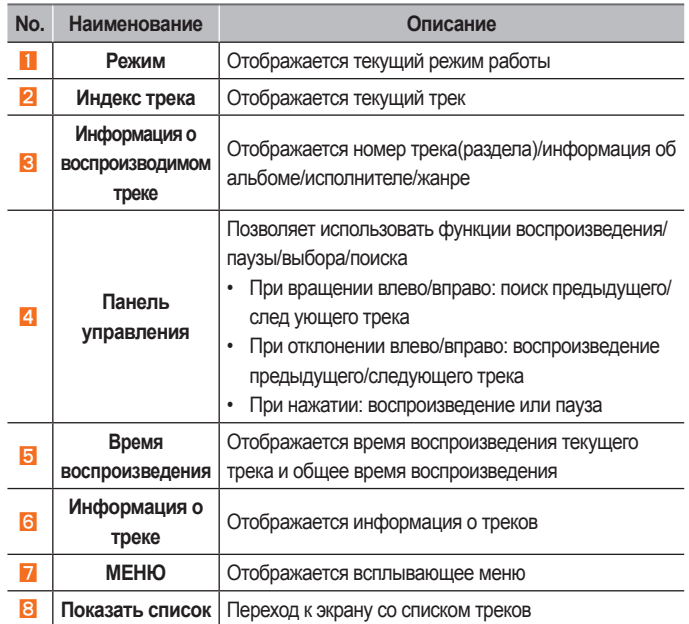

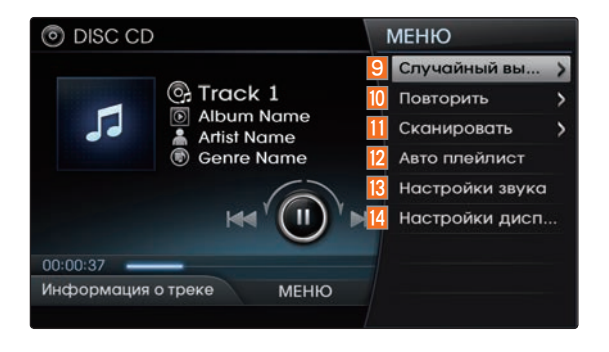

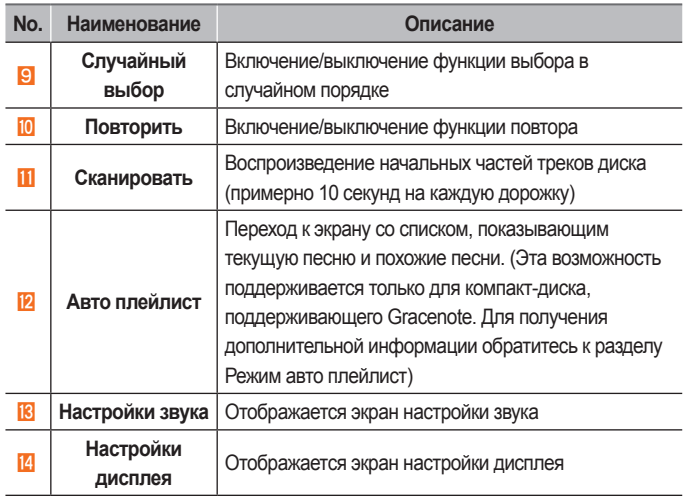

# Запуск режима

Нажмите кнопку HOME ▶ Выберите пункт DISC.

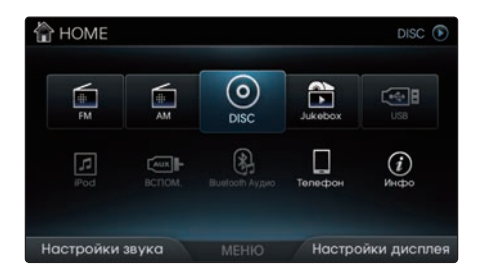

Режим DISC запустится автоматически после вставки компакт-диска.

# **Воспроизведение компакт диска**

Для воспроизведения или остановки трека нажмите рукоятку регулятора.

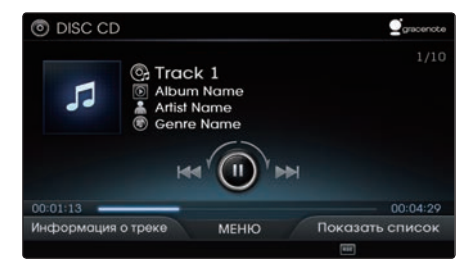

В то время как Gracenote проверяет информацию о CD, в правом верхнем углу будет мигать сообщение "Идет индексация".

После завершения индексации на экране отображается информация о песне (для песен, поддерживаемых Gracenote).

# **Выбор трека**

Во время воспроизведения ▶ Коротко отклоните регулятор влево/вправо или коротко нажмите кнопку < SEEK  TRACK > , чтобы выбрать предыдущий/ следующий трек.

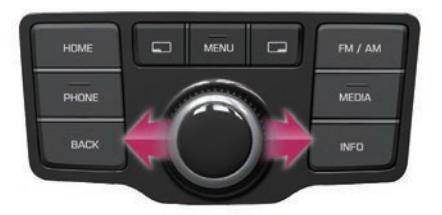

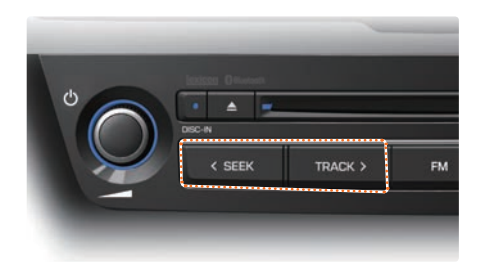

# **Ȼыстрая перемотка трека &D вперед или назад**

Во время воспроизведения ▶ Отклоните и удерживайте регулятор влево/вправо (более 0,8 с) или нажмите и удерживайте кнопку **Example 2 SEEK , TRACK > для ускоренной** перемотки трека назад/вперед.

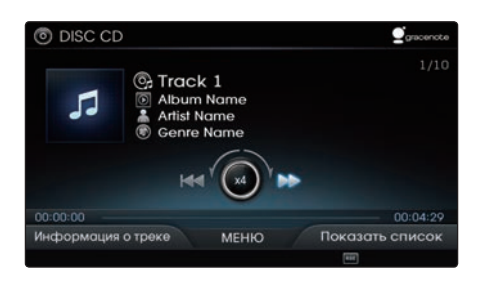

# **Поиск треков на компакт диске**

Во время воспроизведения ▶ Вращайте регулятор (О рукоятка TUNE) влево/вправо для поиска треков.

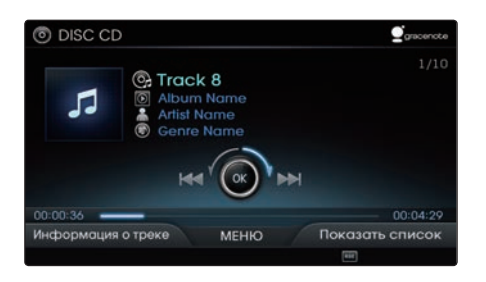

Во время поиска отображается название трека. Нажмите рукоятку регулятора ( рукоятка TUNE) для воспроизведения выбранного трека.

# **Информация о треке/ информация о воспроизведении**

Нажмите кнопку ПАД Информация о треке, чтобы просмотреть информацию о треке.

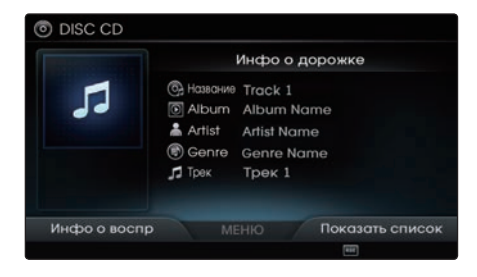

Для возврата к предыдущему экрану нажмите кнопку и Инфо о воспр.

# **Список &D**

Нажмите кнопку Показать список,

чтобы выбрать список.

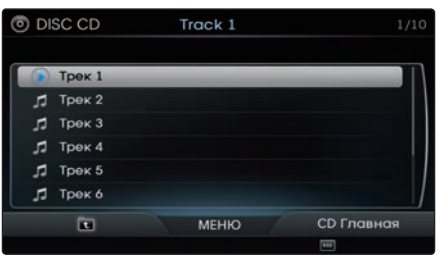

Вращая регулятор, выберите нужный трек. Как только нужный трек найден, нажмите рукоятку регулятора, чтобы воспроизвести трек.

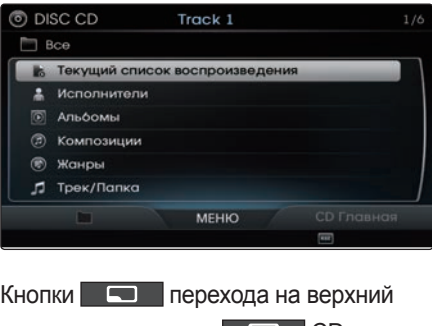

уровень категории и CD Главная будут активированы при воспроизведении компакт-диска, поддерживающего Gracenote. Песни могут быть выбраны путем поиска по категориям.

# Использование кнопки Меню

Нажмите кнопку MENU , чтобы получить доступ к функциям воспроизведения в случайном порядке и повтора, сканирования, автоматической компоновки плейлиста, настройкам звука и настройкам дисплея.

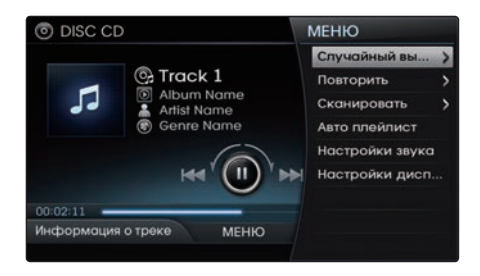

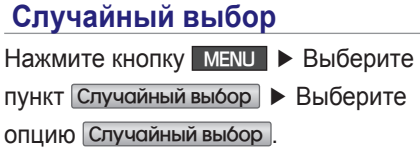

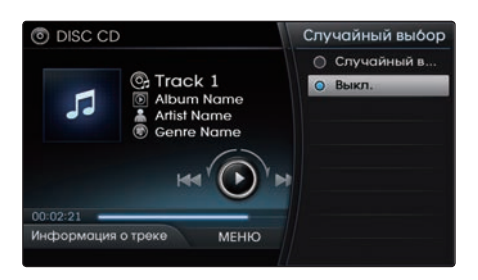

Песни в текущем списке воспроизведения воспроизводятся в случайном порядке. Выберите опцию Выкл., чтобы выключить случайный порядок.

# **Повторить** Нажмите кнопку MENU ▶ Выберите пункт Поɣторить ▶ Выберите опцию **Повторить**

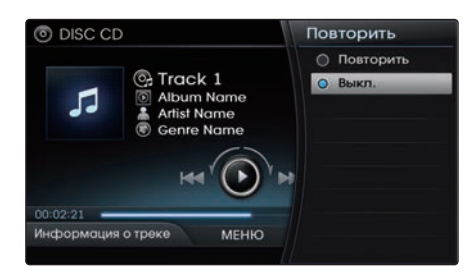

Повторяется текущий трек. Выберите опцию Выкл., чтобы выключить повтор.

### **Сканировать**

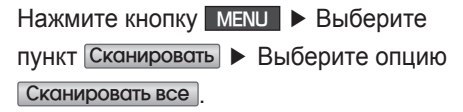

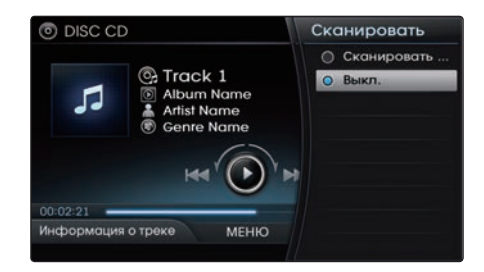

Воспроизводятся начальные фрагменты (примерно 10 с) всех треков на CD. Выберите опцию Выкл. или нажмите регулятор, чтобы отключить сканирование.

### *<u><b><i><u></u>* Информация</u>

• Снова нажмите кнопку Выкл. , чтобы выключить опцию сканирования.

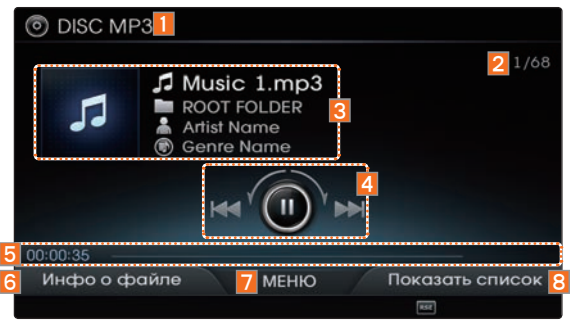

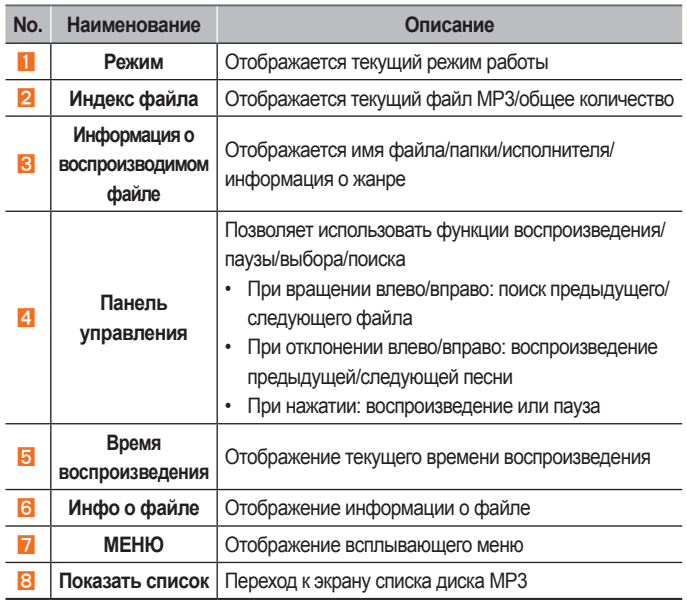

# **DISC MP3**

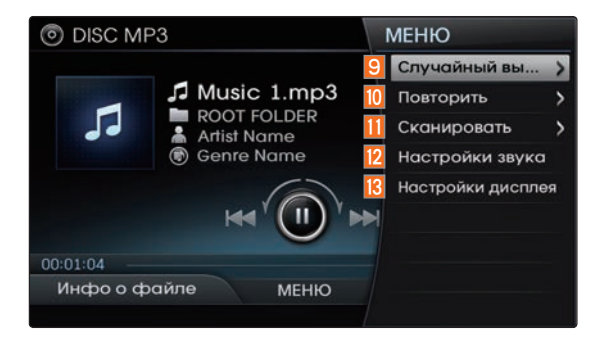

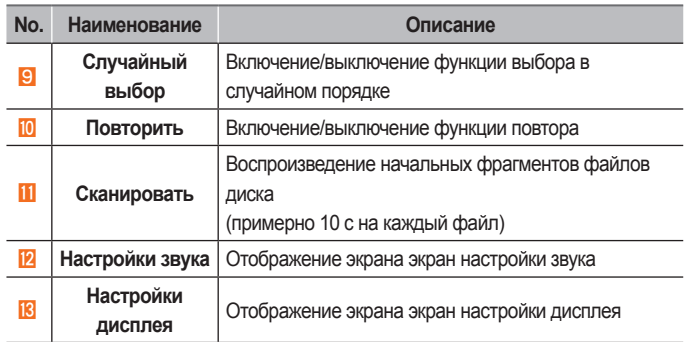

# Использование кнопки Меню

Нажмите кнопку ном **⊳** Выберите пункт DISC.

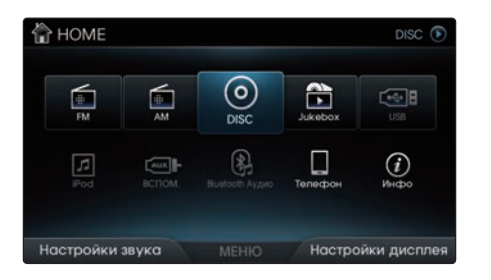

Режим DISC MP3 запустится автоматически после вставки диска MP3.

# *<u><i><b>I* Информация \_</u>

 $\cdot$  Если на диске много песен и папок, время чтения может составить более 10 секунд, может не отображаться список или поиск песен может не работать. После завершения загрузки попробуйте еще раз.

### **Воспроизведение диска МРЗ**

Для воспроизведения или остановки воспроизведения диска MP3 нажмите на рукоятку регулятора.

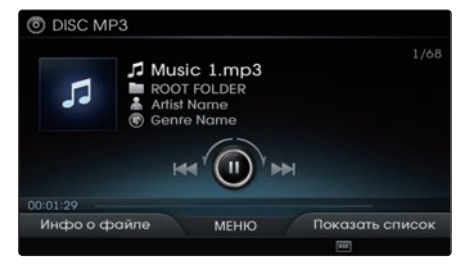

Для дисков MP3 не отображается диаграмма воспроизведения и общая информация о времени.

# **Выбор файлов с диска МРЗ**

Во время воспроизведения ▶ Коротко отклоните регулятор влево/вправо или коротко нажмите кнопки < SEEK  TRACK > , чтобы выбрать предыдущий/ следующий файл.

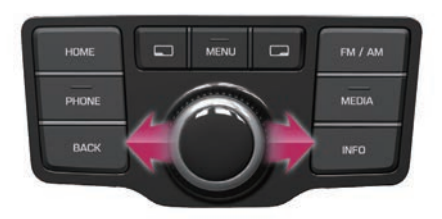

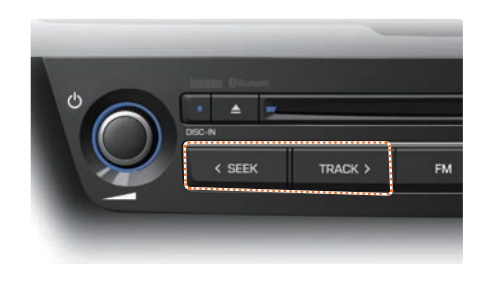

# **Ȼыстрая перемотка вперед или назад файлов с диска MP3**

Во время воспроизведения ▶ Отклоните и удерживайте регулятор влево/вправо (более 0,8 с) или нажмите и удерживайте кнопки **SEEK, TRACK > для ускоренной** перемотки файла назад/вперед.

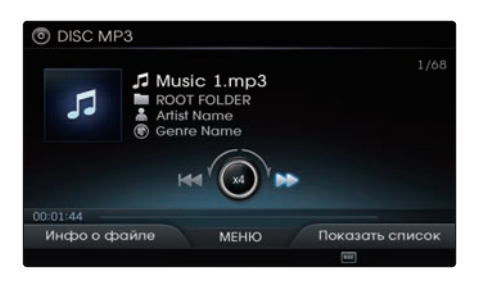

# Поиск на диске MP3

Во время воспроизведения ▶ Вращайте регулятор ( рукоятка TUNE) влево/вправо для поиска файлов.

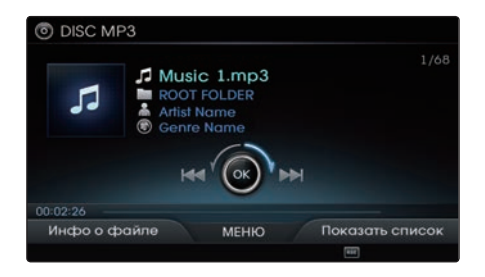

Во время поиска отображается имя файла. Нажмите рукоятку регулятора ( рукоятка TUNE) для воспроизведения выбранного файла.

# **Информация о файле/ информация о воспроизведении**

Нажмите кнопку **Пери** Инфо о файле, чтобы просмотреть информацию о файле.

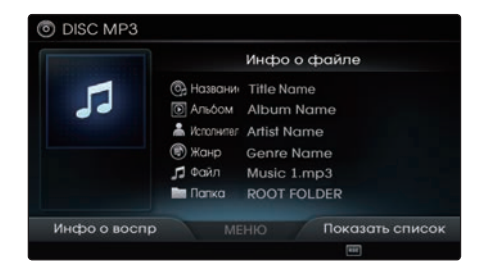

Для возврата к предыдущему экрану

нажмите кнопку Инфо о воспр.

# **Список МРЗ**

Нажмите кнопку Показать

список, чтобы выбрать и проверить список.

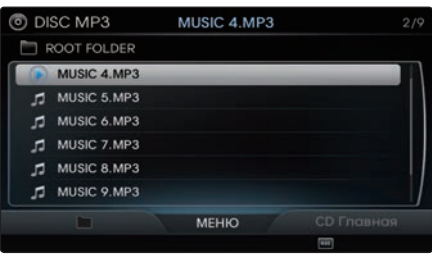

- Вращайте рукоятку регулятора влево/ вправо, чтобы выбрать и начать воспроизведение желаемого файла. Как только нужный файл найден, нажмите на рукоятку регулятора, чтобы воспроизвести файл.
- При нажатии кнопки MENU и клавиши Текущее воспроизведение на экране списка фокус перемещается на текущий воспроизводимый файл.

# Использование кнопки Меню

Нажмите кнопку MENU , чтобы получить доступ к функция воспроизведения в случайном порядке и повтора, сканирования, настройкам звука и настройкам дисплея.

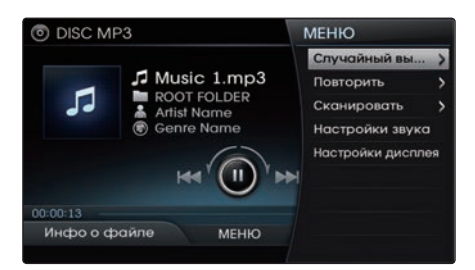

# **Случайный выбор**

Нажмите кнопку **MENU** ▶ Выберите пункт Случайный выбор **>** Выберите опцию Случайный выбор папки или Случайный выбор

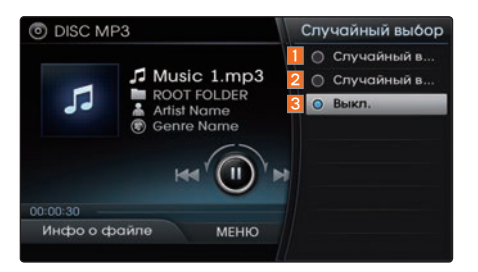

Все музыкальные файлы или файлы в текущей папке будут воспроизводиться в случайном порядке.

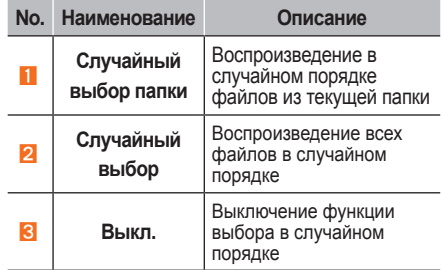

 $DISC MP3 | 2-25$ 

### **Повторить**

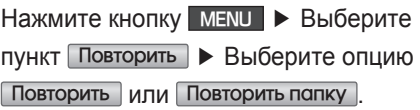

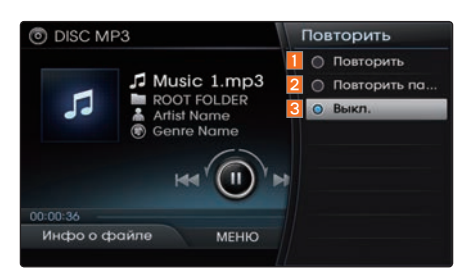

Будет повторяться текущая песня или все файлы в папке.

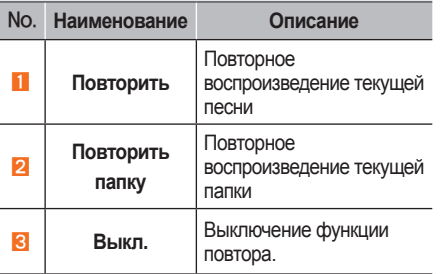

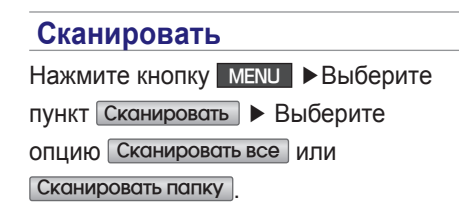

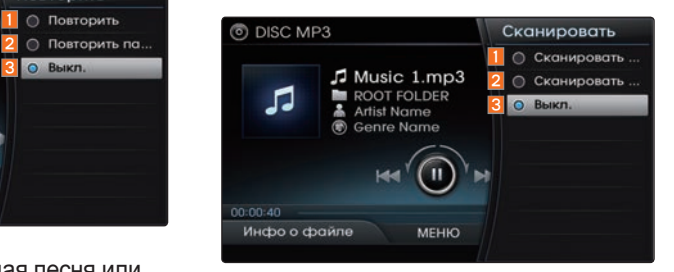

Воспроизводится начальный фрагмент (примерно первые 10 секунд) всех файлов в текущей папке или всего диска MP3.

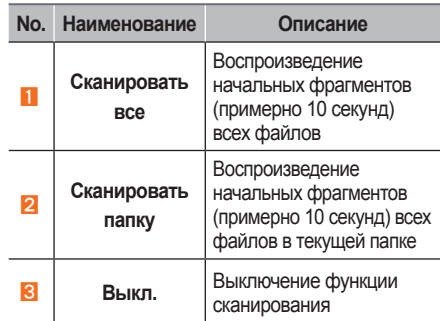

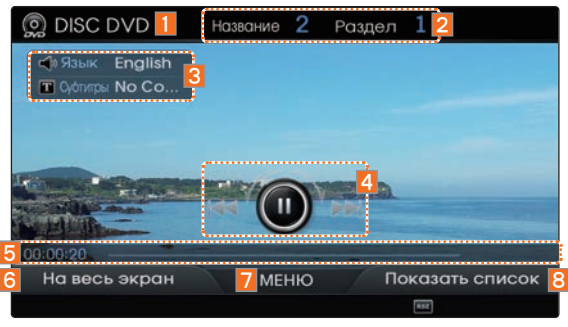

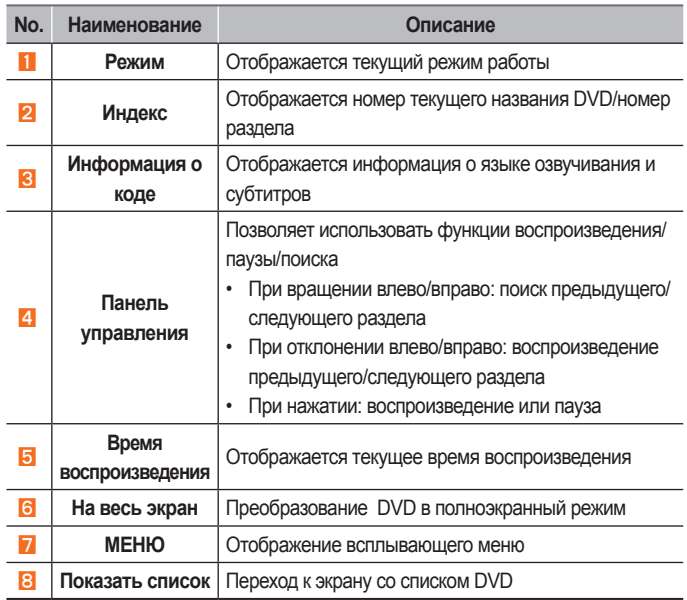

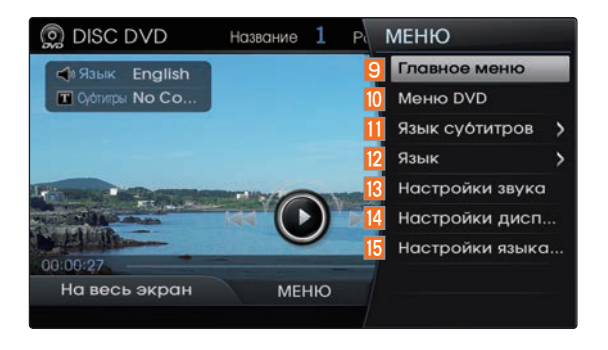

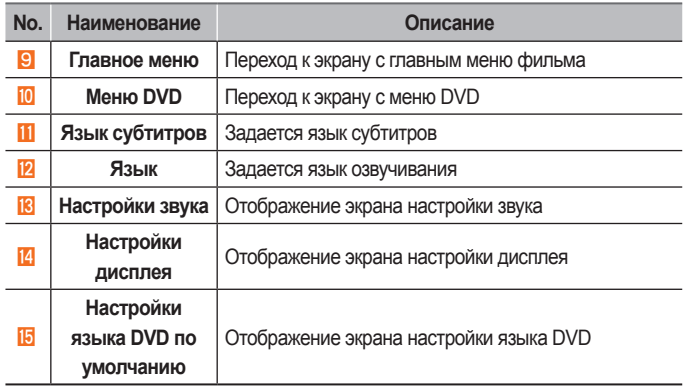

# Запуск режима

Нажмите кнопку ном **►** Выберите пункт DISC.

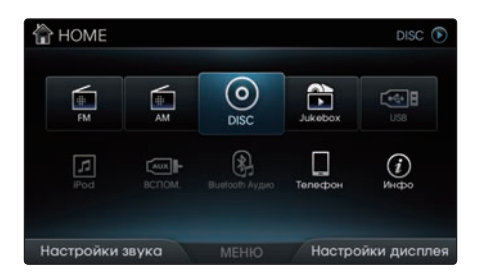

Режим DVD запустится автоматически после вставки DVD-диска.

# **Воспроизведение DVD**

Для воспроизведения DVD или приостановки нажмите рукоятку регулятора.

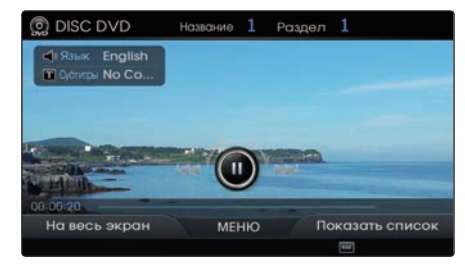

При нажатии регулятора в полноэкранном режиме воспроизведения выводится экранное меню (как показано выше). Повторное нажатие регулятора при отображении показанного выше экрана вызывает паузу DVD. Этим же действием возобновляется воспроизведение DVD. Это также относится к **p** рукоятке TUNE Для DVD-дисков не отображается диаграмма воспроизведения и общая информация о времени.

# **Выбор раздела**

Во время воспроизведения ▶ Коротко отклоните регулятор влево/вправо или коротко нажмите кнопки < SEEK  TRACK > **,** чтобы выбрать предыдущий/ следующий раздел.

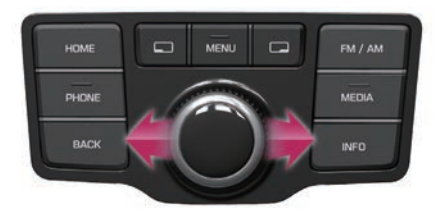

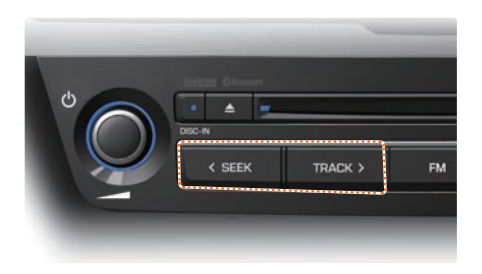

# **Ȼыстрая перемотка раздела вперед или назад**

Во время воспроизведения ▶ Отклоните и удерживайте регулятор влево/вправо (более 0,8 с) или нажмите и удерживайте кнопки < SEEK TRACK > для ускоренной перемотки DVD назад/вперед.

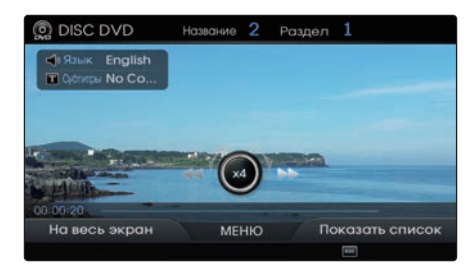

### **Поиск раздела**

Во время воспроизведения ▶ Вращайте регулятор ( рукоятка TUNE ) влево/ вправо для поиска разделов.

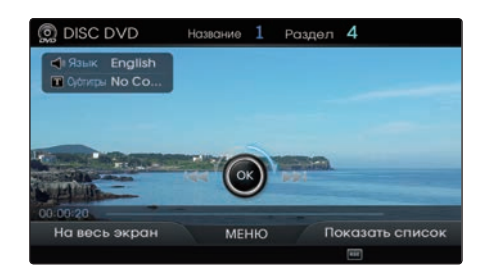

Во время поиска отображается имя файла. Нажмите рукоятку регулятора ( рукоятка TUNE) для воспроизведения выбранного раздела.

### **Просмотр в полноɷкранном режиме**

Нажмите кнопку  $\Box$  На весь экран, чтобы просматривать DVD в полноэкранном режиме.

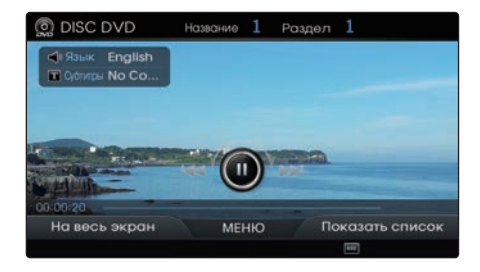

### *<u></u>* **Информация**

В случае отсутствия операций в течение 10 секунд экранное меню автоматически скрывается.

### **Поиск названий/разделов**

Нажмите кнопку ПР Показать

список для поиска названий и разделов DVD.

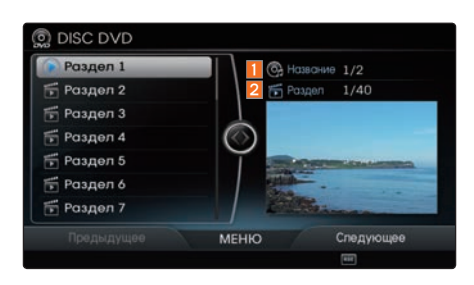

### • **Поиск названий**

Нажимайте кнопку Предыдущее и Следующее для перехода к предыдущему или следующему названию.

### • **Поиск разделов**

Вращайте регулятор влево/вправо или коротко нажмите кнопки < SEEK TRACK > для выбора предыдущего/ следующего раздела.

### *<u><b><i><u></u>* Информация</u>

- **Номер текущего воспроизводимого** названия и общее количество названий на DVD-диске.
- Номер текущего воспроизводимого раздела и общее количество разделов на DVD-диске.

# Использование кнопки Меню

Нажмите кнопку MENU , чтобы получить доступ к функциям Главное меню, Меню DVD, Язык субтитров, Язык, Настройки звука, Настройки дисплея и Настройки языка DVD по умолчанию.

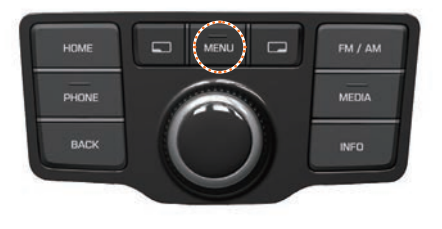

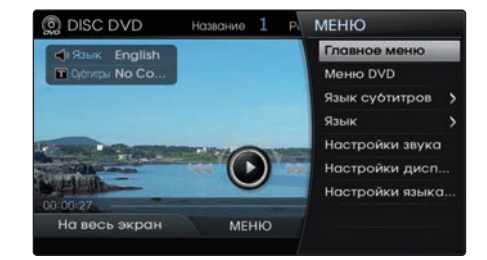

### *<u><i><b>1* Информация</u>

• Опции Главное меню и меню DVD могут быть использованы только в DVD-дисках, которые поддерживают эти возможности. Что касается меню DVD, разные фильмы на DVD могут иметь различную организацию меню.

# **Ƚлавное меню/меню DVD** Нажмите кнопку MENU ▶ Bыберите пункт Главное меню или Меню DVD.

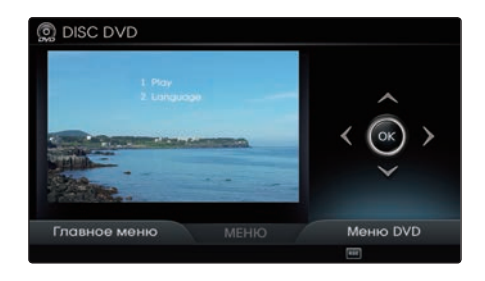

Отклоняйте регулятор вверх/вниз/влево/ вправо, чтобы выбрать нужное меню, и нажмите клавишу ОК.

# **əзык субтитров**

Нажмите кнопку MENU ▶ Bыберите пункт Язык субтитров

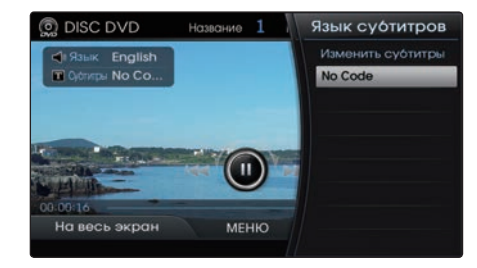

Нажмите рукоятку регулятора для изменения языка субтитров.

### **əзык**

Нажмите кнопку MENU ▶ Bыберите пункт Язык

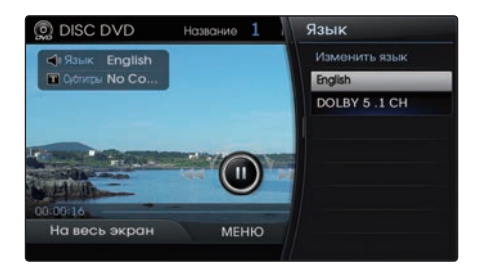

Нажмите рукоятку регулятора для изменения языка озвучивания.

### *<u><i><b>i*</u> Информация

• Поддерживаемые языки субтитров и озвучивания могут различаться в зависимости от фильма на DVD.

# **Настройки языка DVD по умолчанию**

Нажмите кнопку MENU ▶Bыберите ПУНКТ **Настройки языка DVD по умолчанию** 

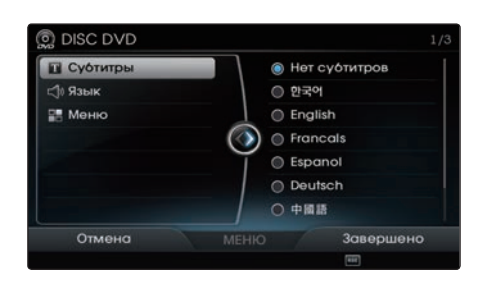

Это меню используется для установки языков, используемых при воспроизведении DVD.

Если в списке языков выбрать вариант Другие, нужный язык можно искать путем непосредственного ввода соответствующего кода языка.

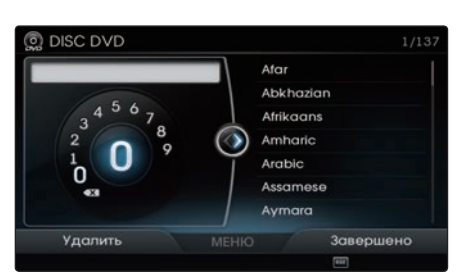

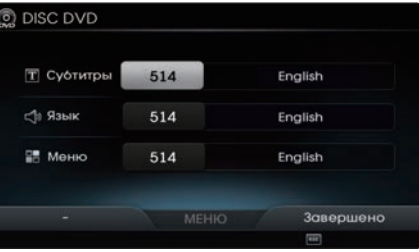

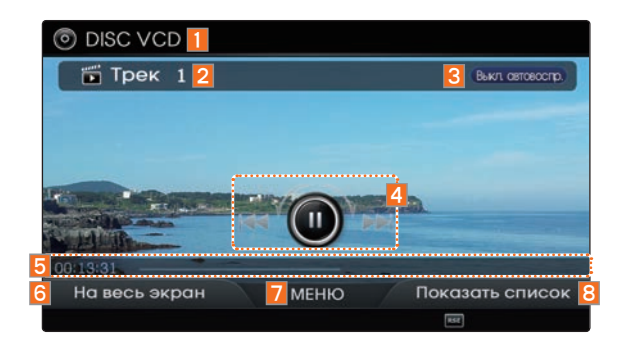

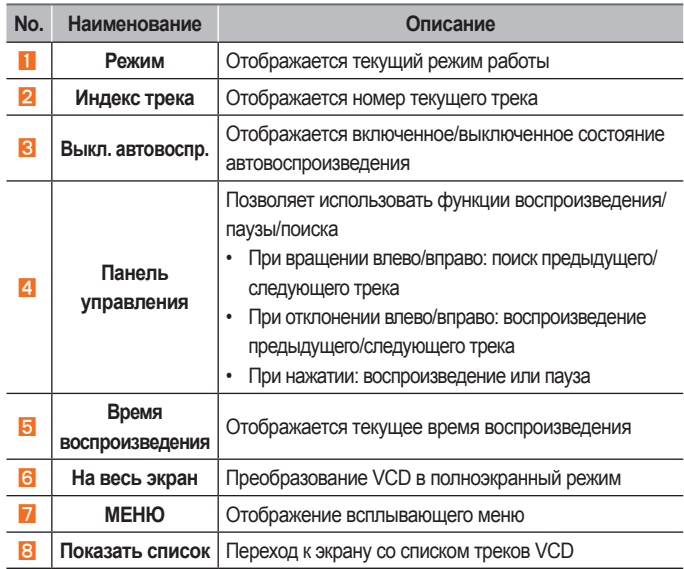

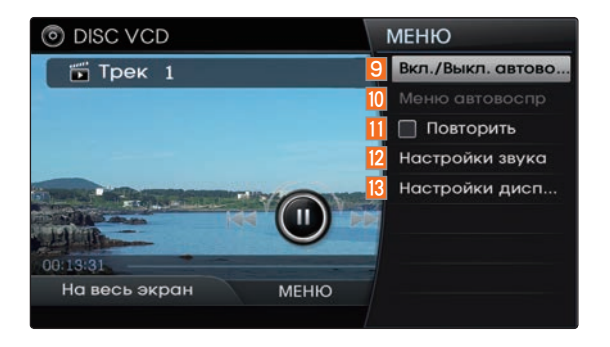

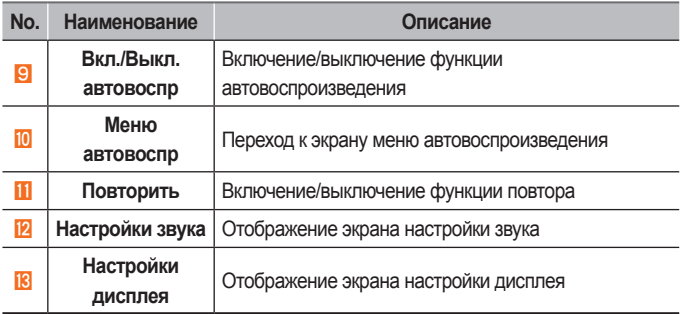

 $\sim$ 

# Использование кнопки Меню

Нажмите кнопку HOME ▶ Выберите пункт DISC.

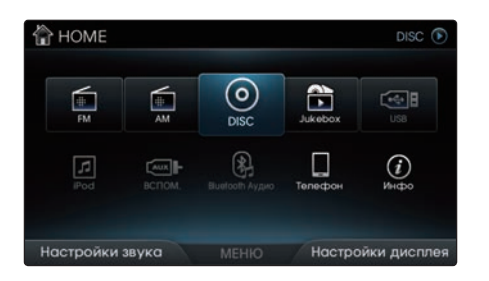

Режим VCD запустится автоматически после вставки VCD-диска.

# **Воспроизведение V&D**

Для воспроизведения VCD или приостановки нажмите рукоятку регулятора.

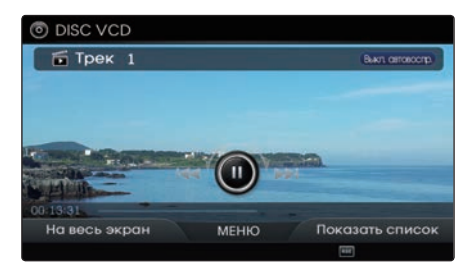

При нажатии регулятора в полноэкранном режиме воспроизведения выводится экранное меню (как показано выше). Повторное нажатие регулятора при отображении показанного выше экрана вызывает паузу VCD. Этим же действием возобновляется воспроизведение VCD. Это также относится к **pyкоятка TUNE** Для VCD-дисков не отображается диаграмма воспроизведения и общая информация о времени.

# **Выбор треков V&D**

Во время воспроизведения ▶ Коротко отклоните регулятор влево/вправо или коротко нажмите кнопки < SEEK  TRACK > , чтобы выбрать предыдущий/ следующий трек.

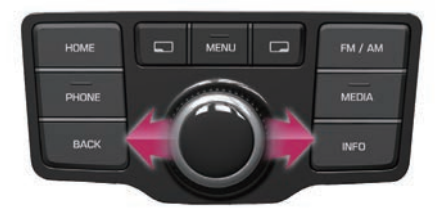

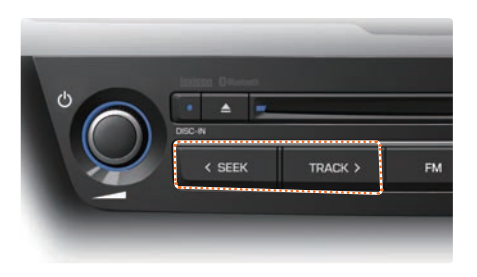
## **Ȼыстрая перемотка дорожек V&D вперед или назад**

Во время воспроизведения ▶ Отклоните и удерживайте регулятор влево/вправо (более 0,8 с) или нажмите и удерживайте кнопки **EXECTER TRACK > для ускоренной** перемотки VCD назад/вперед.

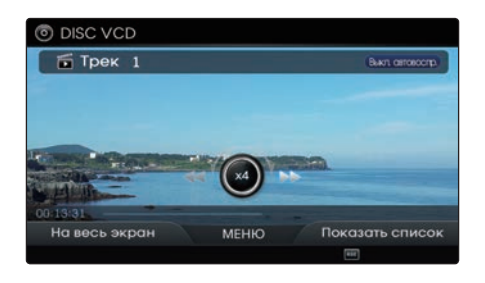

#### **Поиск треков на V&D**

Во время воспроизведения ▶ Вращайте регулятор (**O** рукоятка TUNE) влево/ вправо для поиска треков.

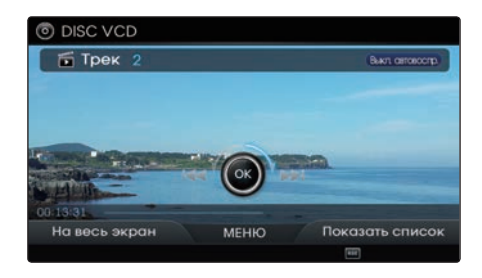

Во время поиска отображается номер трека. Нажмите рукоятку регулятора ( рукоятка TUNE) для воспроизведения выбранного трека.

#### **Просмотр в полноɷкранном режиме**

Нажмите кнопку  $\Box$  На весь экран, чтобы просматривать VCD в полноэкранном режиме.

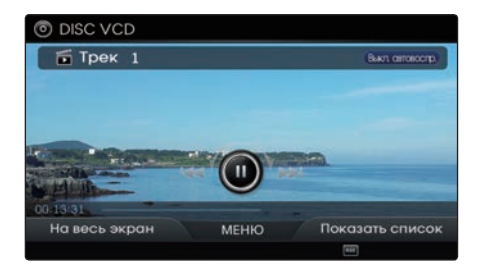

#### *<u></u>* **Информация**

• В случае отсутствия операций в течение 10 секунд экранное меню автоматически скрывается.

 $\leq$ 

#### Список содержимого VCD

Нажмите кнопку Показать список, чтобы просмотреть список воспроизведения.

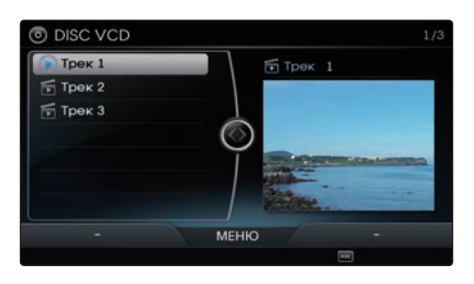

# Использование кнопки Меню

Нажмите кнопку MENU , чтобы получить доступ к функциям Вкл./ Выкл. автовоспроизведение, Меню автовоспроизведения, Повторить, Настройки звука и Настройки дисплея.

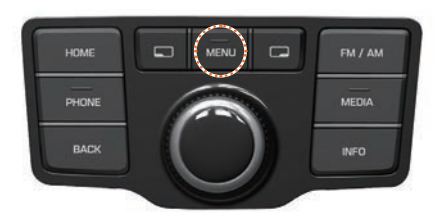

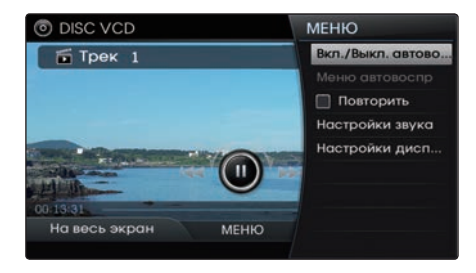

#### **Вкл/Выкл автовоспроизведения**

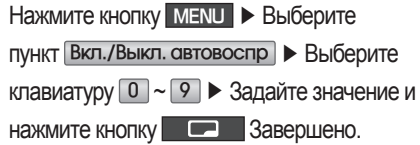

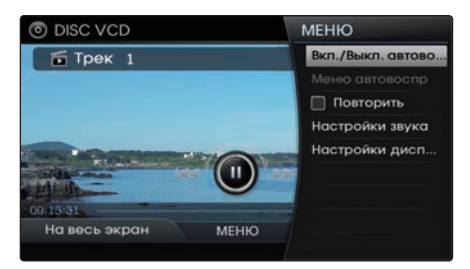

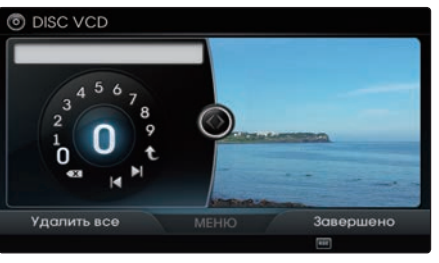

При включенном режиме автовоспроизведения нажмите кнопку Меню автовоспр для отображения экранного меню автовоспроизведения.

#### *<b><i>I* Информация

• Нажмите кнопку

Вкл./Выкл. автовоспр , чтобы выключить автовоспроизведение.

• Нажимайте кнопки  $\blacksquare$  ,  $\blacksquare$  для перехода к предыдущей/следующей странице списка меню.

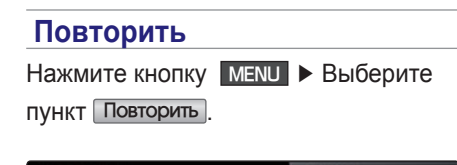

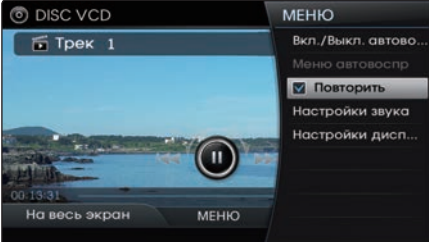

Повторяется текущий трек.

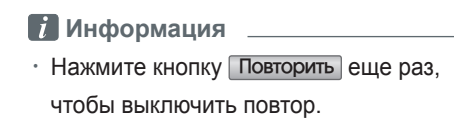

# Основной экран режима (аудио)

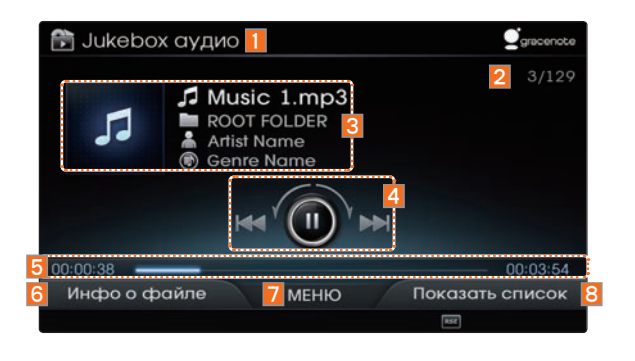

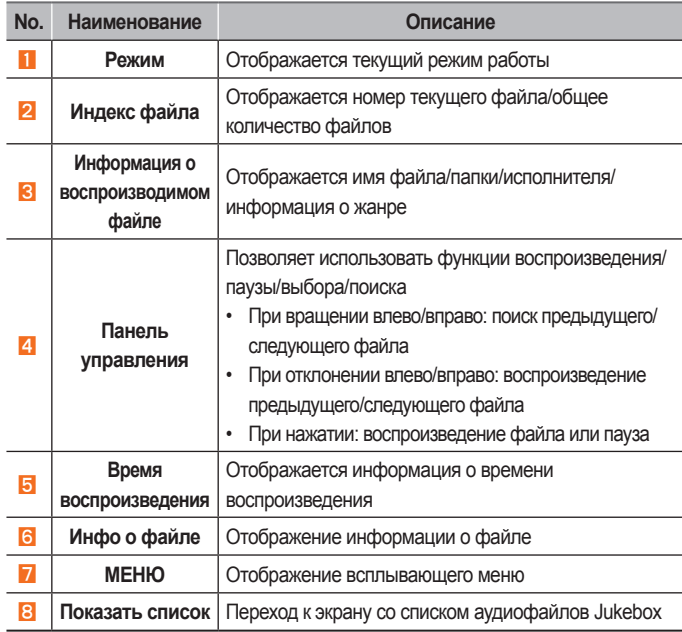

# Основной экран режима (аудио)

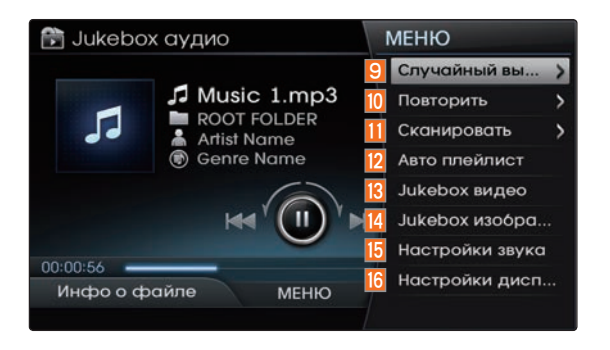

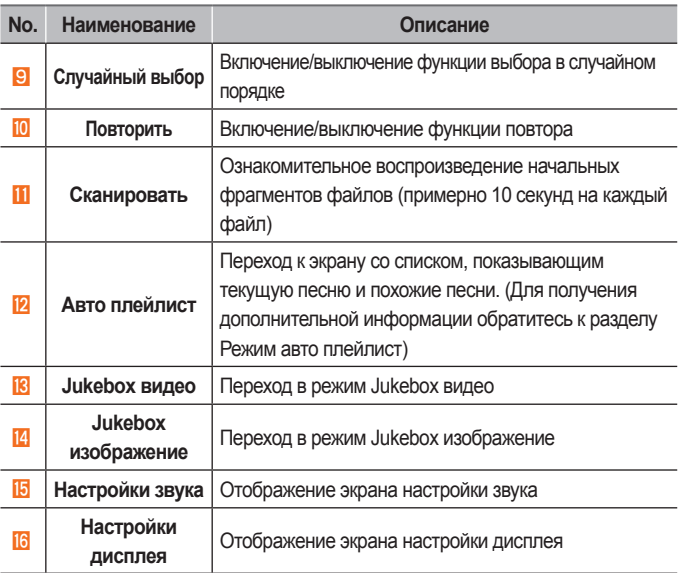

# Основной экран режима (видео)

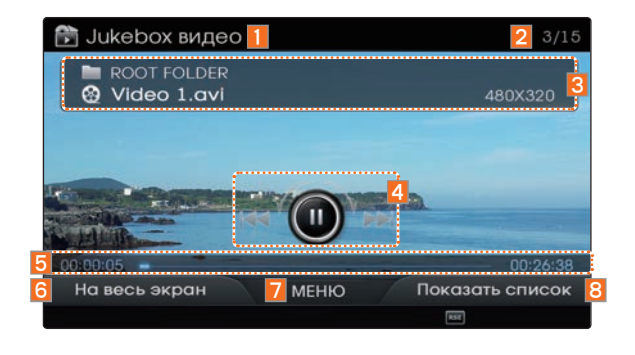

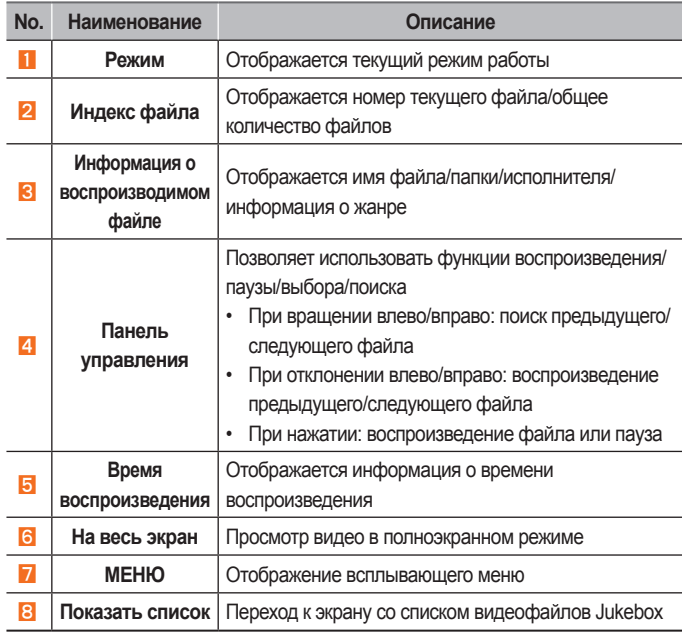

# Основной экран режима (видео)

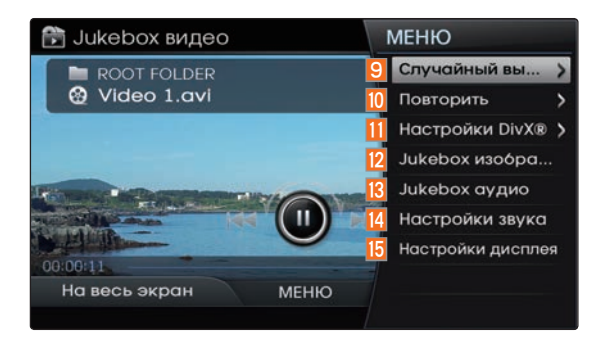

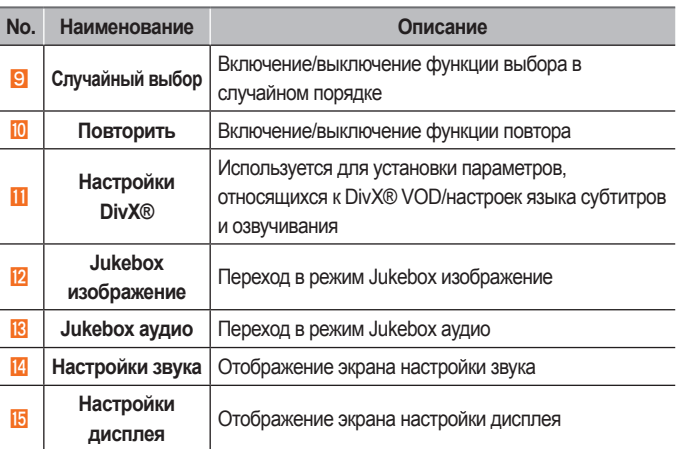

**JUKEBOX** 

# Основной экран режима (изображение)

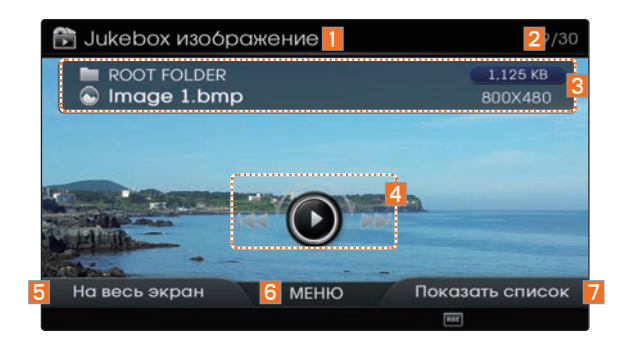

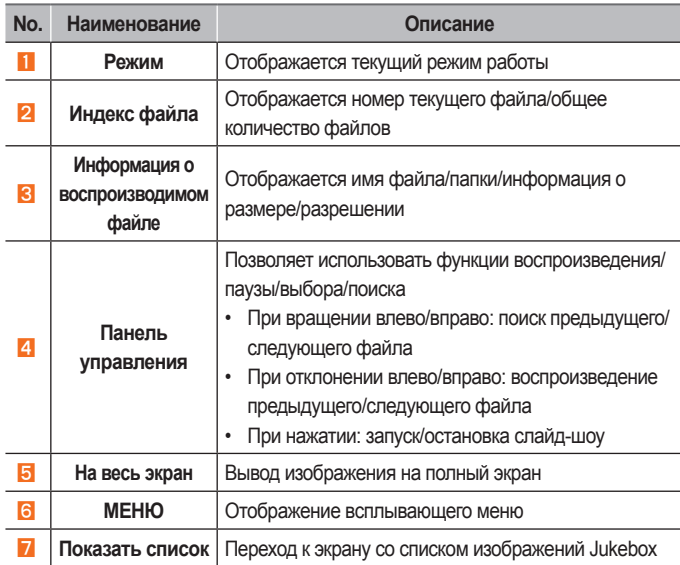

Основной экран режима (изображение)

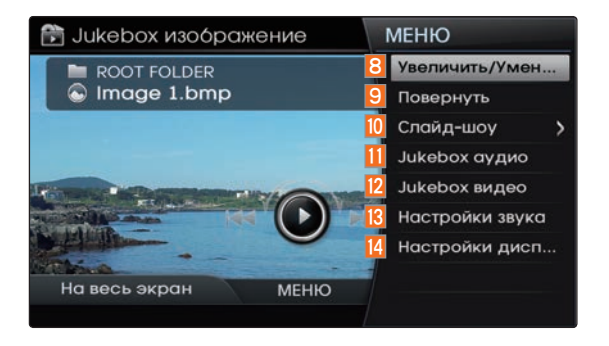

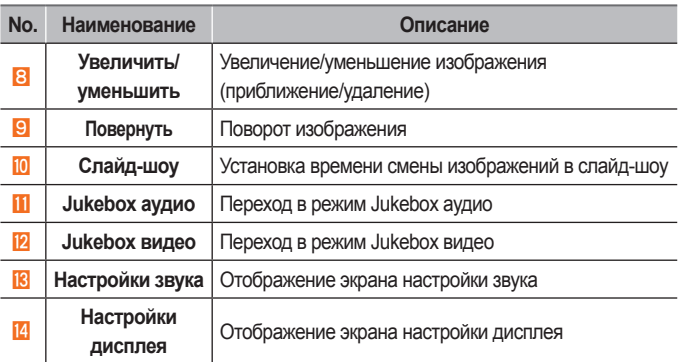

# **JUKEBOX**

# Запуск режима

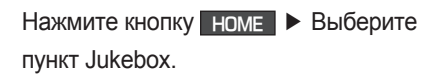

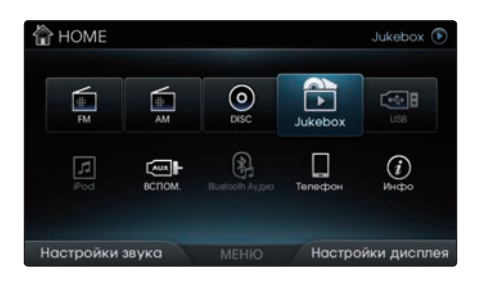

Меню Jukebox будет активно, если есть файлы, сохраненные в Jukebox. После выбора пункта Jukebox будет активен последний задействованный режим (аудио, изображение или видео).

#### *<u><b>1</u>* Информация

 $\cdot$  При первом запуске Jukebox будет выбран режим Jukebox аудио.

# Режим Jukebox аудио

# Воспроизведение Jukebox **аудио**

Для воспроизведения текущего файла или приостановки нажмите рукоятку регулятора.

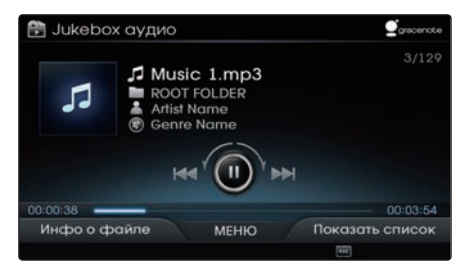

В то время как Gracenote проверяет информацию о музыкальном произведении, в правом верхнем углу будет мигать сообщение "Идет индексация".

После завершения индексации на экране отображается информация о песне (для песен, поддерживаемых Gracenote).

# **Выбор файлов Jukebox аудио**

Во время воспроизведения ▶ Коротко отклоните регулятор влево/вправо или коротко нажмите кнопки < SEEK  TRACK > , чтобы выбрать предыдущий/ следующий файл.

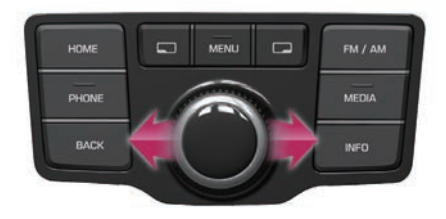

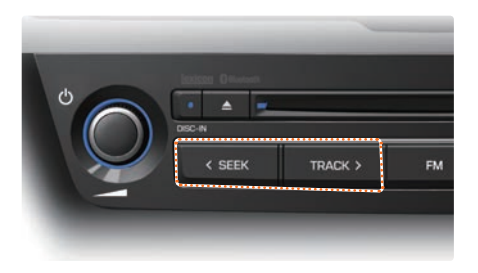

# **Ȼыстрая перемотка вперед**  или назад файлов Jukebox **аудио**

Во время воспроизведения ▶ Отклоните и удерживайте регулятор влево/вправо (более 0,8 с) или нажмите и удерживайте кнопки < SEEK TRACK > для ускоренной перемотки текущего файла назад/вперед.

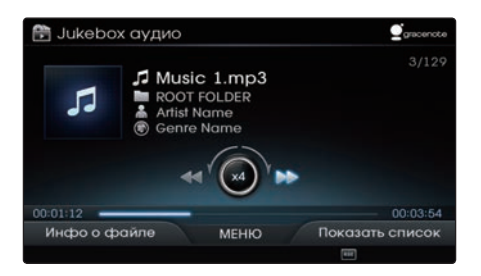

#### Поиск файлов Jukebox аудио

Во время воспроизведения ▶ Вращайте регулятор ( рукоятка TUNE) влево/ вправо для поиска файлов.

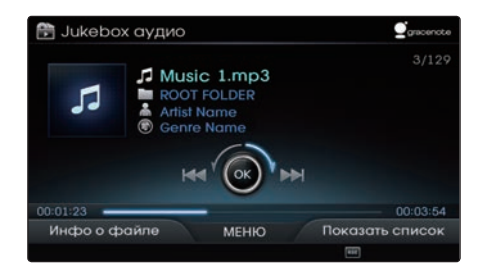

Во время поиска отображается имя файла. Нажмите рукоятку регулятора ( рукоятка TUNE) для воспроизведения выбранного файла.

#### **Информация о файле/ информация о воспроизведении**

Нажмите кнопку **Пери** Инфо о файле, чтобы просмотреть информацию о файле.

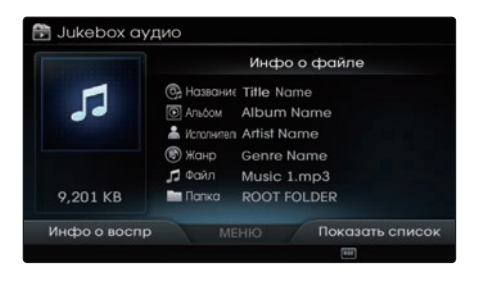

Для возврата к предыдущему экрану

нажмите кнопку Инфо о воспр.

#### Список файлов Jukebox аудио

Нажмите кнопку Показать

список, чтобы начать выбор из списка.

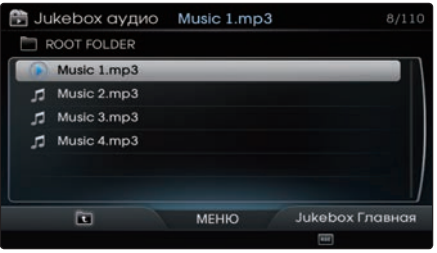

Вращая регулятор, выберите нужный файл. Как только нужный файл найден, нажмите рукоятку регулятора, чтобы воспроизвести файл.

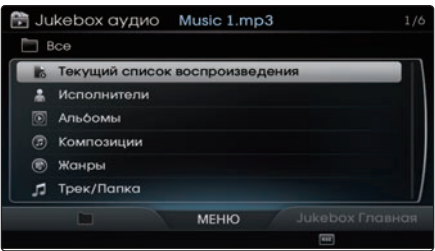

После завершения индексации Gracenote (проверки информации о песнях) песни могут быть выбраны с помощью функции поиска по категориям на главном экране списка.

# Использование кнопки Меню

Нажмите кнопку MENU , чтобы получить доступ к функциям Случайный выбор, Повторить, Сканировать, Авто плейлист, Настройки звука и Настройки дисплея. Это меню также используется для перехода к другим режимам Jukebox.

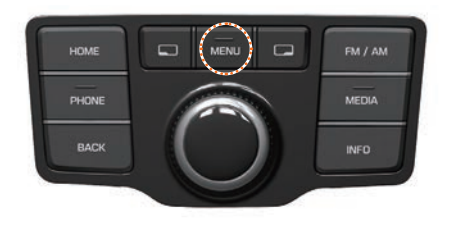

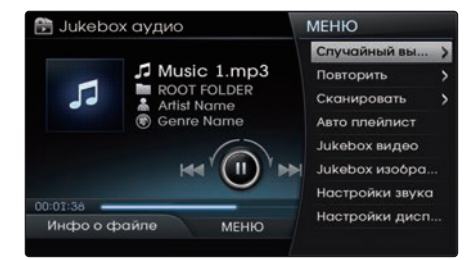

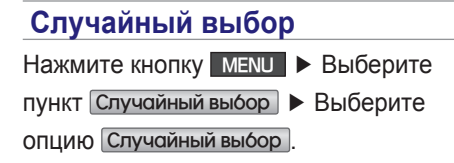

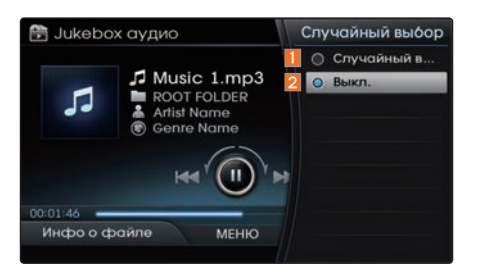

Эта опция используется для воспроизведения аудио файлов Jukebox в случайном порядке.

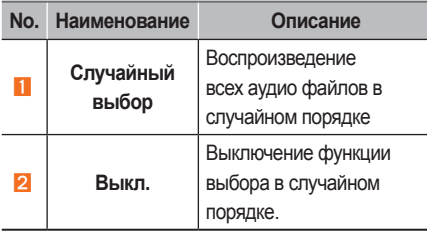

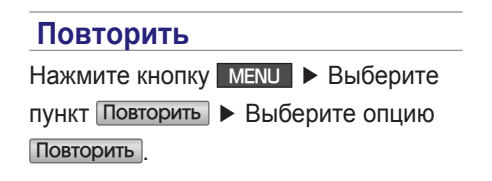

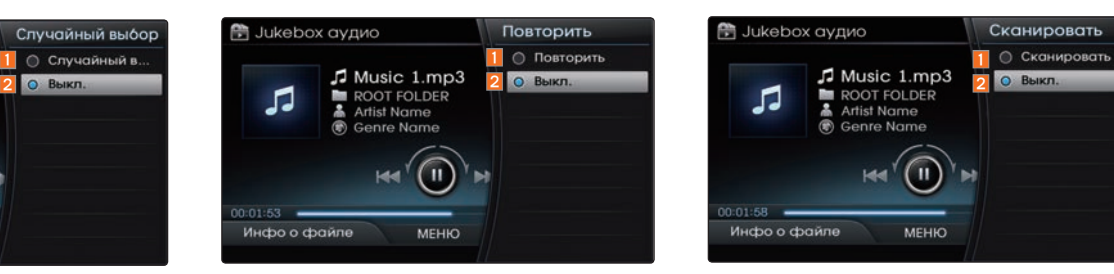

Текущая песня будет воспроизводиться повторно.

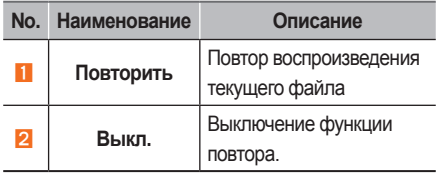

#### **Сканировать**

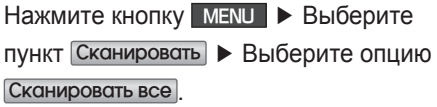

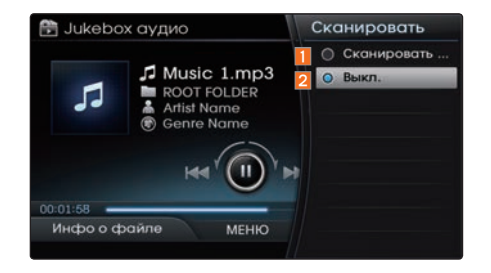

Воспроизводятся начальные фрагменты (примерно первые 10 секунд) всех файлов.

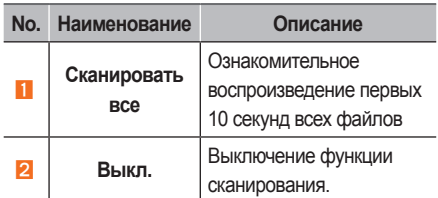

# Использование кнопки Меню в списке

На экране списка нажмите кнопку MENU , чтобы воспользоваться функциями Текущее воспроизведение, Область памяти, Удалить, Удалить выбранное и Удалить все.

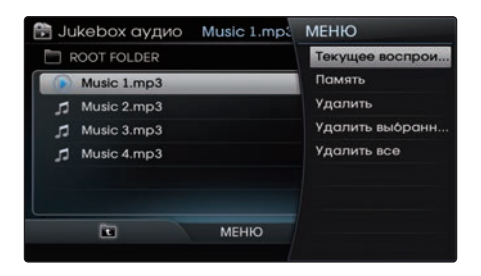

#### **П**Информация

• Это относится ко всем режимам -uNebox.

#### **Ɍекуɳее воспроизведение**

На экране списка ▶ Нажмите кнопку MENU ▶ Выберите пункт Текущее воспроизведение

Фокус перемещается на текущий воспроизводимый файл.

#### **Память**

На экране списка ► Нажмите кнопку  $MENU \rightarrow B$ ыберите пункт Память

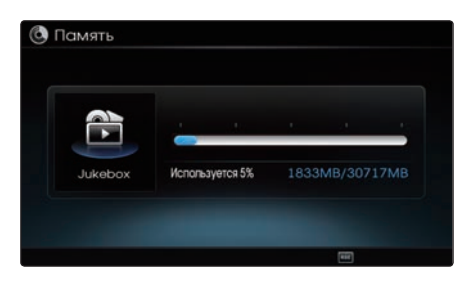

Отображается уровень использования памяти.

#### **ɍдалить**

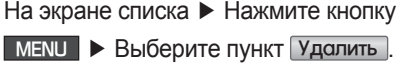

Выбранный файл будет удален.

#### **ɍдалить выбранное**

Нажмите кнопку MENU ▶ Выберите пункт Удалить выбранное

Для выбора удаляемых файлов воспользуйтесь кнопкой Удалить выбранное Выберите файлы c помощью рукоятки управления и нажмите кнопку для их удаления.

#### **ɍдалить все**

На экране списка ► Нажмите кнопку  $MENU \triangleright B$ ыберите пункт Удалить все

Будут удалены все файлы, сохраненные в Jukebox аудио.

# Режим Jukebox видео

# Воспроизведение Jukebox **видео**

Для воспроизведения Jukebox видео или приостановки нажмите рукоятку регулятора.

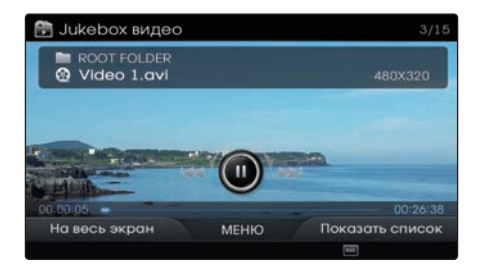

При нажатии регулятора в полноэкранном режиме воспроизведения выводится экранное меню (как показано выше). Повторное нажатие регулятора при отображении показанного выше экрана вызывает приостановку видео. Этим же действием возобновляется воспроизведение видео. Это также относится к **рукоятке TUNE.** 

# **Выбор файлов Jukebox видео**

Во время воспроизведения ▶ Коротко отклоните регулятор влево/вправо или коротко нажмите кнопки < SEEK  TRACK > , чтобы выбрать предыдущий/ следующий файл.

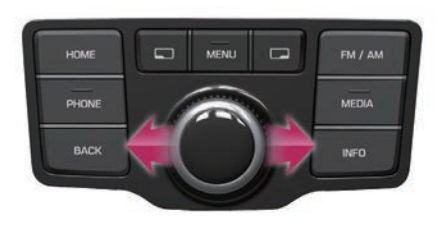

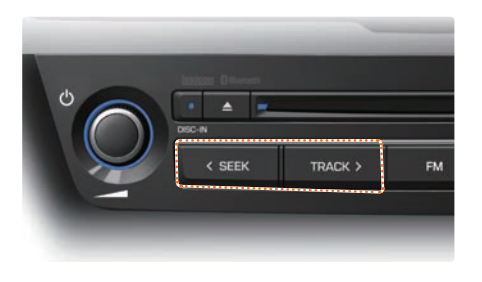

# **Ȼыстрая перемотка вперед**  или назад файлов Jukebox **видео**

Во время воспроизведения ▶ Отклоните и удерживайте регулятор влево/вправо (более 0,8 с) или нажмите и удерживайте кнопки < SEEK TRACK > для ускоренной перемотки текущего файла назад/ вперед.

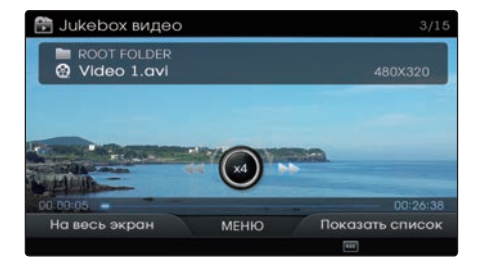

После отпускании регулятора или кнопок < SEEK TRACK > файл начнет воспроизводиться с нормальной скоростью.

# Поиск файлов Jukebox видео

Во время воспроизведения ▶ Вращайте регулятор (О рукоятка TUNE) влево/вправо для поиска файлов.

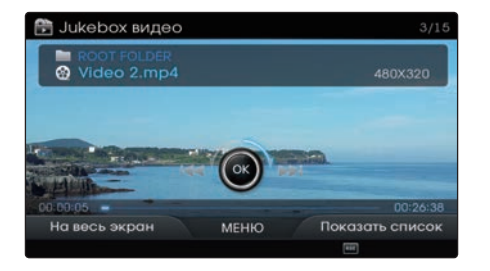

Во время поиска отображается имя файла. Нажмите рукоятку регулятора ( рукоятка TUNE) для воспроизведения выбранного файла.

# **Просмотр в полноɷкранном режиме**

Нажмите кнопку  $\Box$  На весь экран, чтобы просматривать файл в полноэкранном режиме.

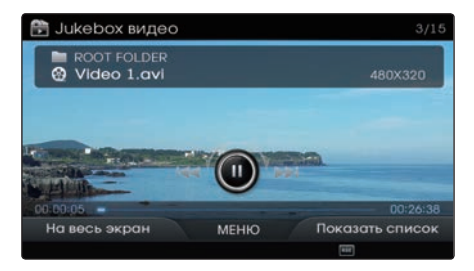

#### *<b><i>I* Информация

В случае отсутствия операций в течение 10 секунд экранное меню автоматически скрывается.

#### Список файлов Jukebox **видео**

Нажмите кнопку Показать

список, чтобы начать выбор из списка.

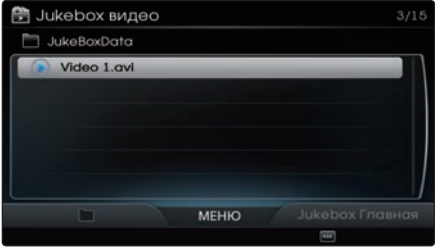

Вращая регулятор, выберите нужный файл. Как только нужный файл найден, нажмите рукоятку регулятора, чтобы воспроизвести файл.

# Использование кнопки Меню

Нажмите кнопку MENU , чтобы получить доступ к функциям Случайный выбор, Повторить, Настройки DiYX®, Настройки звука и Настройки дисплея. Это меню также используется для перехода к другим режимам Jukebox.

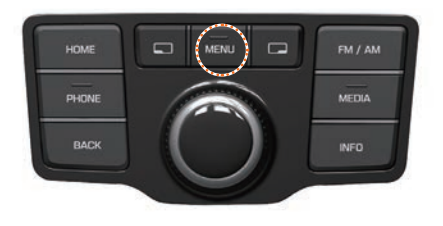

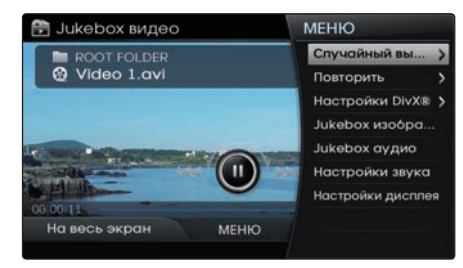

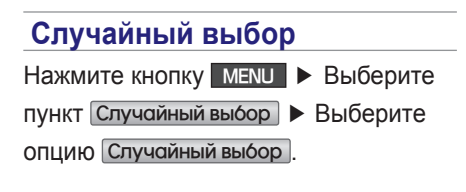

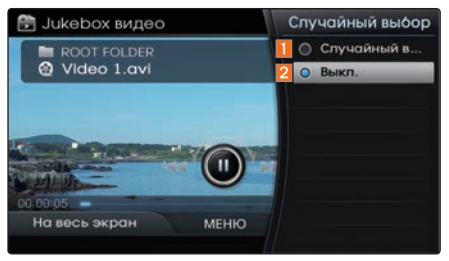

Эта опция используется для воспроизведения видео файлов Jukebox в случайном порядке.

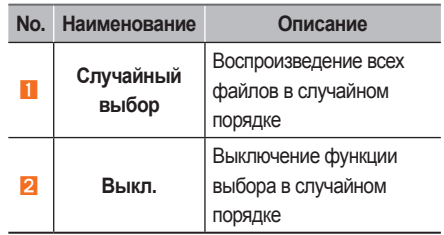

#### **Повторить**

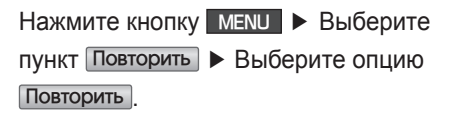

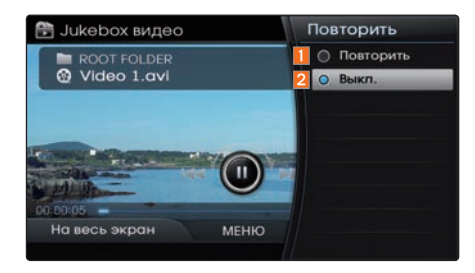

Будет повторяться текущая песня или все файлы в папке.

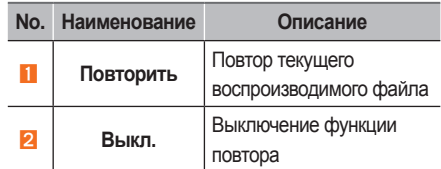

## Настройки DivX®

Нажмите кнопку MENU ▶ Выберите **ПУНКТ** Настройки DivX®

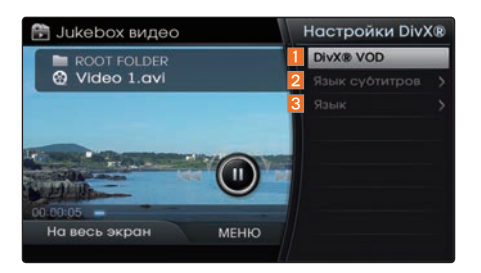

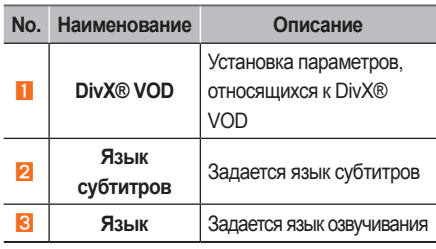

При первом использования этой функции необходимо зарегистрировать продукт на веб-сайте DivX®.

# Использование кнопки Меню в списке

На экране списка нажмите кнопку **MENU**, чтобы воспользоваться функциями Текущее воспроизведение. Область памяти, Удалить, Удалить выбранное и Удалить все.

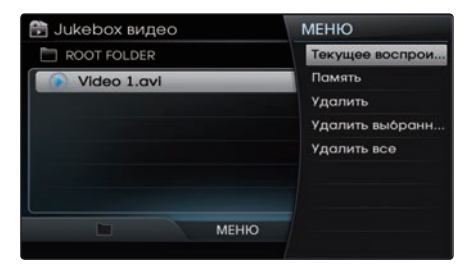

Для получения дополнительной информации см. пункт "Использование кнопки меню списка" в разделе Jukebox аудио.

# Режим Jukebox изображение

# Выбор файлов изображений Jukebox

Во время воспроизведения ▶ Коротко отклоните регулятор влево/вправо или коротко нажмите кнопки <SEEK, **TRACK > , ЧТОбы выбрать предыдущий/** следующий файл.

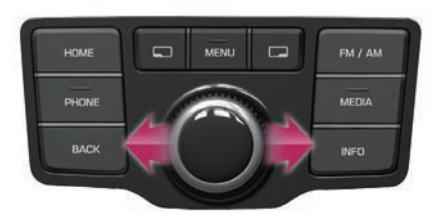

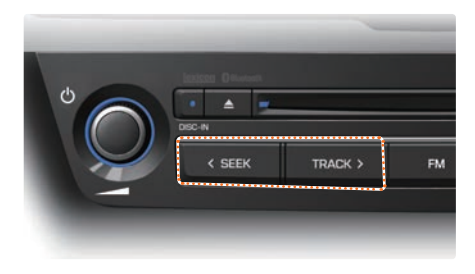

# **Поиск файлов изображений Jukebox**

Во время воспроизведения ▶ Вращайте регулятор (О рукоятка TUNE) влево/вправо для поиска файлов.

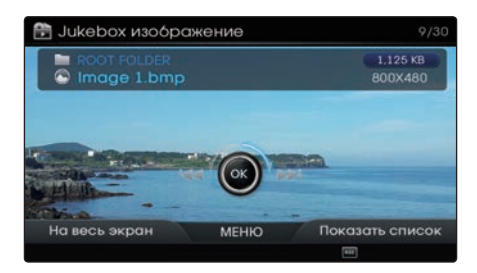

Во время поиска отображается имя файла изображения. Нажмите рукоятку регулятора (**O** рукоятка TUNE) для воспроизведения выбранного изображения.

# Слайд-шо**у**

Для запуска слайд-шоу нажмите рукоятку регулятора и нажмите кнопку  $\odot$ 

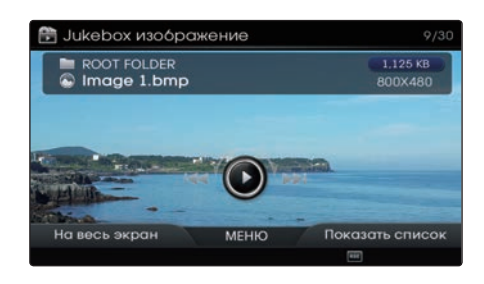

#### **Просмотр в полноɷкранном режиме**

Нажмите кнопку  $\Box$  На весь экран, чтобы просматривать изображение в полноэкранном режиме.

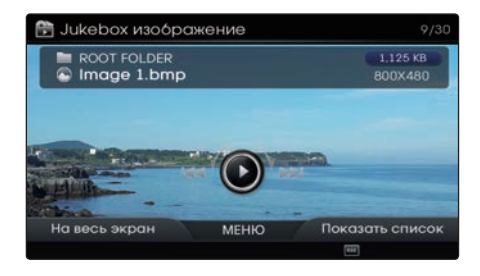

- *U* Информация
- • В случае отсутствия операций в течение 10 секунд экранное меню автоматически скрывается.

JUKEBOX

**JUKEBOX** 

# **Список файлов изображений Jukebox**

Нажмите кнопку Показать список, чтобы начать выбор из списка.

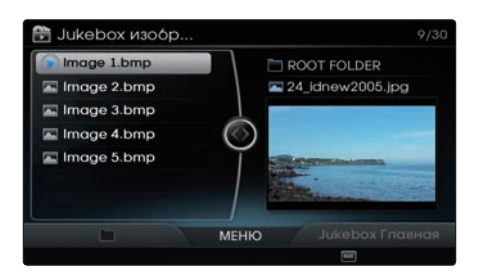

Вращая регулятор, выберите нужный файл. Как только нужный файл найден, нажмите рукоятку регулятора, чтобы воспроизвести файл.

# Использование кнопки Меню

Нажмите кнопку MENU , чтобы получить доступ к функциям Увеличить/Уменьшить, Повернуть, Слайд-шоу, Настройки звука и Настройки дисплея. Это меню также используется для перехода к другим режимам Jukebox.

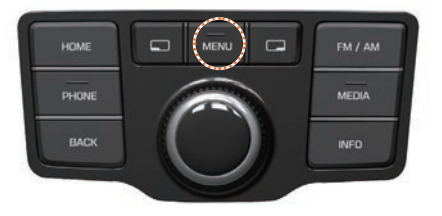

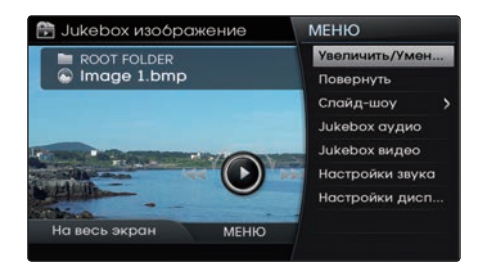

#### **ɍвеличить/ɍменьшить**

Нажмите кнопку MENU ▶ Выберите пункт Увеличить/уменьшить

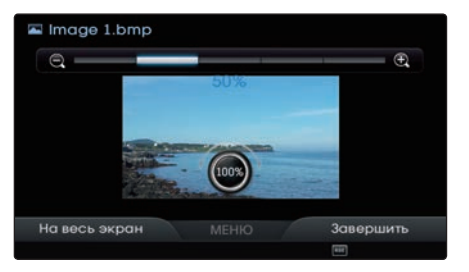

Вращайте рукоятку регулятора влево/ вправо, чтобы увеличить или уменьшить размер изображения. Масштаб может быть изменен до 25%, 50%, 100%, 200%, 400%.

- *<u><b>1* Информация</u>
- Нажмите рукоятку регулятора, чтобы восстановить исходный размер изображения.
- Когда изображение не помещается на экране полностью, для просмотра других его частей отклоняйте рукоятку регулятора вверх/вниз/влево/вправо.

# **Повернуть**

Нажмите кнопку MENU ▶ Выберите пункт Повернуть

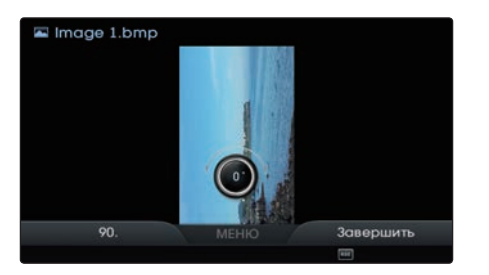

При каждом повороте регулятора изображение поворачивается на угол 0°, 90°, 180°, 270°.

#### *<u><i><b> Информация*</u>

• Нажмите кнопку регулятора, чтобы восстановить исходное состояние изображения.

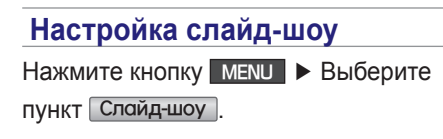

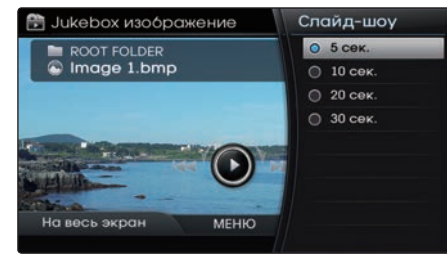

Интервалы показа изображений в слайд-шоу могут быть установлены на 5 сек. 10 сек. 20 сек. 30 сек.

# Использование кнопки Меню в списке

На экране списка нажмите кнопку **MENU**. чтобы воспользоваться функциями Текущее воспроизведение, Область памяти, Удалить, Удалить выбранное и Удалить все.

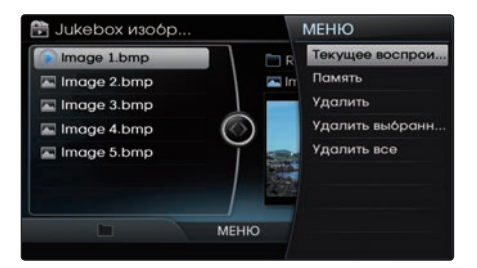

Для получения дополнительной информации см. пункт "Использование кнопки меню списка" в разделе Jukebox аудио.

# **OUSB**

# Перед воспроизведением USB MP3

- € Подключайте USB-устройство после включения двигателя. USB-устройство может быть повреждено, если при включении зажигания оно уже было подключено.
- E He поддерживаются файлы, которые не являются файлами стандартных форматов MP3 и WMA.
- € Для форматов MP3/WMA могут быть воспроизведены только музыкальные файлы со степенями сжатия в диапазоне 8 кбит/с ~ 320 кбит/с.
- € Соблюдайте осторожность и не допускайте разряда статического электричества при подключении/отключении внешних устройств USB.
- € MP3-плееры с кодированием не будут распознаны при подключении в качестве внешнего устройства.
- € При подключении внешних устройств USB при некоторых условиях прибор может не распознать USB правильно.
- $\Diamond$  Будут распознаны только устройства, отформатированные с разметкой не более 64 Кбайт/сектор.
- $\Diamond$  Этот прибор распознает USB-устройства, отформатированные в FAT 12/16/32, а также файловой системой NTFS.
- € Некоторые устройства USB могут не поддерживаться из-за проблем с совместимостью.
- ◆ Избегайте контакта между разъемом USB и частями тела/ посторонними предметами.
- € Многократное подключение/отключение USB-устройств в течение короткого периода времени может привести к неисправности прибора.
- € Проследите за тем, чтобы подключение/отключение внешних устройств USB происходило при выключенном питании аудио оборудования.
- $\Diamond$  Количество времени, необходимое для распознавания внешнего устройства USB, может отличаться в зависимости от типа, размера и форматов файлов, хранящихся на USB. Такие различия в необходимом времени не являются признаками неисправности.
- Пожалуйста, подождите, пока прибор полностью распознает USB-устройства. Прибор поддерживает только USB-устройства, используемые для воспроизведения музыкальных файлов/видео файлов/файлов изображений.
- $\Diamond$  Не используйте интерфейс USB для зарядки батарей или USBаксессуаров, которые выделяют тепло. Такие действия могут привести к ухудшению работы или повреждению прибора.
- Прибор может не распознать устройство USB, если используются приобретаемые отдельно USB-концентраторы и удлинители. Подключайте USB непосредственно к мультимедийному устройству в автомобиле.
- $\Diamond$  При использовании накопителей USB с разбивкой на логические диски, могут воспроизводиться только файлы, сохраненные на корневом диске.
- $\Diamond$  Когда на отдельные USB-устройства установлены прикладные программы, файлы могут воспроизводиться неправильно.
- Прибор не может работать нормально, если к нему подключены MP3-плееры, сотовые телефоны, цифровые камеры или другие электронные устройства (USB-устройства, не распознанные в качестве портативных накопителей).
- $\Diamond$  Зарядка через USB может не работать для некоторых мобильных устройств.
- Прибор может не поддерживать нормальную работу при использовании USB-памяти, которая не является накопителем с контактным разъемом в металлической обойме.
- Прибор может не поддерживать нормальную работу при использовании таких форматов, как тип HDD, память CF или SD.
- Прибор не поддерживает файлы, заблокированные по технологии DRM (управление цифровыми правами).
- $\Diamond$  Карты памяти USB, подключаемые с использованием переходников (типа SD или CF) могут быть распознаны неправильно.
- € Используйте только продукты с таким типом разъема, как показано на рисунке ниже.

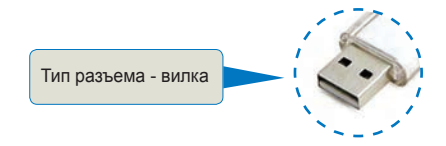

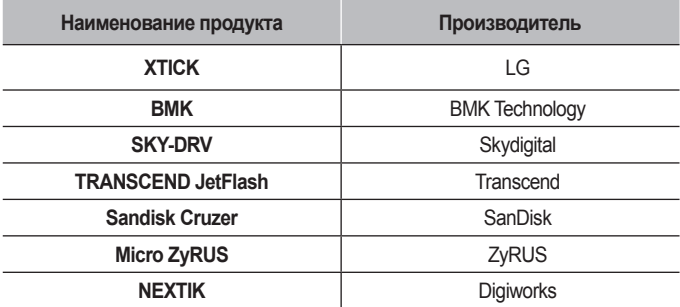

\* Проблемы, которые возникают в процессе использования USB-устройств, не перечисленные в таблице выше, не покрываются гарантией на данный прибор.

#### П Информация

- · В случаях, когда битрейт не фиксированный, время воспроизведения может отображаться неправильно.
- · Если проблема возникает во время воспроизведения или при воспроизведении не поддерживаемого формата видео, используйте обновленные версии программ кодирования, чтобы изменить используемый формат.

# **Информация и предупреждения о файлах МРЗ на устройстве USB**

#### **Наименование продукта Описание Спецификации**  пецификации<br>файла MP3 Спецификации: MPEG1 AUDIO LAYER3 **Ɋекомендуемые битрейты и частота дискретизации**  Приемлемая частота дискретизации: 32, 44,1, 48 (кГц) Приемлемая частота: 32, 40, 48, 56, 64, 80, 96, 112, 128, 160, 192, 224, 256, 320 (Кбит/с) фиксированный битрейт 96, 128, 192 Кбит/с/44,1 кГц **Тег ID3** Поддержка ID3 тегов ID3v1.0 и ID3v1.1, ID3v2.2, ID3v2.3, ID3Y2.4 **Подробные характеристики** Максимальная вложенность подкаталогов: 20 уровней Максимальная длина имени папки/файла: 255 байт Поддержка символов для имени папки/файла: буквенно-цифровые символы, корейский стандарт кодировки символов 2350, символы упрощенного китайского 4888 Максимальное количество папок, которые могут храниться на одном USB: 2000 папок (включая корневую) Максимальное количество файлов, которые могут храниться на одном USB: 8000

# Характеристики видео и изображений (USB/ **Jukebox**)

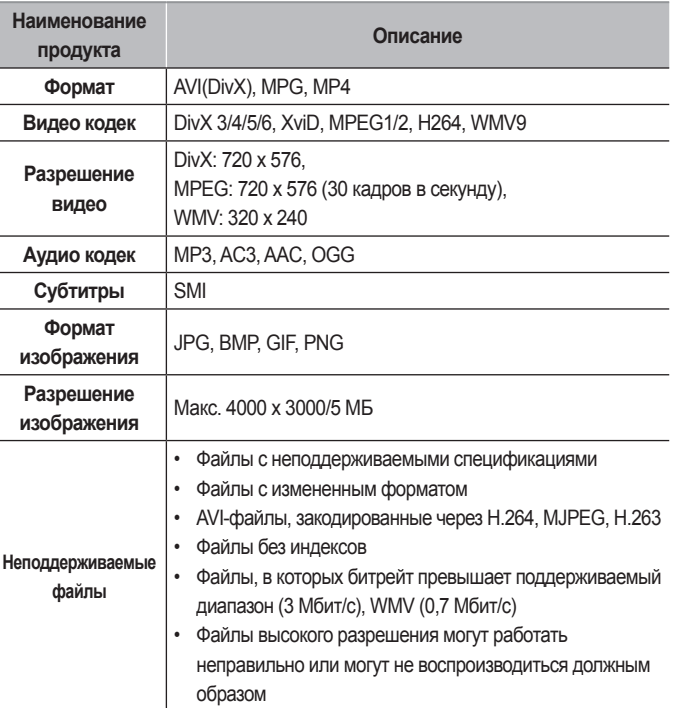

# Основной экран режима (аудио)

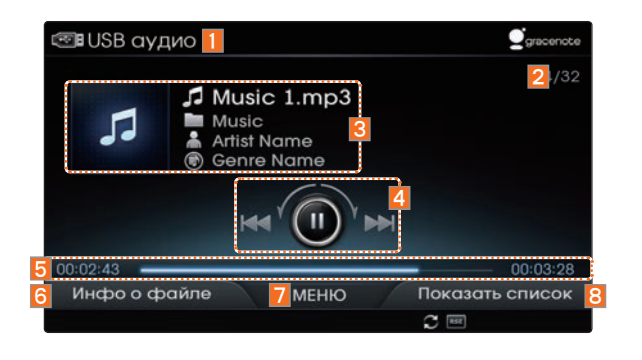

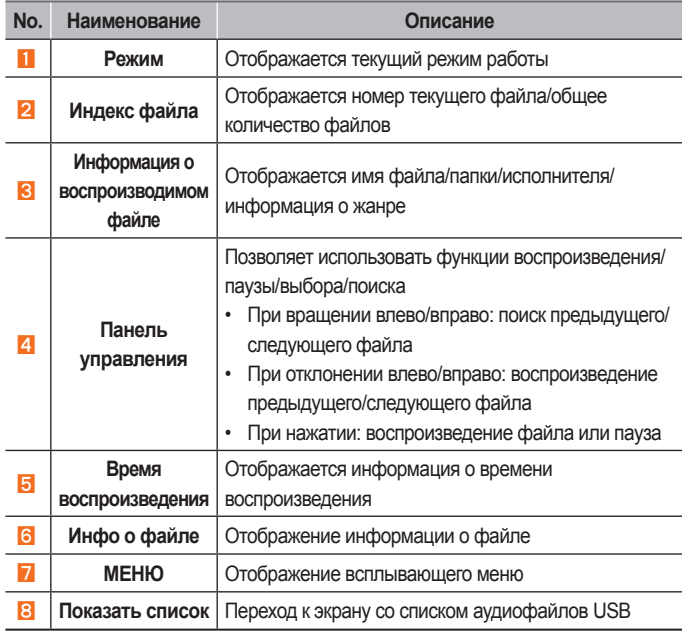

# Основной экран режима (аудио)

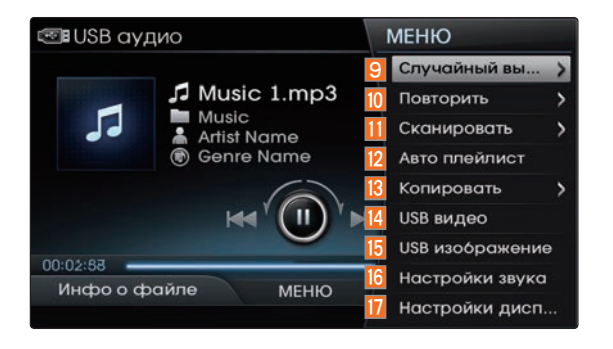

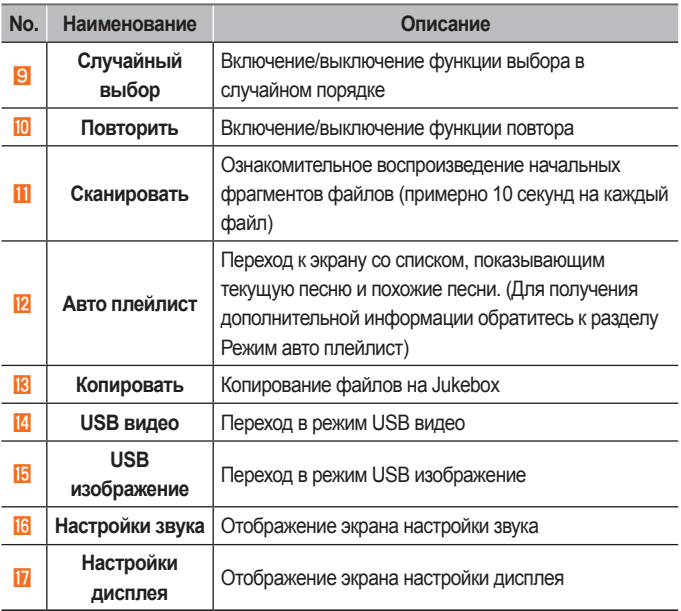

# Основной экран режима (видео)

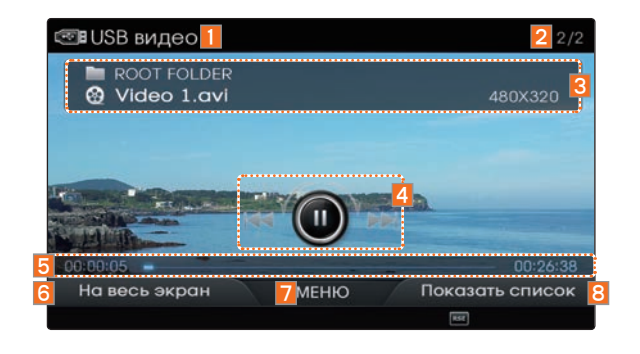

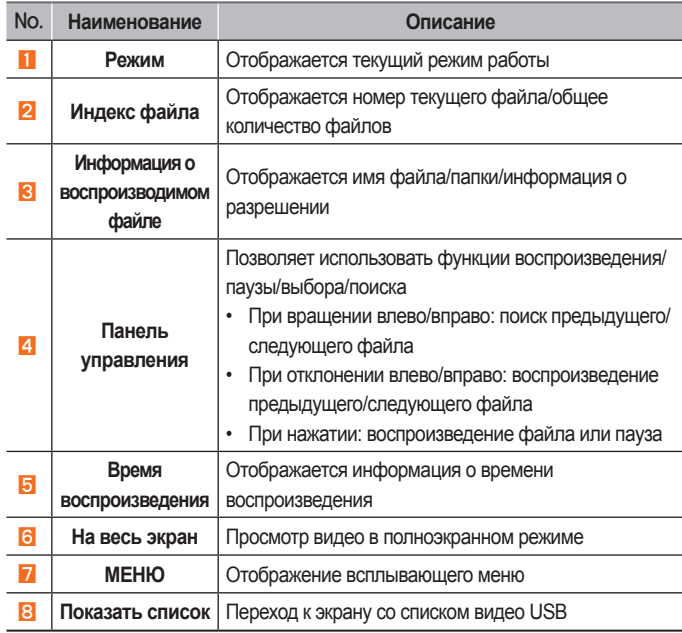

# Основной экран режима (видео)

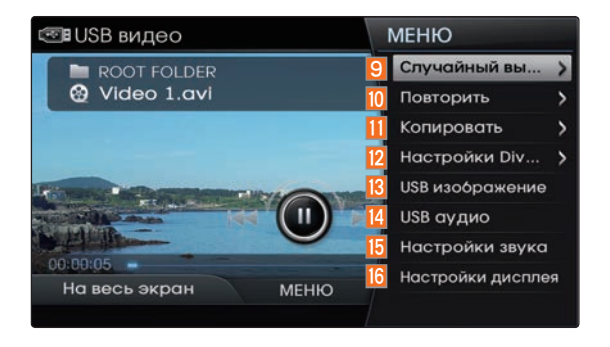

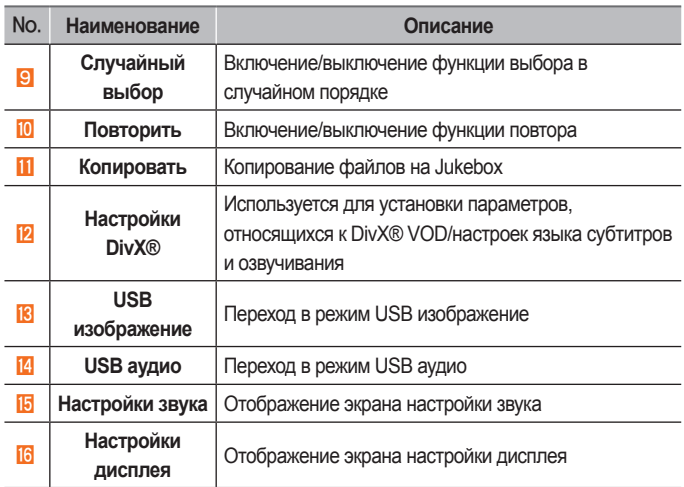

# Основной экран режима (изображение)

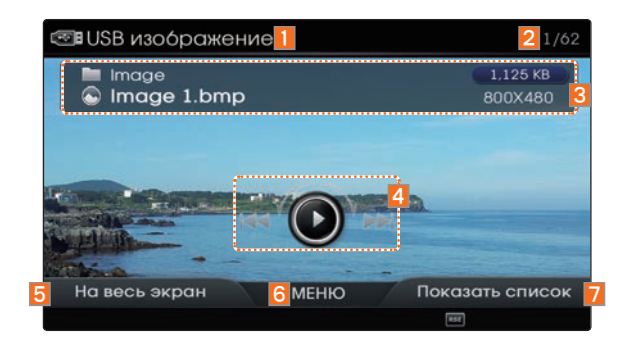

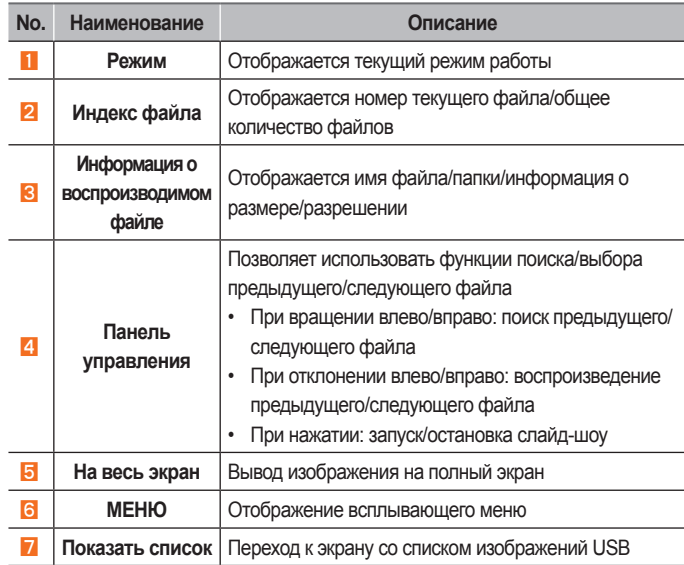

# Основной экран режима (изображение)

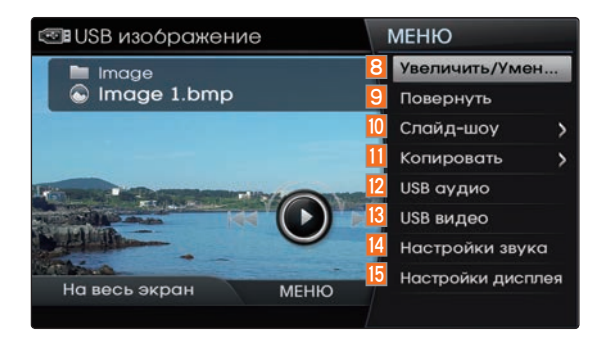

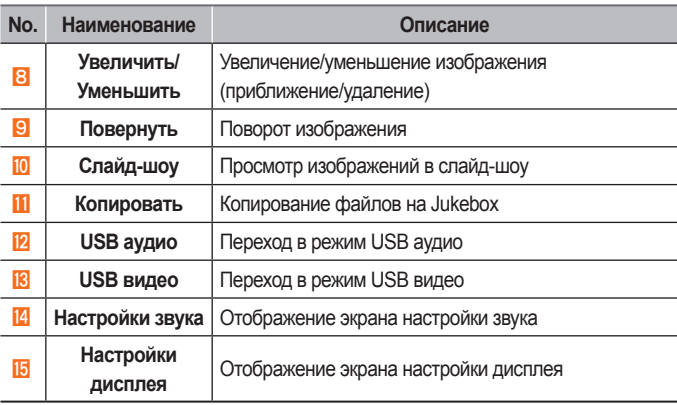

# Запуск режима

Нажмите кнопку номе ▶ Выберите пункт USB.

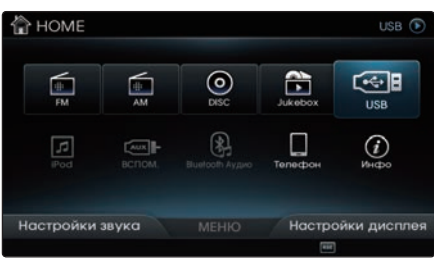

Режим USB запустится автоматически после подключения USB-устройства.

#### УВЕДОМЛЕНИЕ.

• Если устройство USB не подключено, кнопка USB будет неактивной.

#### Информация

• Если возобновить подключение ранее воспроизводимого USB-устройства, то будет играть песня, следующая за последней проигранной песней. Однако, если подключено другое USBустройство, или сведения о файлах в USB были изменены, то информация о порядке файлов в USB удаляется и воспроизведение начнется с первой песни в USB.

# Режим USB аудио

#### Воспроизведение USB аудио

Для воспроизведения USB аудио или приостановки нажмите рукоятку регулятора.

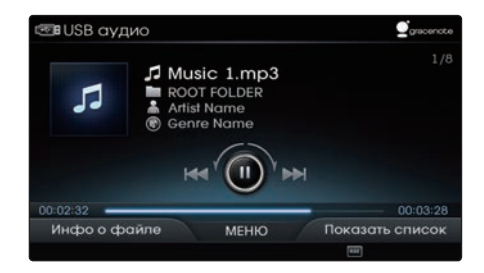

В то время как Gracenote проверяет информацию о музыкальном произведении, в правом верхнем углу будет мигать сообщение "Идет индексация".

После завершения индексации на экране отображается информация о песне (для песен, поддерживаемых Gracenote).

#### **Выбор аудио файлов USB**

Во время воспроизведения ▶ Коротко отклоните регулятор влево/вправо или коротко нажмите кнопки < SEEK  TRACK > , чтобы выбрать предыдущий/ следующий файл.

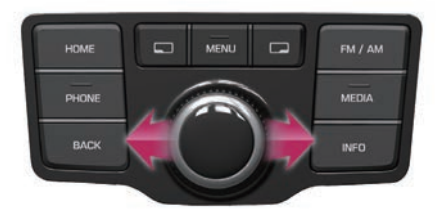

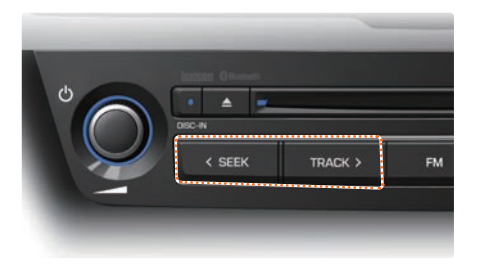

# **Ȼыстрая перемотка вперед**  или назад аудио файлов USB

Во время воспроизведения ▶ Отклоните и удерживайте регулятор влево/вправо (более 0,8 с) или нажмите и удерживайте кнопки < SEEK TRACK > для ускоренной перемотки текущего файла назад/ вперед.

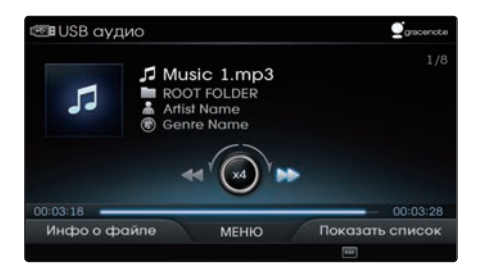

#### Поиск аудио файлов USB

Во время воспроизведения ▶ Вращайте регулятор (О рукоятка TUNE) влево/вправо для поиска файлов.

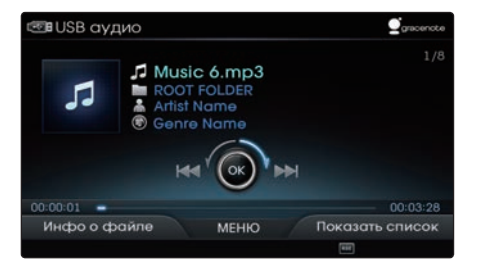

Во время поиска отображается имя файла. Нажмите рукоятку регулятора ( рукоятка TUNE) для воспроизведения выбранного файла.

### **Информация о файле/ информация о воспроизведении**

Нажмите кнопку **Порим** Инфо о файле, чтобы просмотреть информацию о файле.

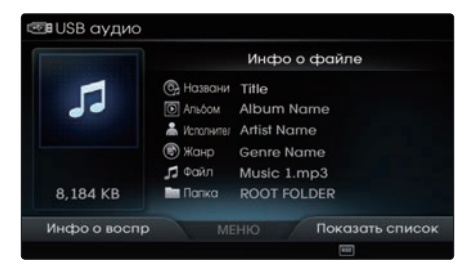

Для возврата к предыдущему экрану нажмите кнопку ПА Инфо о воспр.

#### *<b><i>I* Информация

• Если нет ID3 тегов или информации Gracenote о песне, информация не отображается.

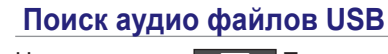

Нажмите кнопку Показать

список, чтобы начать выбор из списка.

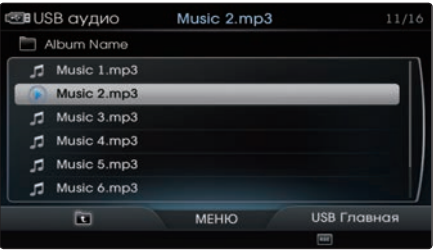

Вращая регулятор, выберите нужный файл. Как только нужный файл найден, нажмите рукоятку регулятора, чтобы воспроизвести файл.

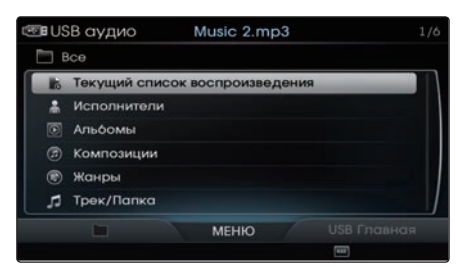

Вы можете перейти к предыдущей папке или к экрану корневого списка, нажав кнопку выхода на старший уровень или кнопку USB Главная. После завершения индексации Gracenote (проверки информации о песнях) песни могут быть выбраны с помощью функции поиска по категориям на главном экране списка.

# Использование кнопки Меню

Нажмите кнопку **MENU**, чтобы получить доступ к функциям Случайный выбор, Повторить, Сканировать, Авто плейлист, Копировать, Настройки звука и Настройки дисплея. Это меню также используется для перехода к другим режимам USB.

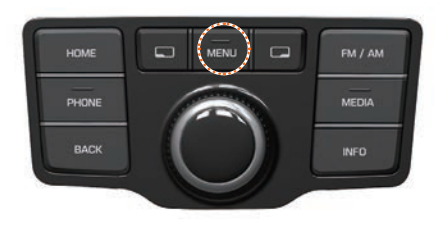

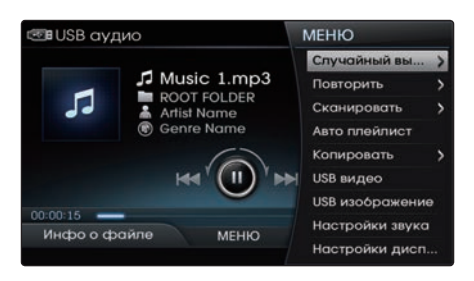

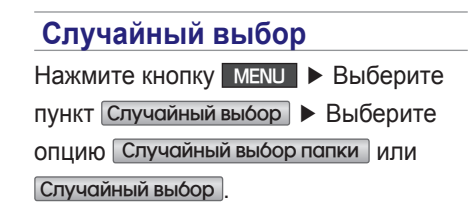

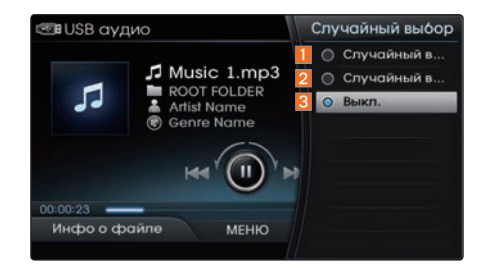

Все файлы в папке или на USBустройстве могут воспроизводиться в случайном порядке.

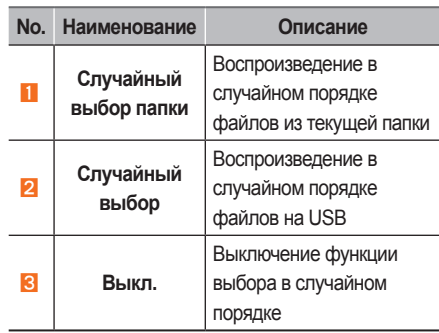

Если песни воспроизводятся по исполнителям, альбомам, жанрам или названиям песен из корневого списка, меню случайного выбора содержит варианты Случайный выбор и Выкл.

#### **Повторить**

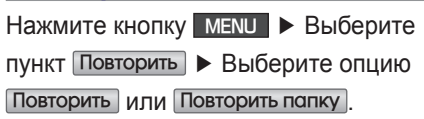

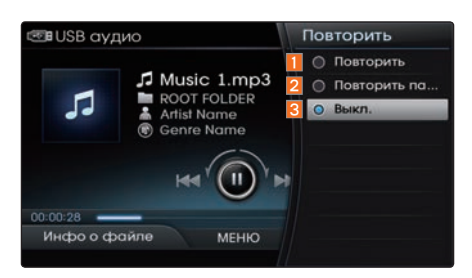

Будет повторяться текущая песня или все файлы в папке.

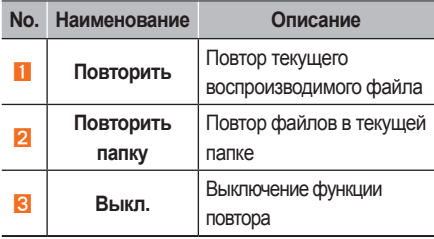

Если песни воспроизводятся по исполнителям, альбомам, жанрам или названиям песен из корневого списка, меню повтора содержит варианты Повторить и Выкл.

#### **Сканировать**

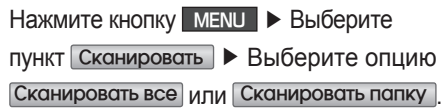

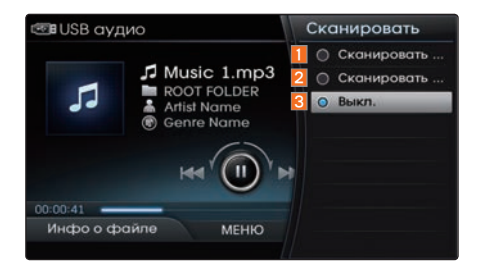

Воспроизводятся начальные фрагменты (примерно первые 10 секунд) всех файлов в текущей папке или на всем USB-устройстве.

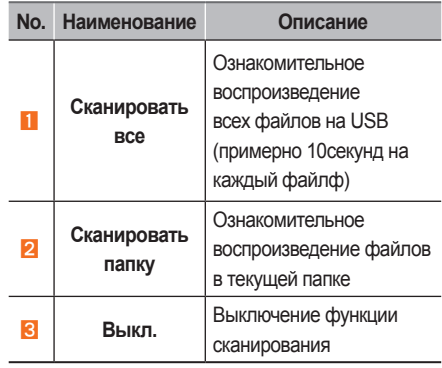

Если песни воспроизводятся по исполнителям, альбомам, жанрам или названиям песен из корневого списка, меню сканирования содержит варианты Сканировать список воспроизведения и Выкл.
#### Копирование на Jukebox

Нажмите кнопку MENU ▶ Выберите

Копировать | → Задайте параметры

#### копирования.

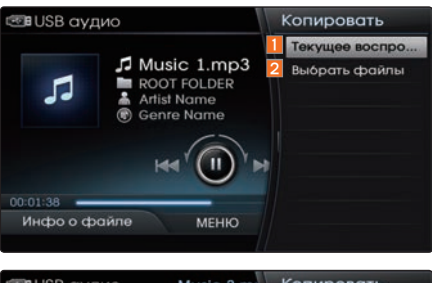

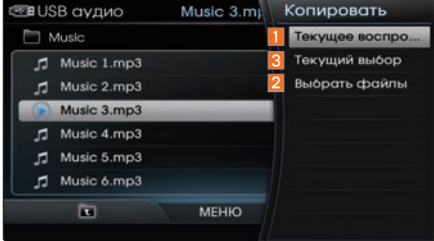

Если выбран вариант Выбрать файлы можно выбрать нужные файлы для копирования в Jukebox.

Вращайте регулятор, чтобы выбрать файлы. Как только файлы выбраны, нажмите кнопку **DEXT** Копировать файлы для копирования выбранных файлов в Jukebox.

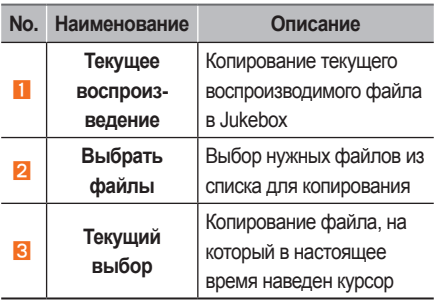

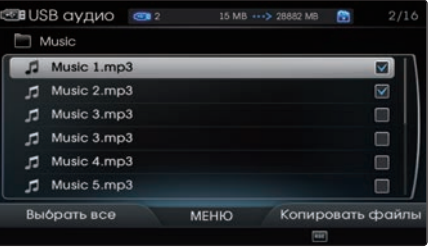

#### Информация

Кнопка Выбрать файлы может использоваться для выбора файлов в текущей папке.

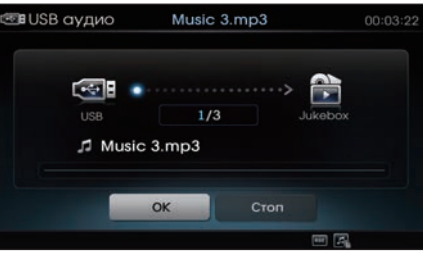

Во время выполнения копирования нажмите клавишу ОК, чтобы отобразить экран воспроизведения. На экране воспроизведения нажмите кнопку **MENU** и клавишу Отменить копирование для отмены операции копирования.

#### П Информация

• При переходе в другой режим во время выполнения копирования оно будет отменено.

#### Использование кнопки Меню в списке

На экране списка нажмите кнопку **MENU**, чтобы воспользоваться функциями Копировать и Текущее воспроизведение.

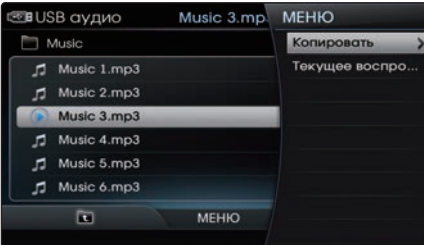

#### **Копировать**

На экране списка ► Нажмите кнопку  $MENU \rightarrow B$ ыберите пункт Копировать

**Ж. Для получения дополнительной** информации обратитесь к разделу "Копирование на Jukebox".

#### **Ɍекуɳее воспроизведение**

На экране списка ▶ Нажмите кнопку MENU ▶ Выберите пункт Текущее воспроизведение

Фокус перемещается на текущий воспроизводимый файл.

#### Режим USB видео

#### Воспроизведение USB видео

Для воспроизведения USB видео или приостановки нажмите рукоятку регулятора.

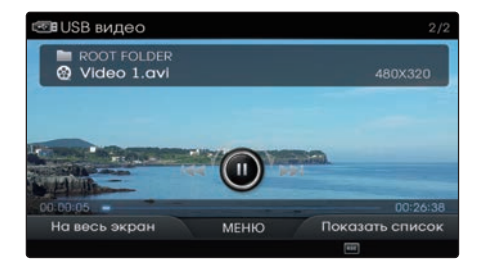

При нажатии регулятора в полноэкранном режиме воспроизведения выводится экранное меню (как показано выше). Повторное нажатие регулятора при отображении показанного выше экрана вызывает приостановку видео. Этим же действием возобновляется воспроизведение видео. Это также относится к **p** рукоятке TUNE.

#### **Выбор видео файлов USB**

Во время воспроизведения ▶ Коротко отклоните регулятор влево/вправо или коротко нажмите кнопки < SEEK  TRACK > , чтобы выбрать предыдущий/ следующий файл.

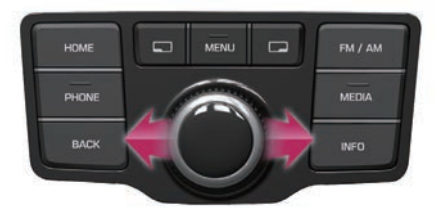

# < SEEK TRACK > **FM**

#### **Ȼыстрая перемотка вперед**  или назад видео файлов USB

Во время воспроизведения ▶ Отклоните и удерживайте регулятор влево/вправо (более 0,8 с) или нажмите и удерживайте кнопки < SEEK TRACK > для ускоренной перемотки текущего файла назад/ вперед.

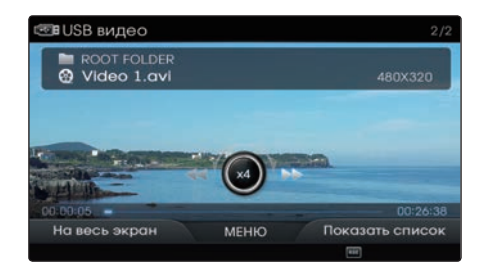

После отпускании регулятора или кнопок < SEEK TRACK > файл начнет воспроизводиться с нормальной скоростью.

#### Поиск видео файлов USB

Во время воспроизведения ▶ Вращайте регулятор (**О**рукоятка TUNE) влево/ вправо для поиска файлов.

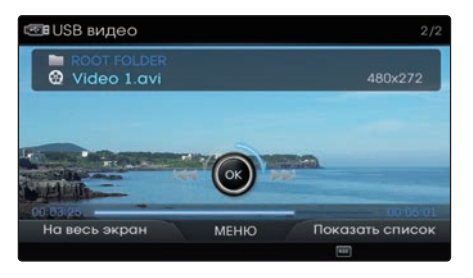

Во время поиска отображается имя файла. Нажмите рукоятку регулятора ( рукоятка TUNE) для воспроизведения выбранного файла. USB

#### **Просмотр в полноɷкранном режиме**

Нажмите кнопку  $\Box$  На весь экран, чтобы просматривать файл в полноэкранном режиме.

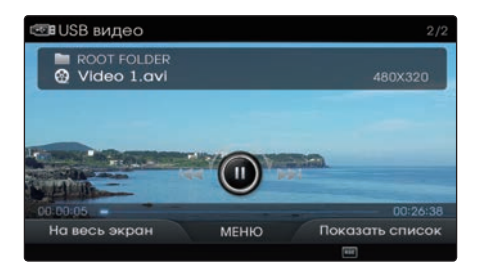

#### *<u><b><i><u></u>* Информация</u>

• В случае отсутствия операций в течение 10 секунд экранное меню автоматически скрывается.

#### Список видео файлов USB

Нажмите кнопку Показать

список, чтобы начать выбор из списка.

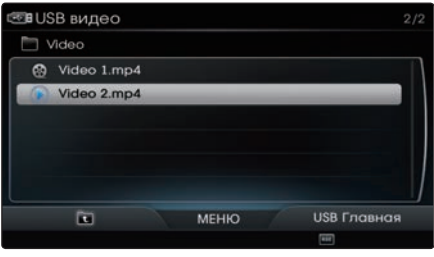

Вращая регулятор, выберите нужный файл. Как только нужный файл найден, нажмите рукоятку регулятора, чтобы воспроизвести файл.

Вы можете перейти к предыдущей папке или к экрану корневого списка, нажав кнопку выхода на старший уровень или кнопку USB Главная.

#### Использование кнопки Меню

Нажмите кнопку MENU , чтобы получить доступ к функциям Случайный выбор, Повторить, Копировать, Настройки DiYX®, Настройки звука и Настройки дисплея. Это меню также используется для перехода к другим режимам USB.

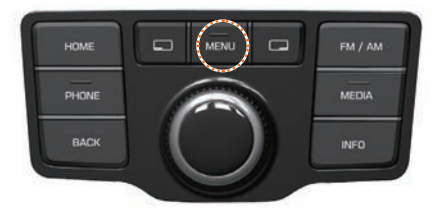

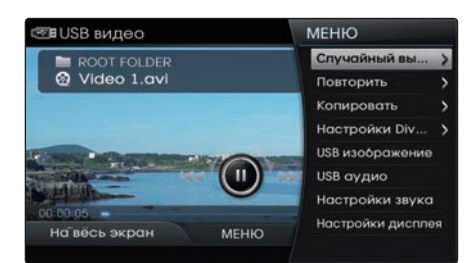

#### **Случайный выбор**

Нажмите кнопку MENU > Выберите пункт Случайный выбор **>** Выберите опцию Случайный выбор папки или Случайный выбор

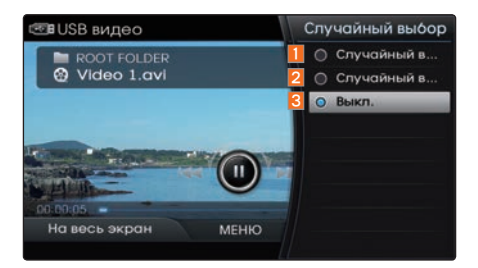

Папки или все файлы на USB будут воспроизводиться с случайном порядке.

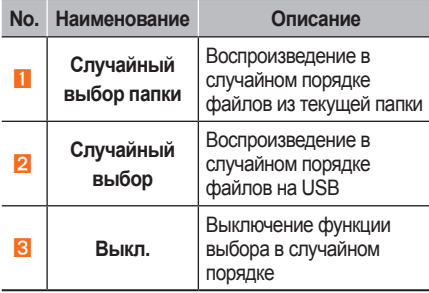

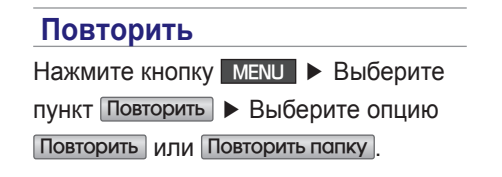

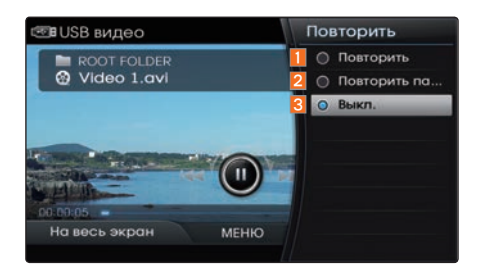

Будет повторяться текущая песня или все файлы в папке.

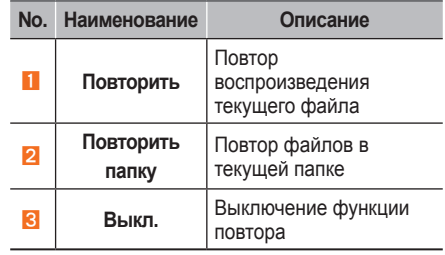

#### Копирование на Jukebox

Нажмите кнопку MENU > Выберите

пункт Копировать > Задайте

параметры копирования.

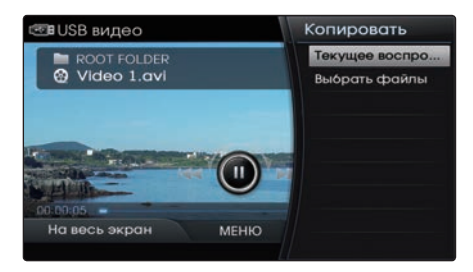

Для получения дополнительной информации см. пункт Копирование на Jukebox' в разделе USB Аудио.

#### **Настройки DivX®**

Нажмите кнопку MENU > Выберите **ПУНКТ Настройки DivX®** 

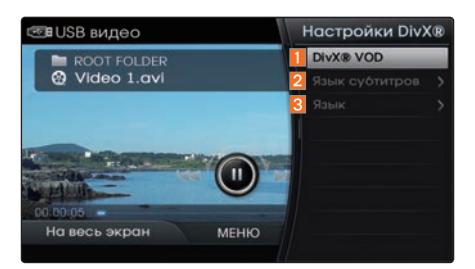

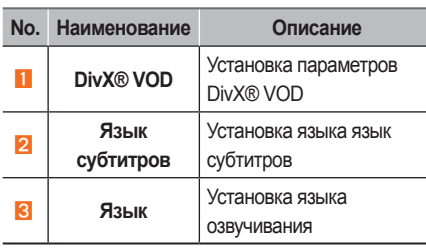

При первом использовании DivX® вы должны зарегистрировать продукт на веб-сайте DivX®.

#### Режим USB изображение

#### **Выбор файлов изображений USB**

Во время воспроизведения ▶ Коротко отклоните регулятор влево/вправо или коротко нажмите кнопки < SEEK **,** TRACK > **,** чтобы выбрать предыдущий/ следующий файл.

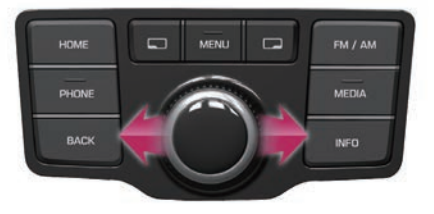

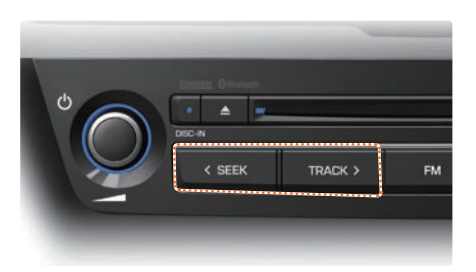

#### Поиск файлов изображений USB

Во время воспроизведения ▶ Вращайте регулятор (О рукоятка TUNE) влево/вправо для поиска файлов.

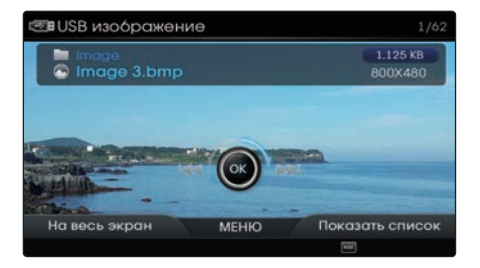

Во время поиска отображается имя файла изображения. Нажмите рукоятку регулятора ( рукоятка TUNE) для воспроизведения выбранного изображения.

#### **Показ слайд-шоу**

Нажмите рукоятку регулятора и нажмите клавишу , чтобы запустить слайд-шоу.

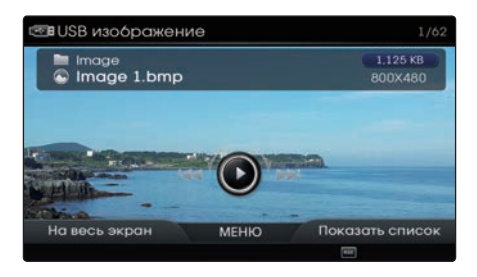

#### **Просмотр в полноɷкранном режиме**

Нажмите кнопку  $\Box$  На весь экран, чтобы просматривать файл в полноэкранном режиме.

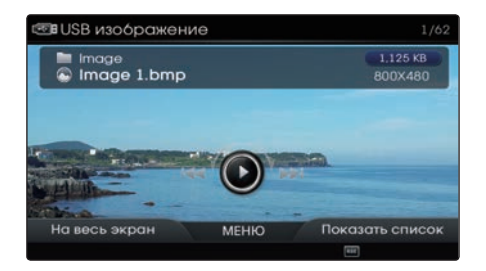

*<b><i>I* Информация

• В случае отсутствия операций в течение 10 секунд экранное меню автоматически скрывается.

#### **Список файлов изображений U SB**

Нажмите кнопку Показать

список, чтобы начать выбор из списка.

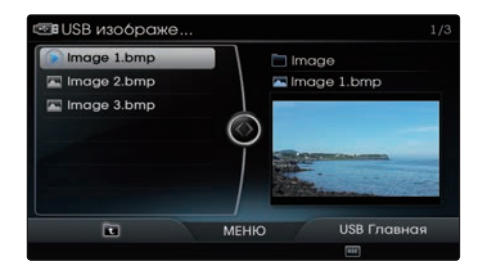

Вращая регулятор, выберите нужный файл. Как только нужный файл найден, нажмите рукоятку регулятора, чтобы воспроизвести файл.

Вы можете перейти к предыдущей папке или к экрану корневого списка, нажав кнопку **выхода** на старший уровень или кнопку USB Главная.

#### Использование кнопки Меню

Нажмите кнопку MENU , чтобы получить доступ к функциям Увеличить/ Уменьшить, Повернуть, Слайдшоу, Копировать, Настройки звука и Настройки дисплея. Это меню также используется для перехода к другим режимам USB.

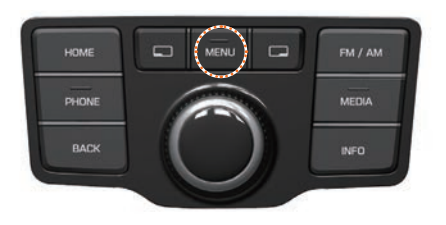

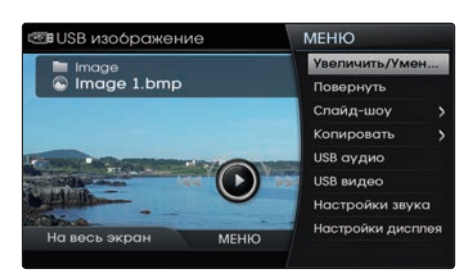

# **ɍвеличить/ɍменьшить**

Нажмите кнопку MENU ▶ Выберите пункт Увеличить/уменьшить

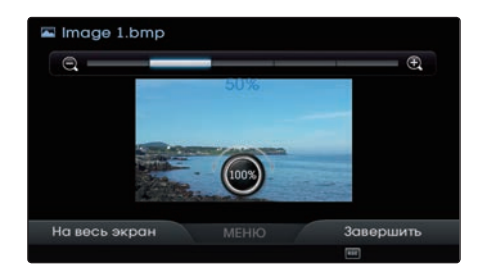

Вращайте рукоятку регулятора влево/ вправо, чтобы увеличить или уменьшить размер изображения. Масштаб может быть изменен до 25%, 50%, 100%, 200%, 400%.

#### *<u><b>1* Информация</u>

- Нажмите рукоятку регулятора, чтобы восстановить исходный размер изображения.
- Когда изображение не помещается на экране полностью, для просмотра других его частей отклоняйте рукоятку регулятора вверх/вниз/влево/вправо.

#### **Повернуть**

Нажмите кнопку MENU ▶ Выберите пункт Повернуть

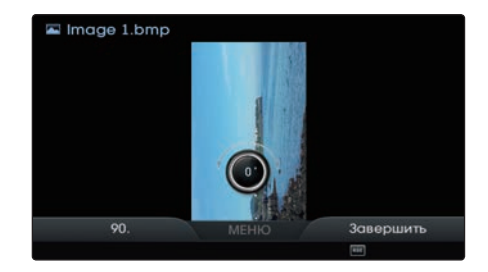

При каждом повороте регулятора изображение поворачивается на угол 0°, 90°, 180°, 270°.

#### *U* Информация

• Нажмите рукоятку регулятора, чтобы восстановить исходное состояние изображения.

#### **Настройка слайд-шоу** Нажмите кнопку **MENU ► Выберите** пункт Слайд-шоу. -<br>图 USB изображение Слайд-шоу

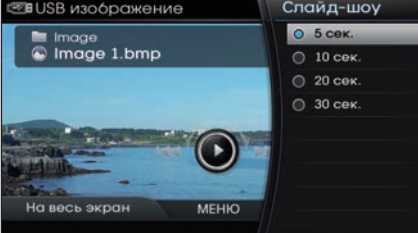

Интервалы показа изображений в слайд-шоу могут быть установлены на 5 сек. 10 сек. 20 сек. 30 сек.

#### Копирование на Jukebox

Нажмите кнопку MENU ▶ Выберите пункт Копировать > Задайте параметры копирования.

- ü Для получения дополнительной информации см. пункт Копирование на Jukebox' в разделе USB Аудио.
- *<u><b>1</u>* Информация

• При переходе в другой режим во время выполнения копирования оно будет отменено.

#### Использование устройств iPod

- $\Diamond$  iPod является зарегистрированным товарным знаком Apple Inc.
- $\Diamond$  Режим iPod не будет работать, если подключенный iPod не может быть распознан из-за использования версий, которые не поддерживают соответствующие протоколы, из-за аномалий iPod или дефектов устройства iPod.
- $\langle \xi \rangle$  Некоторые плееры iPod с неподдерживаемыми протоколами связи могут неправильно работать в мультимедийной системе.
- Для пятого поколения устройств iPod Nano, плеер iPod может быть не распознан, когда его аккумулятор разряжен. Пожалуйста, зарядите iPod перед использованием.
- Порядок поиска/воспроизведения, показанный в устройстве iPod, может отличаться от порядка, показанного в мультимедийной системе.
- $\Diamond$  Если неполадки iPod возникают из-за дефекта устройства iPod, выполните сброс iPod и повторите попытку. (Для получения дополнительной информации обратитесь к руководству iPod)
- Для некоторых устройств iPod Touch и iPhone подключение Bluetooth<sup>®</sup> во время работы iPod может привести к прекращению звучания iPod. Когда подключаются такие устройства с поддержкой Bluetooth®, возникает проблема, поскольку источник звука меняется с Dock Connector (разъем кабеля USB) на Bluebird (модуль Bluetooth® мультимедийной системы).
- Для прослушивания звука с iPod повторно подключите кабель USB, или выйдете из режима iPod и войдите снова.
- $\Diamond$  Чтобы использовать iPod при нажатии кнопок, вы должны использовать специальный кабель iPod (кабель, который поставляется при покупке продукции iPod/iPhone).
- ü Когда ключ зажигания находится в положении ACC ON, iPod, подключенный через кабель iPod (кабель, который поставляется при покупке продукции iPod/iPhone), будет заряжаться через головное устройство.

 $\Diamond$  При подключении через кабель iPod убедитесь, что разъем полностью вставлен в гнездо для предотвращения помех связи. Если iPod подключается к автомобильной системе во время воспроизведения, в течение 1 ~ 2 секунд сразу после подключения может звучать тональный сигнал высокой частоты.

- В устройствах iPhone может иногда возникать конфликт между потоковым аудио и управлением iPod. Если проблема продолжается, отключите iPhone и подключите снова.
- $\Diamond$  Некоторые версии iPod могут не синхронизироваться с системой. Тогда система не сможет правильно восстановить ранее активированный режим. (Для устройств iPad зарядка аккумулятора не поддерживается.)

При воспроизведении с плееров iPod используйте специальный автомобильный кабель iPod (кабель, который поставляется при покупке продукции iPod/iPhone). Нормальная работа не может быть гарантирована, когда не используется специальный кабель для iPod (кабель, который поставляется при покупке продукции iPod/iPhone).  $\Diamond$  Если в подключаемых устройствах iPod воспроизводятся или активны музыкальные или видео приложения, содержимое таких приложений может начать воспроизводиться. В таких случаях, сначала завершите работу таких приложений в устройстве iPod перед подключением к системе.

#### Поддерживаемые iPod устройства

Поддерживается и аттестовано компанией Apple: Поддерживается, но не аттестовано компанией Apple:  $\triangle$ 

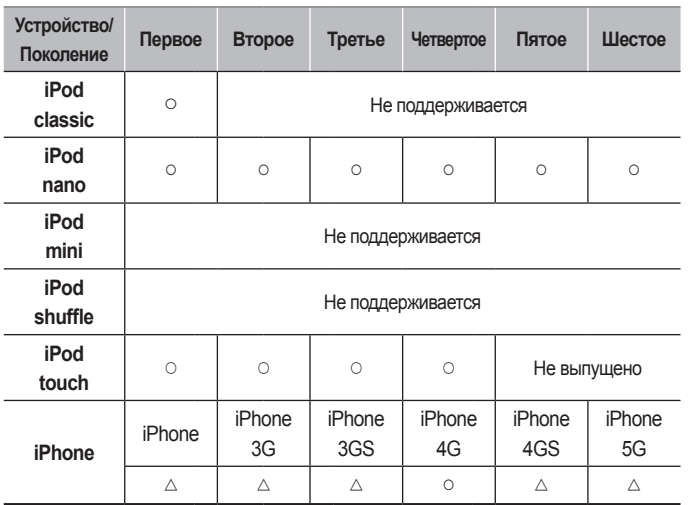

#### **ɒаги поиска**

(Могут отличаться в зависимости от типа устройства iPod)

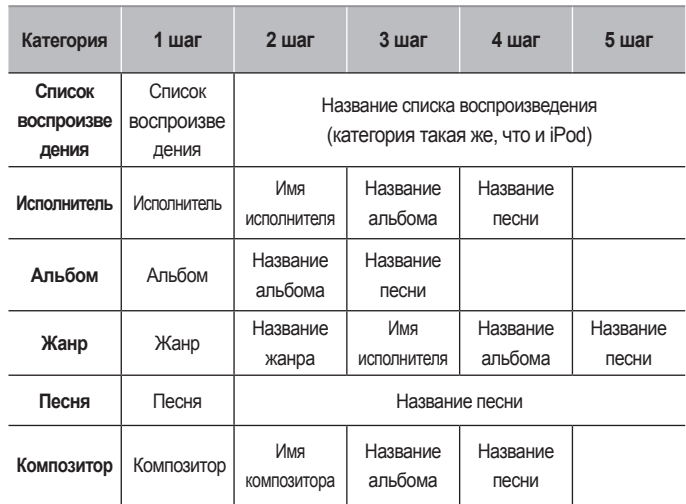

#### Основной экран режима

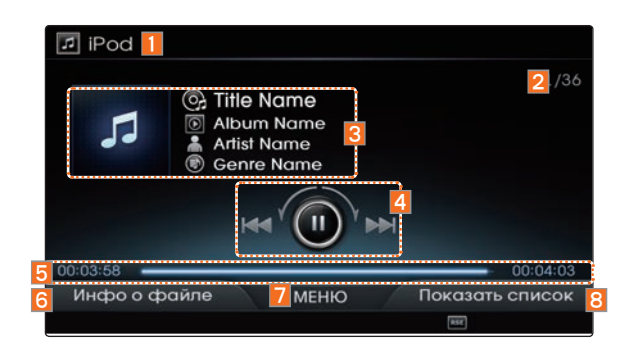

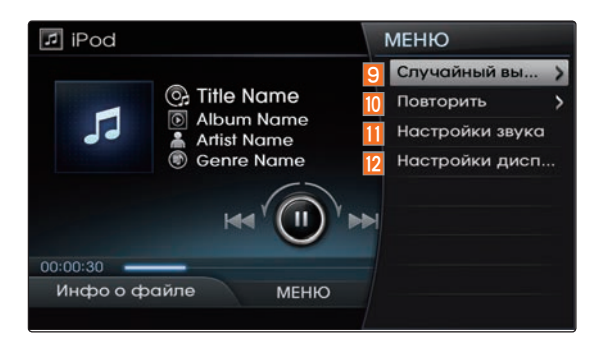

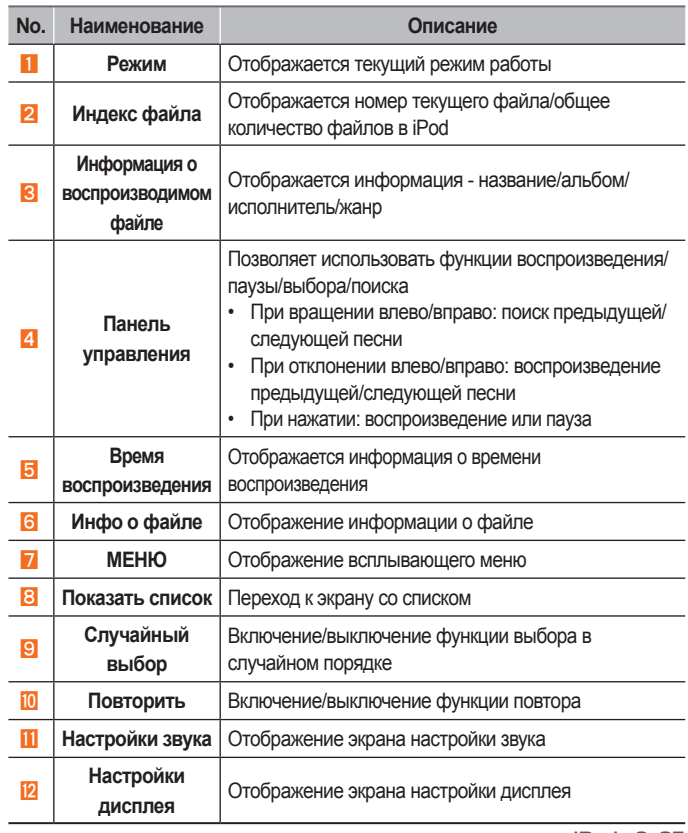

 $i$ Pod  $i$  2-85

#### Запуск режима

Нажмите кнопку HOME ▶ Выберите пункт iPod.

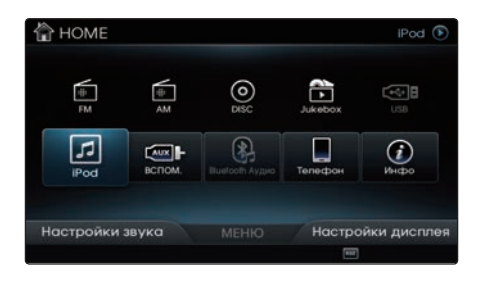

Режим iPod запустится автоматически после подключения iPod.

#### *<u></u> Информация*

• Некоторые плееры iPod с неподдерживаемыми протоколами связи могут неправильно работать в системе.

#### Воспроизведение с iPod

Для воспроизведения iPod или приостановки нажмите рукоятку регулятора.

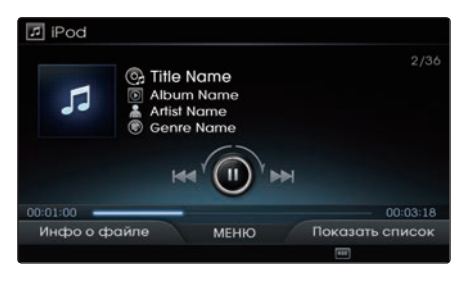

#### Выбор файла iPod

Во время воспроизведения ▶ Коротко отклоните регулятор влево/вправо или коротко нажмите кнопки < SEEK  TRACK > , чтобы выбрать предыдущую/ следующую песню.

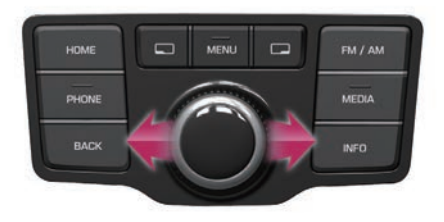

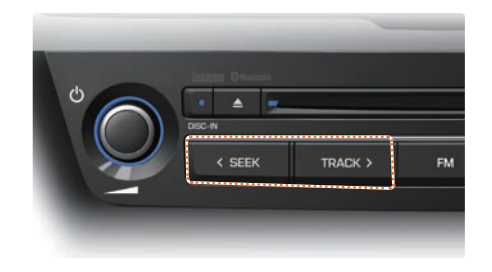

#### **Ȼыстрая перемотка вперед**  или назад файлов iPod

Во время воспроизведения ▶ Отклоните и удерживайте регулятор влево/вправо (более 0,8 с) или нажмите и удерживайте кнопки < SEEK TRACK > для ускоренной перемотки текущей песни назад/вперед.

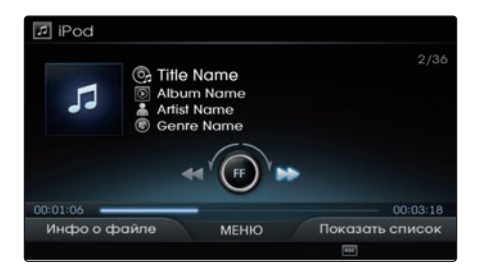

#### Поиск файлов **iPod**

Во время воспроизведения ▶ Вращайте регулятор ( рукоятка TUNE) влево/ вправо для поиска песен.

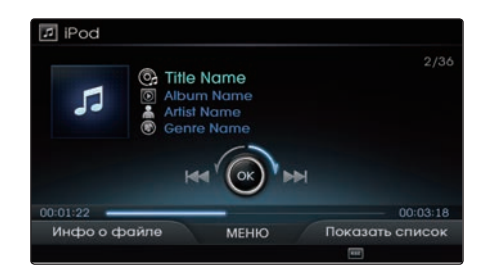

Во время поиска отображается название песни. Нажмите рукоятку регулятора ( рукоятка TUNE) для воспроизведения выбранной песни.

#### **Информация о файле/ информация о воспроизведении**

Нажмите кнопку **Полити** Инфо о файле, чтобы просмотреть информацию о файле.

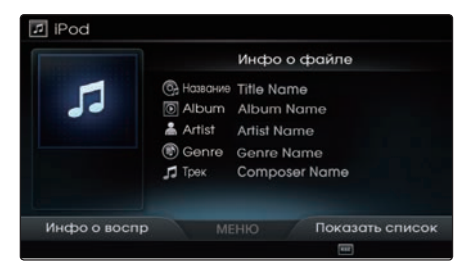

Для возврата к предыдущему экрану нажмите кнопку Инфо о воспр.

*<u><b>1</u>* Информация

• Информация не отображается для файлов MP3 без информации о файле.

#### Поиск в списке файлов iPod

Нажмите кнопку Показать список,

чтобы начать выбор из списка.

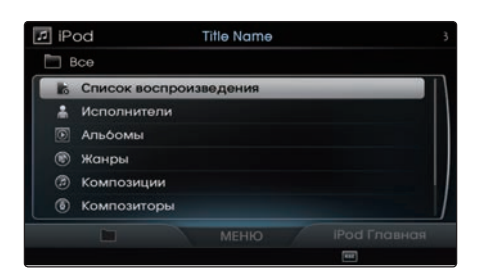

Песни могут быть найдены в различных категориях, в том числе Список воспроизведения, Исполнители, Альбомы, Жанры, Композиции, Композиторы, Аудиокниги и Подкасты. Вы можете перейти к предыдущей категории или к экрану корневого списка, нажав кнопку **выхода** на старший уровень или кнопку iPod Главная.

- *<u><b><i><u></u>* Информация</u>
- Если режим поиска активирован во время воспроизведения песни, будет отображаться самый последний шаг поиска.
- При первом подключении шаги поиска могут отличаться в зависимости от типа устройства iPod.

#### Использование кнопки Меню

Нажмите кнопку MENU , чтобы получить доступ к функциям Случайный выбор, Повторить, Настройки звука и Настройки дисплея.

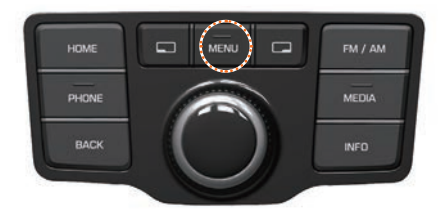

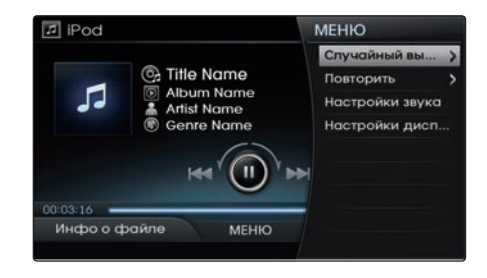

#### **Случайный выбор** Нажмите кнопку **MEMU ►** Выберите пункт Случайный выбор **>** Выберите опцию Случайный выбор или Случайный выбор альбома

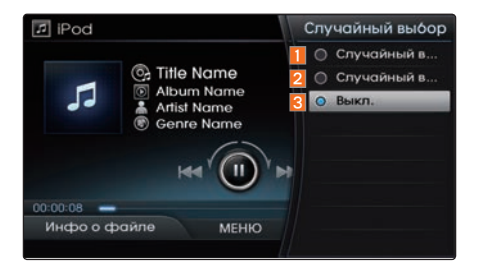

#### **Повторить** Нажмите кнопку **MEMU ▶ Выберите** пункт Поɣторить ▶ Выберите опцию Повторить

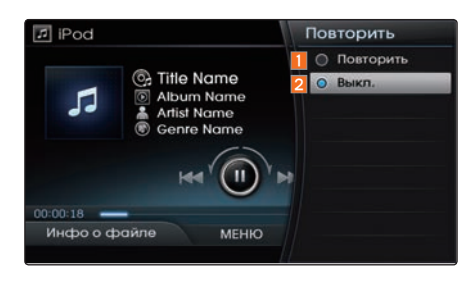

Повторяется текущая песня.

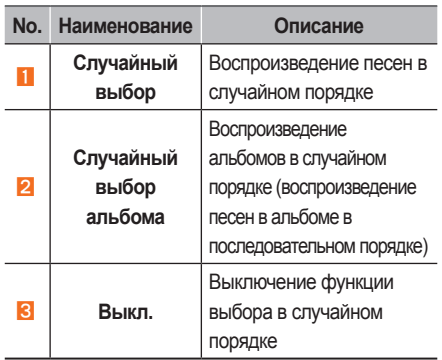

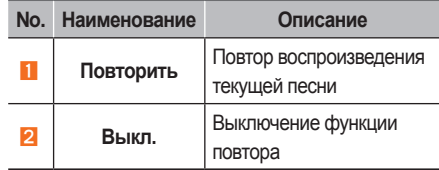

#### Запуск режима

Нажмите кнопку **HOME** ▶ Выберите пункт AUX.

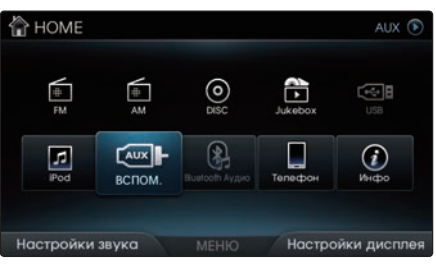

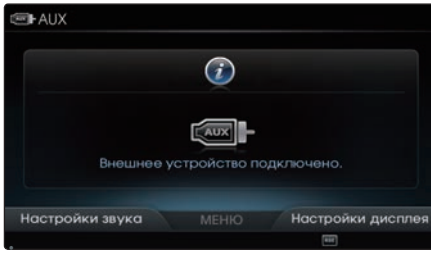

#### **Информация** \_\_\_\_\_\_\_\_

Если разъем для подключения внешнего устройства вставлен в терминал AUX, то режим AUX будет активирован автоматически.

После отключения разъема будет восстановлен предыдущий режим.

- Режим AUX может использоваться только при подключении внешнего аудио/видеопроигрывателя (видеокамеры, автомобильного видеомагнитофона и т.д.).
- • Громкость устройств AUX можно регулировать отдельно от других аудио/видео режимов.

#### **УВЕДОМЛЕНИЕ**

• При подключении разъема соединительного кабеля к терминалу AUX без наличия внешнего устройства система перейдет в режим AUX, но при этом будет слышен только шум. Когда внешнее устройство не используется, вытащите разъем соединительного кабеля.

Когда питание внешнего устройства осуществляется от разъема питания системы, воспроизведение с внешнего устройства может сопровождаться шумом. В таком случае отключите разъем питания перед использованием.

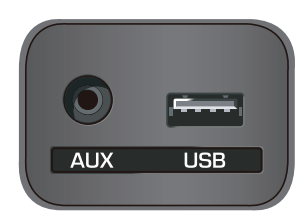

Внешние аудио- и видеопроигрыватели (видеокамера, автомобильный видеомагнитофон и т.д.) могут быть использованы с помощью специального кабеля. Разъем AUX расположен в верхней части коробки передач и находится между сиденьями водителя и пассажира.

#### **УВЕДОМЛЕНИЕ**

• Это устройство поддерживает систему цвета NTSC. Другие системы цвета не поддерживаются.

# **Bluetooth Ayдиc**

#### Об использовании Bluetooth Аудио

- $\Diamond$  Режим Bluetooth Аудио может использоваться только тогда, когда подключен телефон Bluetooth<sup>®</sup>.
- $\Diamond$  Если во время воспроизведения Bluetooth Аудио отключить телефон Bluetooth<sup>®</sup>, воспроизведение музыки также будет прекращено.
- $\Diamond$  Потоковое воспроизведение аудио через Bluetooth® может не поддерживаться в некоторых моделях мобильных телефонов.
- $\Diamond$  Если вы переключитесь на экран режима Bluetooth® во время воспроизведения потокового аудио, то потоковое аудио остановится и будет восстановлен предыдущий режим AV.

#### **УВЕДОМЛЕНИЕ**

 $\cdot$  Если потоковое воспроизведение аудио через Bluetooth® используется одновременно с другим музыкальным приложением, то отображение и звук могут работать неправильно.

# **Bluetooth Аудио**

#### Запуск режима

Нажмите кнопку HOME ▶ Выберите пункт Bluetooth Аудио.

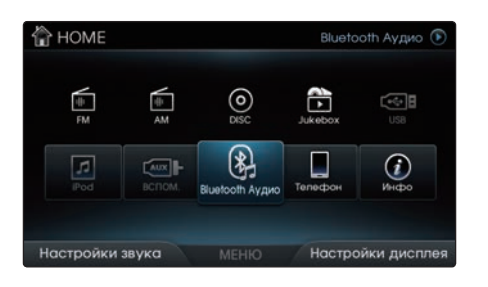

#### **ɍВЕȾОМɅЕНИЕ**

• Если устройство Bluetooth® не подключено, кнопка Bluetooth Аудио будет неактивна.

#### **Воспроизведение Bluetooth Аудио**

Нажмите рукоятку регулятора, чтобы начать воспроизводить Bluetooth Аудио. При следующем нажатии на рукоятку регулятора воспроизведение Bluetooth аудио будет приостановлено.

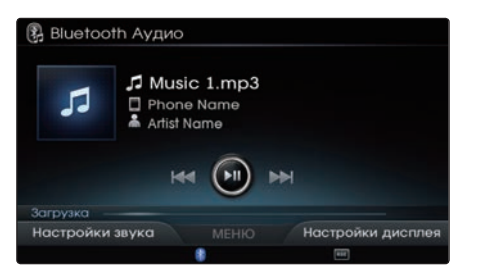

#### **Выбор Bluetooth Аудио**

Во время воспроизведения ▶ Коротко отклоните регулятор влево/вправо или коротко нажмите кнопки < SEEK **,**

TRACK > чтобы выбрать предыдущую/ следующую песню.

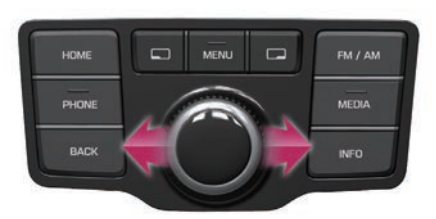

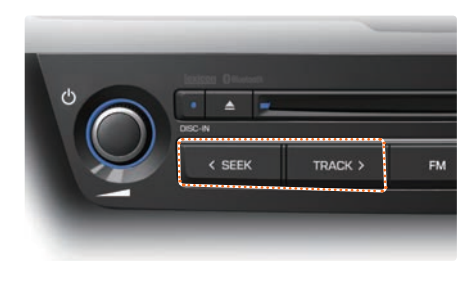

#### **УВЕДОМЛЕНИЕ**

- • Информация о названии/исполнителе может не поддерживаться в некоторых моделях мобильных телефонов.
- • Функция воспроизведения/приостановки, выбор предыдущего/следующего может не поддерживаться в некоторых моделях мобильных телефонов.

#### Авто плейлист

Функция Авто плейлист поддерживается только в режимах DISC CD, USB аудио и Jukebox аудио.

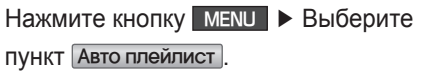

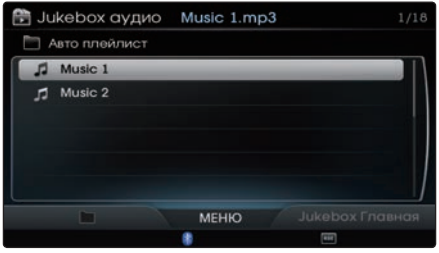

Отображается список песен, сходных с текущей песней.

Как только желаемая песня выбрана,

режим Авто плейлист будет

активирован.

Нажмите кнопку Назад, чтобы отменить просмотр экрана Авто плейлист.

#### **ɍВЕȾОМɅЕНИЕ**

• Aвто плейлист является функцией Gracenote и будет работать только после того, как информация о песне будет проверена.

#### **Ɂавершить воспроизведение авто плейлиста**

Из режима Aвто плейлист можно выйти, запустив другой режим AV или нажав кнопку Завершить воспроизведение авто плейлиста на экране MENU .

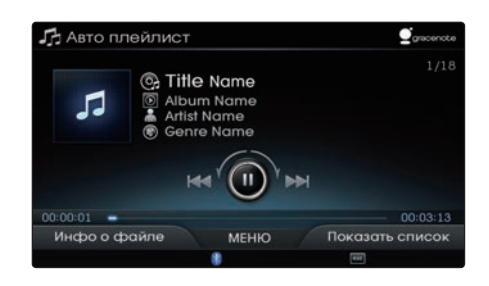

# ЗАМЕТКИ

# $<sup>3</sup>$  Bluetooth<sup>®</sup></sup>

ОВАНИЯ<br>1<sup>®</sup><br>1 ВО Время Вызова Перед началом использования Запуск Bluetooth® ɷкран режима набора Использование Bluetooth® Использование функций во время вызова Контакты ɠʍрнал вызовов ɧастройки

#### Перед началом использования

#### **Перед началом использования Bluetooth® Handsfree**

#### **Что такое Bluetooth<sup>®</sup>?**

- $\Diamond$  Bluetooth® относится к беспроводной сетевой технологии ближнего действия, которая использует частоты 2,45 ГГц для подключения различных устройств, находящихся на определенном расстоянии.
- Эта технология поддерживается персональными компьютерами, внешними устройствами, телефонами Bluetooth®, КПК, различными электронными устройствами и автомобильными системами. Bluetooth® позволяет передавать данные на высокой скорости без использования соединительного кабеля.
- $\Diamond$  Bluetooth® Handsfree является устройством, которое дает пользователю удобную возможность совершать вызовы с мобильных телефонов Bluetooth® через мультимедийную систему.
- $\Diamond$  Bluetooth® Handsfree может не поддерживаться в некоторых моделях мобильных телефонов.

#### **Меры предосторожности для безопасного управления автомобилем**

- $\Diamond$  Bluetooth® Handsfree является функцией, которая позволяет водителям осуществлять безопасное управление автомобилем. Подключение головного устройства к телефону с Bluetooth® предоставляет пользователю удобную возможность совершать и принимать вызовы и пользоваться списком контактов. Перед началом использования Bluetooth® внимательно ознакомьтесь с содержанием этого руководства.
- Чрезмерное использование или выполнение посторонних действий во время вождения может привести к небрежности в управлении и стать причиной несчастных случаев. Воздержитесь от чрезмерного выполнения посторонних действий во время вождения.
- Просмотр экрана в течение длительного времени представляет опасность и может привести к несчастным случаям. Находясь за рулем, смотреть на экран можно только в течение непродолжительного времени.

#### **Меры предосторожности при подключении телефона Bluetooth®**

- Перед подключением головного устройства к мобильному телефону убедитесь, что телефон поддерживает функции Bluetooth®.
- Если телефон был установлен в скрытое состояние или устройство Bluetooth<sup>®</sup> выключено, он не будет найден во время поиска устройства, даже при условии поддержки Bluetooth®. Отмените скрытое состояние или включите питание Bluetooth® перед выполнением поиска/соединения с головным устройством.
- Если используется функция автоматического соединения, телефон B luetooth<sup>®</sup> соединяется автоматически, когда включается зажигание, чем устраняется необходимость каждый раз выполнять соединение телефона с головным устройством.
- Если вы не хотите автоматического соединения с устройством Bluetooth<sup>®</sup>, выключите функцию Bluetooth<sup>®</sup> в мобильном телефоне.
- $\Diamond$  Если вы не хотите, чтобы соединение с устройством Bluetooth<sup>®</sup> происходило автоматически, отключите функцию Bluetooth® в своем мобильном телефоне.
- $\Diamond$  Для настройки автоматического подключения нажмите кнопку PHONE ▶ Настройки ▶ Автосоединение.
- Название автомобильной системы можно задать нажав кнопку PHONE ▶ Настройки ▶ Информация об устройстве.
- Пин-код, необходимый для подключения мобильного телефона, можно проверить или изменить нажав кнопку PHONE ▶ Настройки ▶ Изменить пин-код.
- $\Diamond$  Если Bluetooth® аудио не работает, нажмите кнопку PHONE ▶ Настройки ▶ Bluetooth Аудио. Если функция выключена, включите ее и повторите попытку.
- При подключении головного устройства к мобильному телефону автомобиль не должен находиться в движении - остановитесь или припаркуйте его.
- $\Diamond$  Соединение Bluetooth® в некоторых мобильных телефонах может периодически отключаться. Выполните следующие шаги, чтобы повторить попытку.
	- 1. Выключите/включите функцию Bluetooth® в мобильном телефоне и повторите попытку.
	- 2. Выключите/включите питание мобильного телефона и повторите попытку.
	- 3. Полностью вытащите аккумулятор мобильного телефона, перезагрузите его и повторите попытку.
	- 4. Перезагрузите мультимедийную систему и повторите попытку.
	- 5. Удалите все сопряженные устройства, снова выполните сопряжение и повторите попытку.
- $\Diamond$  Качество связи и громкость через автомобильную систему Handsfree может отличаться в зависимости от модели вашего мобильного телефона.

# Запуск Bluetooth<sup>®</sup>

#### Запуск Bluetooth®

Нажмите кнопку РНОМЕ .

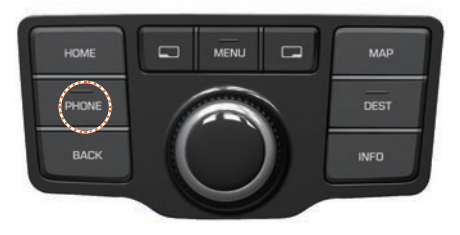

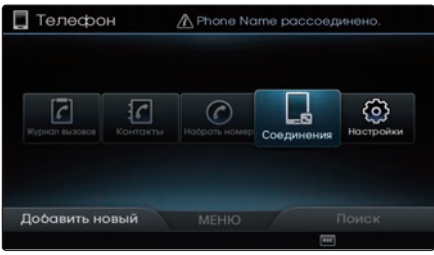

#### Сопряжение и подключение т елефона

#### При отсутствии сопряженного телефона

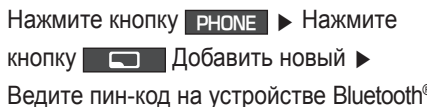

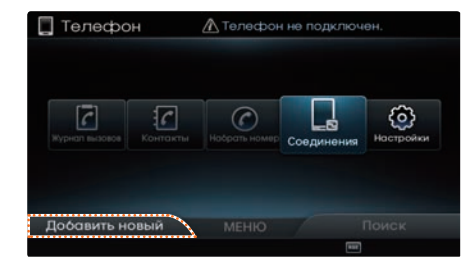

Когда отображается экран "Поиск в телефоне", выполните поиск системы на мобильном устройстве и введите пинкод. По умолчанию установлен пин-код  $'0000'$ 

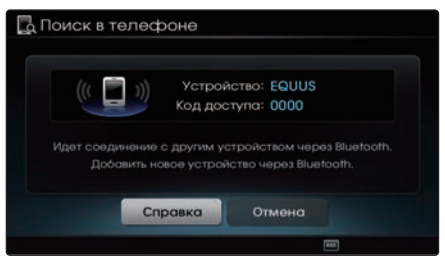

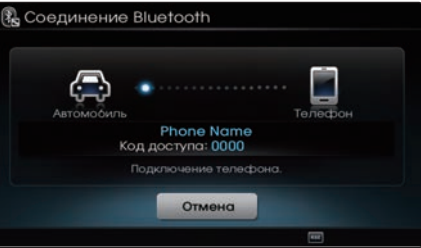

#### Информация

- Нажмите на экране клавишу Справка для вывода раздела справки с информацией, относящейся к сопряжению и подключению устройств Bluetooth<sup>®</sup>, и использованию функций громкой связи.
- Чтобы узнать больше о поиске и сопряжении с устройствами Bluetooth<sup>®</sup>, обратитесь к руководству пользователя для вашего устройства Bluetooth®.
- · Если система работает нестабильно или всплывающее окно аутентификации не отображается из-за ошибок связи, пожалуйста, подождите или выполните сброс устройства Bluetooth<sup>®</sup> и повторите попытку.

#### Если телефон уже сопряжен Нажмите кнопку РНОМЕ ▶ Выберите пункт Соединения.

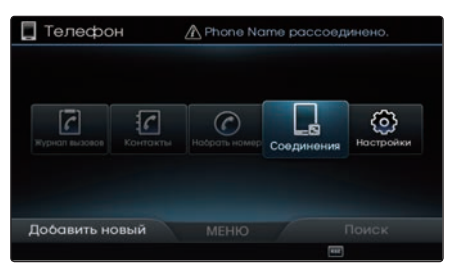

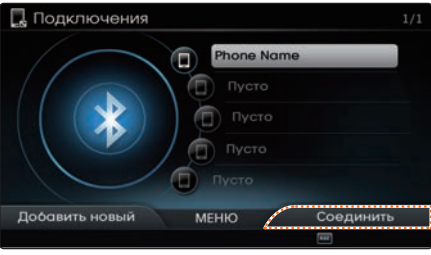

Выберите устройство, к которому вы хотите подключиться, и нажмите кнопку

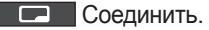

Если нет телефона, к которому вы хотите подключиться, нажмите кнопку Добавить новый, чтобы выполнить сопряжение с новым устройством Bluetooth<sup>®</sup>.

# Запуск Bluetooth<sup>®</sup>

#### **Информация** \_\_\_\_\_\_\_

- В автомобиле поддерживаются следующие функции Bluetooth®. Некоторые функции могут не поддерживаться в зависимости от модели устройства Bluetooth®.
- Исходящие/входящие вызовы через автомобильную систему Handsfree
- Другие действия во время вызова (переключение на телефон, перевод вызова в режим ожидания, включение/выключение микрофона)
- Загрузка журнала вызовов
- Загрузка списка контактов с мобильного телефона
- Автоматическое подключение устройства Bluetooth<sup>®</sup>
- Потоковое воспроизведение аудио через Bluetooth<sup>®</sup>
- • С автомобильной системой Handsfree могут быть сопряжены до пяти устройств Bluetooth<sup>®</sup>.
- Одновременно может быть подключено только одно устройство Bluetooth<sup>®</sup>
- В то время, как есть подключенное устройство Bluetooth®, другие устройства не могут быть сопряжены.
- Поддерживаются только функции, относящиеся к Bluetooth<sup>®</sup> Handsfree и Bluetooth аудио.
- Нормальная работа возможна только с устройствами, поддерживающими функции громкой связи или аудио, такими как мобильный телефон Bluetooth<sup>®</sup> или аудиоустройства Bluetooth<sup>®</sup>.
- Если подключенное устройство Bluetooth<sup>®</sup> отключается из-за пребывания вне зоны действия связи, выключается или выдает ошибку связи Bluetooth®, выполняется автоматический поиск и подключение соответствующего устройства Bluetooth<sup>®</sup>.
- Если система работает нестабильно из-за ошибок связи между автомобильной системой и устройством Bluetooth®, выполните сброс устройства Bluetooth<sup>®</sup> и повторите попытку. После сброса Bluetooth<sup>®</sup> система восстанавливается в заводское состояние.
- • Для сопряжения с новым устройством сначала отключите подключенное устройство.

#### Разъединение устройства

Выберите устройство, которое вы хотите разъединить > Нажмите кнопку Разъединить.

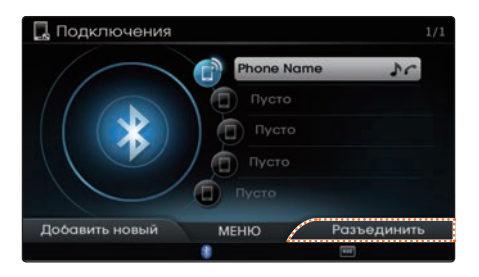

Подключенное устройство Bluetooth<sup>®</sup> отключается.

#### Удаление устройства

Выберите устройство, которое вы хотите удалить ► Нажмите кнопку MENU ► Выберите пункт Удалить.

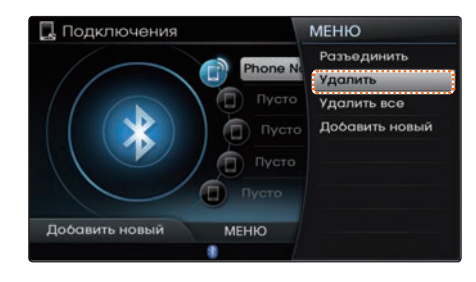

Устройство не может быть удалено, если оно подключено.

Чтобы удалить сопряженное устройство, сначала отключите соединение Bluetooth<sup>®</sup>.

Чтобы удалить все сопряженные устройства Bluetooth<sup>®</sup>, нажмите Удалить все

#### П Информация

Если удаляется сопряженный телефон, журнал вызовов и список контактов

будут также удалены.

# Экран режима набора

#### Экран режима набора

#### **Набор номера**

Нажмите кнопку **PHONE** ▶ Вращая и нажимая рукоятку, набирайте номер.

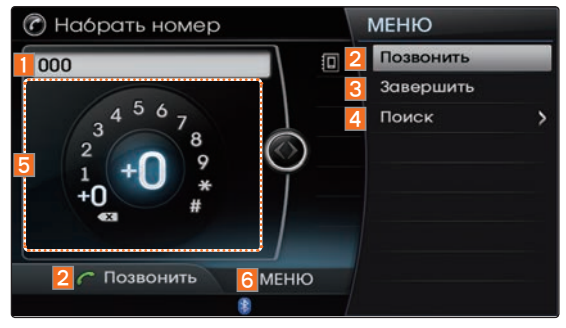

#### **Во время вызова**

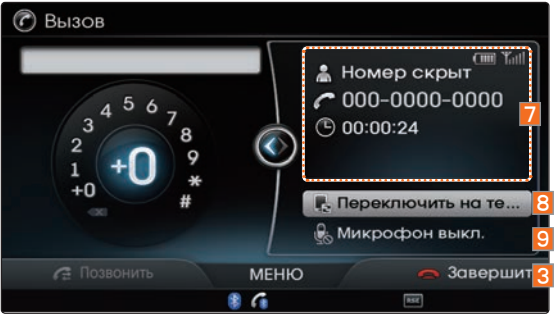

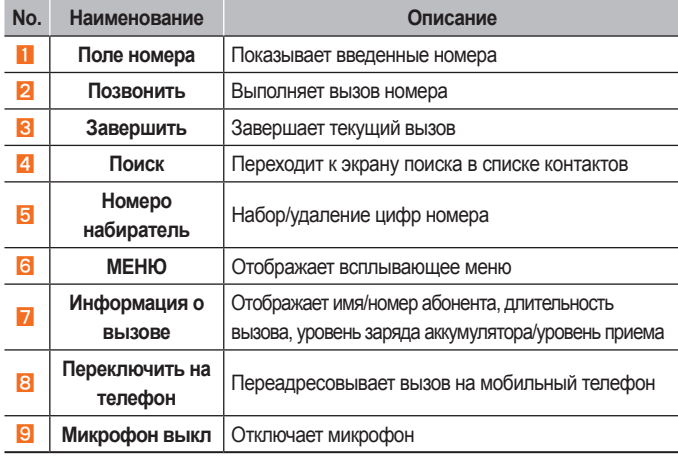

#### *<u></u> Информация*

- • Иконки уровня заряда аккумулятора мобильного телефона и силы сигнала могут не поддерживаться в некоторых мобильных телефонах.
- • Уровень оставшегося заряда аккумулятора, отображаемый на иконке уровня заряда аккумулятора мобильного телефона, может немного отличаться от отображаемого на устройстве.
- • Функция быстрого набора может не поддерживаться в некоторых мобильных телефонах.
- • Имя абонента отображается, если номер абонента сохранен в списке контактов. Если нет, отображается только номер телефона.

#### Использование Bluetooth®

#### Совершение вызова

Вращайте рукоятку влево/вправо для набора цифр номера ▶ Нажмите кнопку Позвонить.

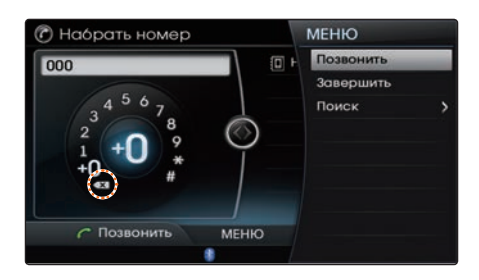

При нажатии кнопки Позвонить

без ввода номера на экране отображается журнал вызовов.

Для удаления набранных номеров

нажмите кнопку **x**.

Для ввода символа "+" нажмите и

удерживайте (более 0,8 секунды) кнопку +0 на номеронабирателе.

#### П Информация

Некоторые функции не будут работать во время вызова через Bluetooth<sup>®</sup> Handsfree.

#### Совершение вызова быстрым набором

Введите 1 или 2 цифры быстрого набора с помощью номеронабирателя. (Нажмите и удерживайте кнопку последней цифры)

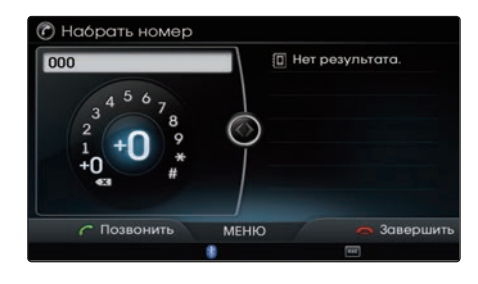

#### Информация

- · Для списков быстрого набора, сохраненных в мобильных телефонах, поддерживается до 2-х цифр.
- Функция быстрого набора может не поддерживаться в некоторых моделях мобильных телефонов.

#### Повторный вызов номера

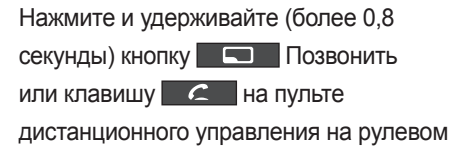

KOUPCA

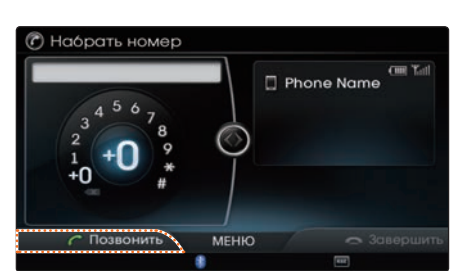

Выполняется вызов на самый последний набранный номер.

Повторный вызов невозможен, если журнал вызовов пуст или телефон Bluetooth<sup>®</sup> не подключен.

# Использование Bluetooth®

#### **Ответ на вызов**

В окне уведомления о входящем вызове • Нажмите клавишу  $\boxed{\subset$  Принять или нажмите кнопку  $\epsilon$  на пульте дистанционного управления на рулевом колесе.

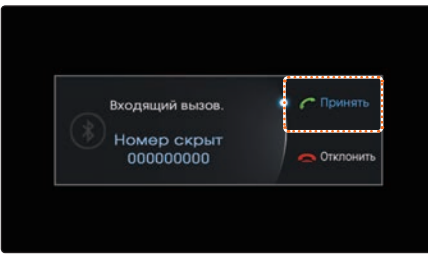

При поступлении вызова на подключенный телефон будет звучать звонок и во всплывающем уведомлении о входящем вызове будет отображаться номер телефона абонента, как показано здесь.

#### *<u><b><i><u></u>* Информация</u>

• При отображении всплывающего уведомления о входящем вызове не будут работать большинство функций в режиме AV.

• Номер телефона может не отображаться в некоторых моделях мобильных телефонов.

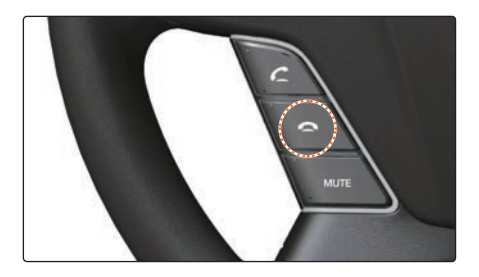

Входящий вызов отклонен.

#### *MH* Информация

• Функция отклонения вызова может не поддерживаться в некоторых моделях мобильных телефонов.

#### **Отклонение вызова**

В окне уведомления о входящем вызове ▶ Нажмите клавишу Отклонить или нажмите кнопку на пульте дистанционного  $\bullet$ управления на рулевом колесе.

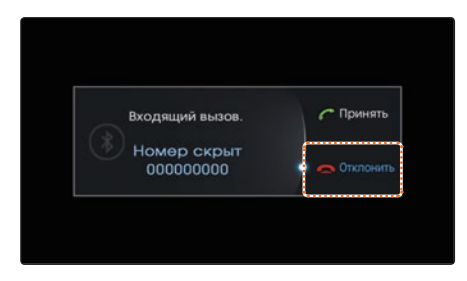

# Использование функций во время вызова

#### Использование функций во в ремя вызова

#### **Переключение вызова на телефон Bluetooth®**

Во время вызова через автомобильную систему Handsfree > Нажмите клавишу Переключить на телефон или нажмите и удерживайте кнопку (более 0,8 секунды) на пульте дистанционного управления на рулевом колесе

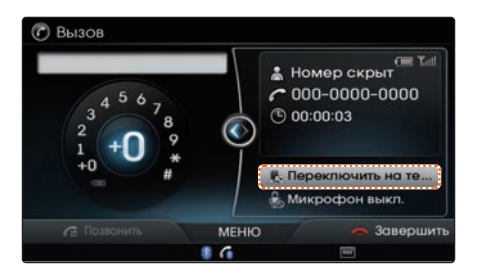

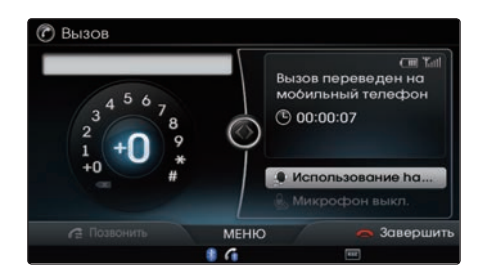

Вызов будет переключен с автомобильной системы на мобильный телефон Bluetooth<sup>®</sup>.

#### **Переключение вызова на автомобильную систему Handsfree**

Во время звонка на мобильный телефон ▶ Нажмите клавишу Использование Handsfree или нажмите и удерживайте кнопку (более 0,8 секунды) на пульте дистанционного управления на рулевом колесе.

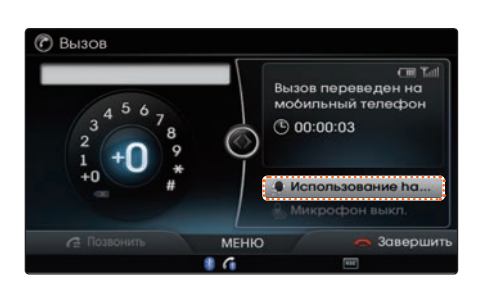

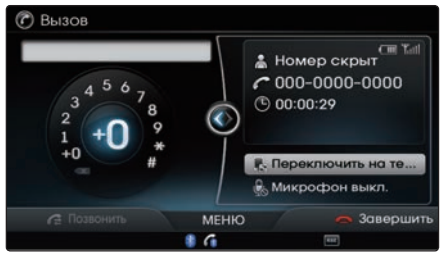

Вызов будет переключен с мобильного телефона Bluetooth® на автомобильную систему Handsfree.

## Использование функций во время вызова

#### **Ɂавершение вызова**

Во время вызова ▶ Нажмите кнопку Завершить или нажмите кнопку **- На пульте** дистанционного управления на рулевом колесе.

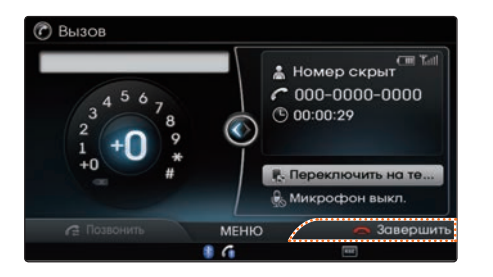

Вызов через Bluetooth<sup>®</sup> Handsfree будет завершен.

#### **Переключение вызова на ожидание**

Если другой человек звонит в то время, как вы уже разговариваете по телефону, текущий вызов следует поместить на удержание или завершить, чтобы ответить на новый вызов.

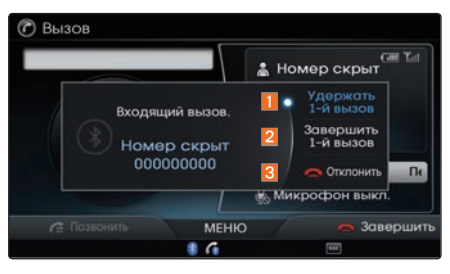

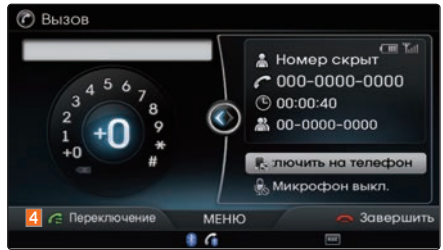

Если есть ожидающий вызов, нажмите кнопку  $\epsilon$  на пульте дистанционного управления на рулевом колесе или нажмите клавишу **Переключение** на экране Вызов.

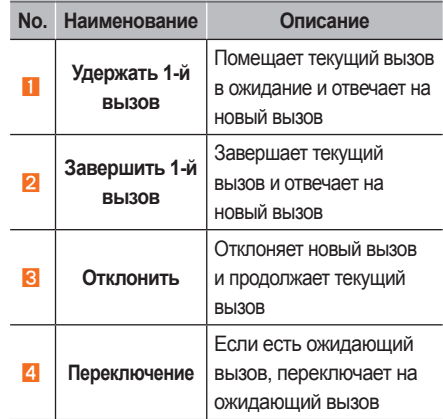

#### *<u> </u> Информация*

- • Ожидание вызова это функция, которая позволяет абоненту ответить на второй вызов, когда он уже говорит по телефону. Когда используется функция ожидания вызова, первый вызов помещается в режим ожидания.
- • Функция ожидания вызова может не поддерживаться в некоторых моделях мобильных телефонов.

#### **Включение/выключение микрофона**

Во время вызова ► Нажмите Микрофон выкл

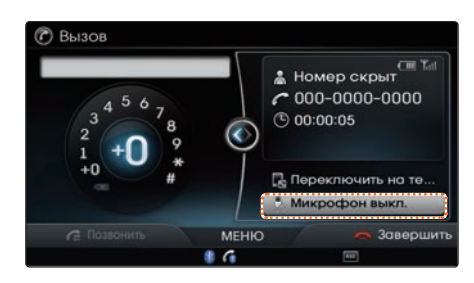

Если вы нажмете клавишу Пикрофон выкл , громкость звука будет отключена и заблокирована для другой стороны.

#### **Ɋегулировка громкости звонка/разговора**

Во время вызова ▶ Вращайте регулятор громкости на головном устройстве или нажимайте кнопки VOL+ , VOL- на пульте дистанционного управления на рулевом колесе ▶ Отрегулируйте громкость звонка/ разговора.

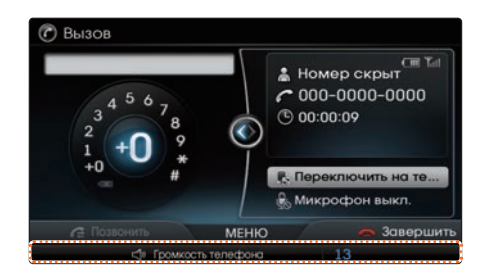

#### *<u><b>ПИнформация*</u>

• Громкость разговора, которую слышит звонящий абонент, может различаться в зависимости от модели мобильного телефона.

### Контакты

#### Контакты

Нажмите кнопку **PHONE** ▶ Выберите пункт Контакты.

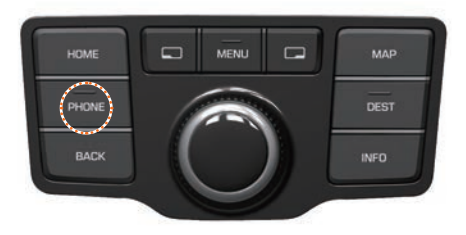

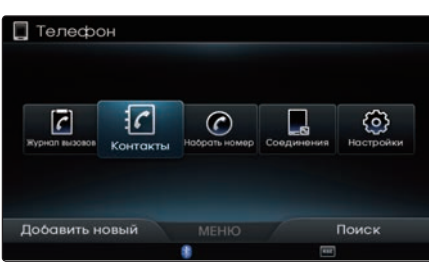

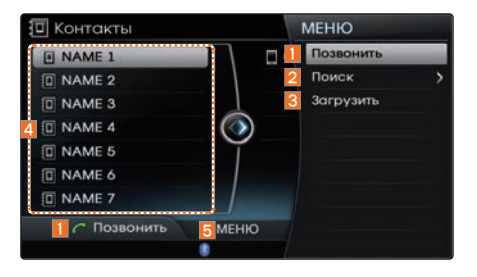

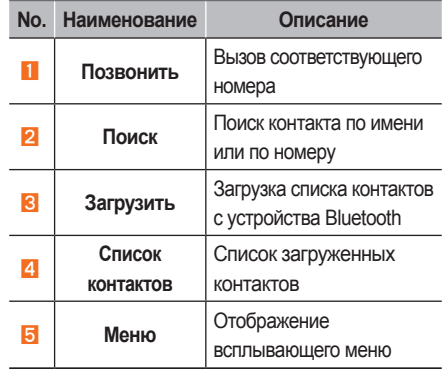

#### *<u><i><b>1* Информация</u>

- • Поиск контактов в мобильном телефоне возможен только тогда, когда подключено устройство Bluetooth<sup>®</sup>.
- В автомобильную систему можно загрузить до 5000 контактов, сохраненных в телефоне Bluetooth®. Контакты, которые были загружены в автомобильную систему, не могут быть отредактированы или удалены с помощью телефона.
- • Контакты мобильного телефона управляются отдельно для каждого сопряженного устройства Bluetooth® (до 5 устройств х 5000 контактов в каждом). Ранее загруженные данные сохраняются даже если устройство Bluetooth<sup>®</sup> было отключено. (Однако, список контактов и журнал вызовов, сохраненные в телефоне, будут удалены, если сопряженный телефон удален.)
- Загрузить список контактов можно даже во время потокового воспроизведения Bluetooth® аудио.
- • При загрузке контактов в строке состояния будет отображаться значок.
- Если функция загрузки контактов была выключена в устройстве Bluetooth® , загрузку выполнить невозможно. Кроме того, некоторые устройства при попытке загрузить контакты могут потребовать разрешения. Если загрузка не происходит нормальным образом, проверьте настройки устройства Bluetooth® или состояние экрана.
- • Функция загрузки может не поддерживаться в некоторых моделях мобильных телефонов. Убедитесь, что устройство Bluetooth® поддерживает функцию загрузки.

## **Ɂагрузка списка контактов с мобильного телефона**

Нажмите кнопку MENU > Выберите пункт Загрузить

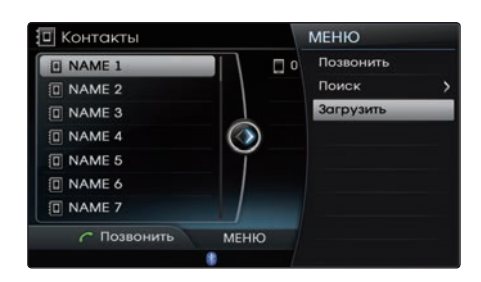

Контакты, сохраненные в мобильном телефоне, можно загрузить в автомобильную систему.

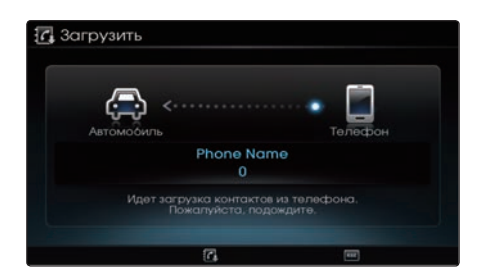

#### *<u><b>B</u>* Информация

- После загрузки списка контактов из мобильного телефона предыдущие соответствующие данные будут удалены.
- Эта функция может не поддерживаться в некоторых моделях мобильных телефонов.
- В процессе загрузки будут одновременно загружены контакты, сохраненные в телефоне.
- При использовании функции синхронизации контактов список контактов и журнал вызовов из вашего мобильного телефона автоматически загружаются при подключении по Bluetooth® . Если вы не хотите использовать эту функцию, выключите настройку синхронизации контактов.

# Контакты

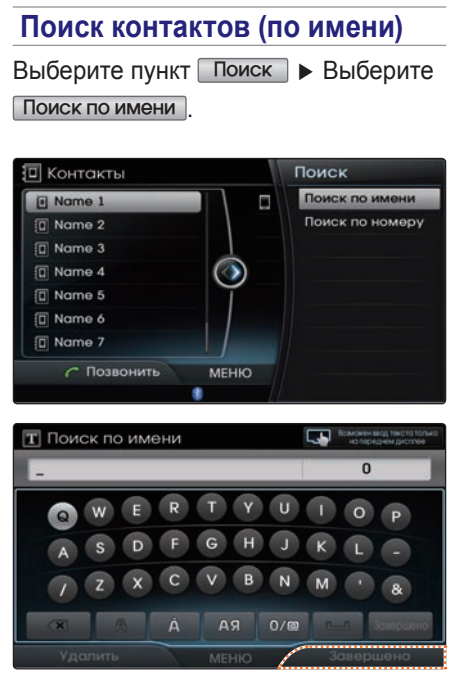

После завершения ввода нажмите

кнопку Завершено для поиска контактов.

#### **Информация** <u> **Петровической контактивной информация**</u>

• При поиске можно вводить только часть имени.

## Поиск контактов (по номеру) Выберите пункт Поиск ▶ Выберите Поиск по номеру

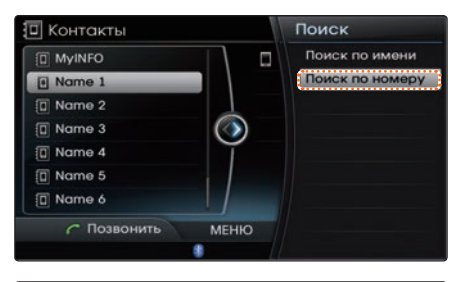

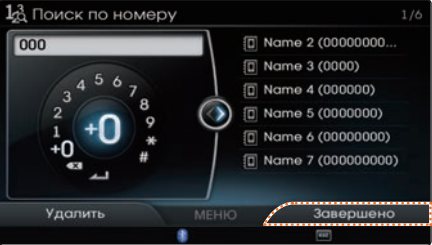

После завершения ввода нажмите кнопку Завершено для поиска контактов.

#### $\blacksquare$  Информация

• При поиске по номеру можно вводить только часть полного номера. (Например: если вы введете "1234", будут найдены все номера, содержащие "1234".

# ɠʍрнал вызовов

## ɠʍрнал вызовов

## **Переход к экрану журнала вызовов**

Нажмите кнопку PHONE ▶ Выберите пункт Журнал вызовов.

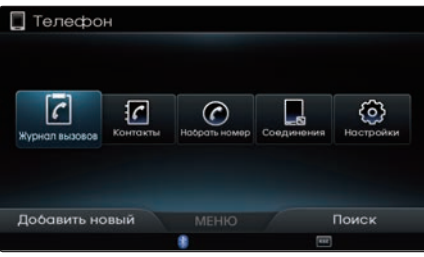

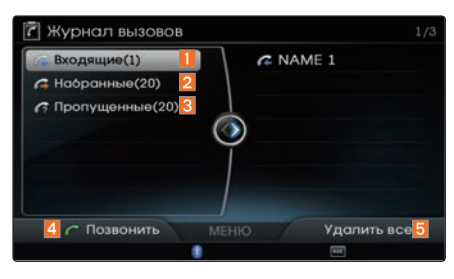

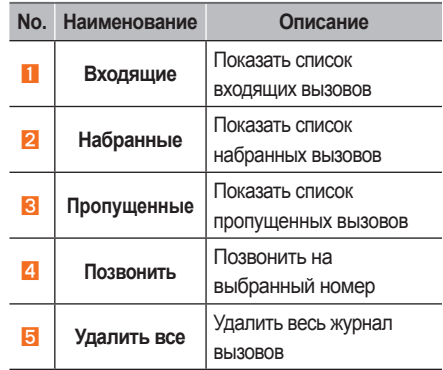

## *i* Информация

- • Журнал вызовов не может быть сохранен в списке вызовов в некоторых моделях мобильных телефонов.
- Вызовы, поступившие от абонентов с засекреченными номерами, не будут сохраняться в списке журнала вызовов.
- Вызов по номеру из журнала вызовов будет невозможен, если журнал вызовов пуст или телефон Bluetooth® не подключен.
- В каждом списке входящих, набранных и пропущенных вызовов можно сохранить до 20 номеров.
- Время входящих/набранных вызовов и информация о длительности вызова не сохраняются.

# ɧастройки

## ɧастройки

Нажмите кнопку **PHONE** ▶ Выберите пункт Настройки.

#### **Автоматическое соединение**

На экране Настройки ► Выберите пункт Автосоединение

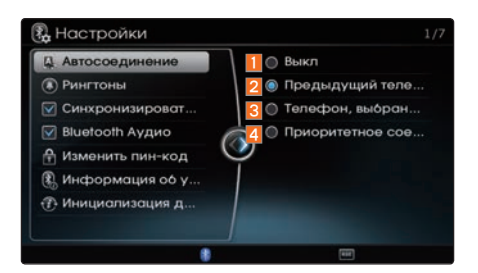

Если автоматическое соединение включено, устройство Bluetooth® подключается автоматически согласно выбранным настройкам.

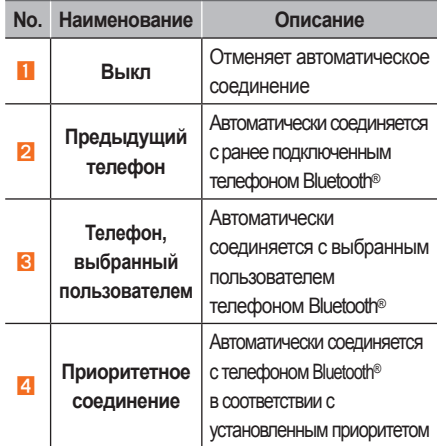

## **Ɋингтоны**

На экране Настройки ▶ Выберите пункт Рингтоны

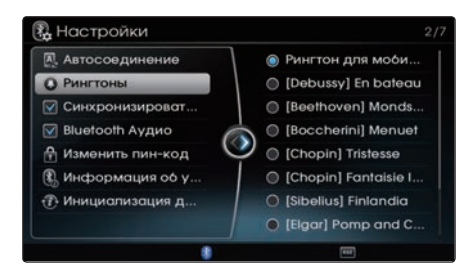

Эта опция используется для выбора рингтонов для подключенного телефона.

#### *U* Информация

• При выборе опции

Рингтон для мобильного будет звучать набор рингтонов, установленный в подключенном мобильном телефоне.

- • Функция Рингтон для мобильного может не поддерживаться в некоторых моделях мобильных телефонов.
- • Для мобильных телефонов, которые не поддерживают функцию Рингтон для мобильного, будет звучать набор рингтонов, установленный в автомобильной системе.

#### **Синхронизировать контакты**

На экране Настройки ► Выберите пункт Синхронизировать контакты

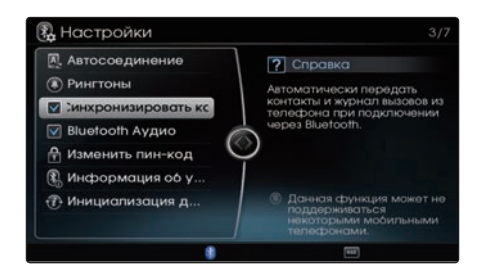

При подключении устройства Bluetooth® можно автоматически загрузить контакты.

## **Bluetooth Аудио**

На экране Настройки ► Выберите пункт **Bluetooth Аудио** 

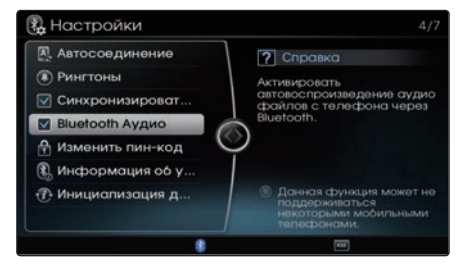

Вы можете воспроизводить через автомобильную систему музыкальные файлы, сохраненные в вашем устройстве Bluetooth<sup>®</sup>.

#### **Изменить пинкод**

На экране Настройки ► Выберите пункт Изменить пин-код

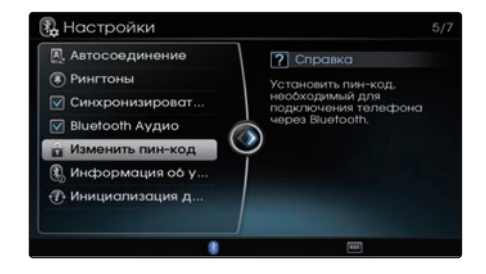

Эта опция используется для изменения пин-кода, запрашиваемого при подключении телефона Bluetooth® . По умолчанию установлен пин-код '0000'.

# ɧастройки

## **Информация об устройстве**

На экране Настройки ► Выберите пункт Информация об устройстве.

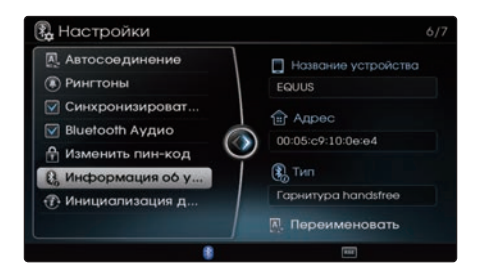

Эта опция используется для проверки информации об устройстве громкой связи, такой как название устройства, адрес и тип.

#### На экране Настройки ▶ Выберите пункт Инициализация данных R Настройки **A** Автосоединение 1 7 Удалить весь жур... (a) Рингтоны 2 П. Удалить все теле... ◎ Синхронизироват... 3 В заводские настро... R Bluetooth Аудио D ₽ Изменить пин-код **R** Информация об у... В Инициализация д...

**Инициализация данных**

Инициализация данных используется для удаления всех журналов вызовов/сопряженных телефонов или инициализации информации, относящейся к Bluetooth® Handsfree.

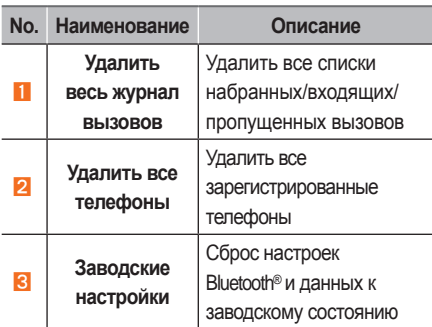

# $4$  инфо

Запуск режима Кондиционер Высота автомобиля Режим управления Настройки автомобиля Системные настройки Настройки звука Настройки дисплея Камера

4

## Запуск режима

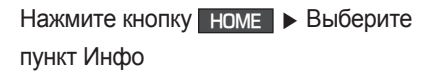

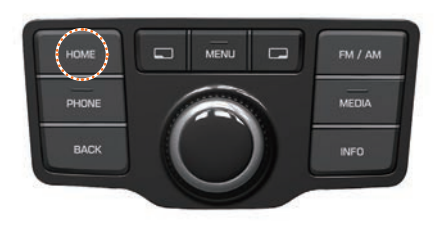

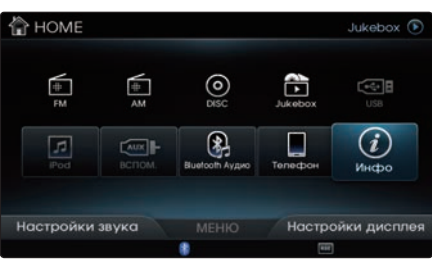

## Кондиционер

На главном экране Инфо ▶ Выберите пункт Кондиционер.

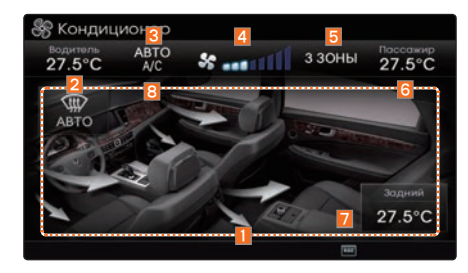

На экране отображается различная информация о микроклимате в салоне, например, температура в зоне водителя , переднего пассажира и в зоне задних сидений, режим работы вентилятора и направление обдува.

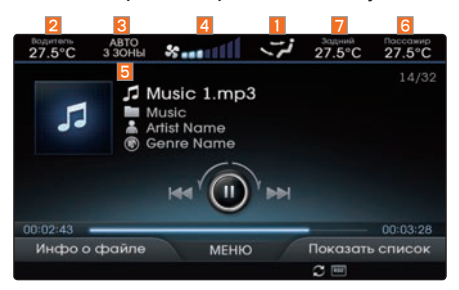

Если одна из кнопок климат-контроля нажата во время работы в режиме AV, то строка состояния климат-контроля будет отображаться в верхней части экрана.

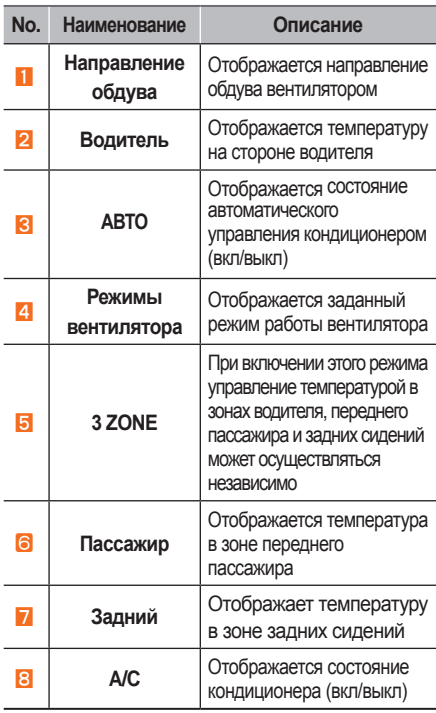

#### **Ȼазовые действия**

Нажмите кнопку 3 ZONE, чтобы независимо регулировать температуру в зоне водителя, переднего пассажира и задних сидений

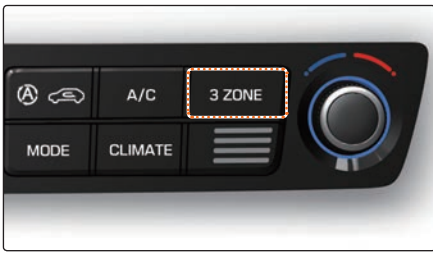

Повторное нажатие кнопки 3 ZONE отключает температурный режим 3 ZONE и позволяет одновременно задавать температуру в зонах водителя, переднего пассажира и задних сидений.

#### *<u><b><i><u></u>* Информация</u>

- • Температура в салоне может регулироваться с шагом 0,5℃ в пределах  $17,5^{\circ}$ C ~ 31,5 $^{\circ}$ C.
- • Температура будет отображаться как НИЗК, когда она будет установлена ниже 17,5℃ и ВЫС, когда она будет установлена выше 31,5℃.
- Если температура в зоне водителя устанавливается как НИЗК или ВЫС, температурный режим 3 ZONE автоматически отключается.
- При установке температуры в зоне переднего пассажира температурный режим 3 ZONE будет включен автоматически и позволит независимо регулировать температуру в каждой зоне.

## **ɍстановка направления обдува**

Нажмите кнопку MODE , чтобы изменить направление обдува вентилятором.

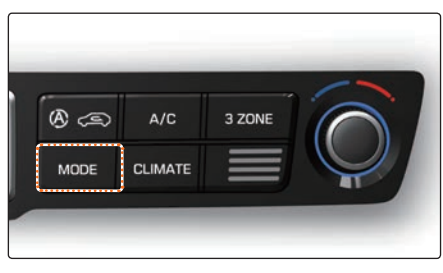

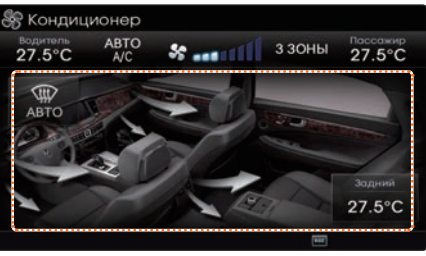

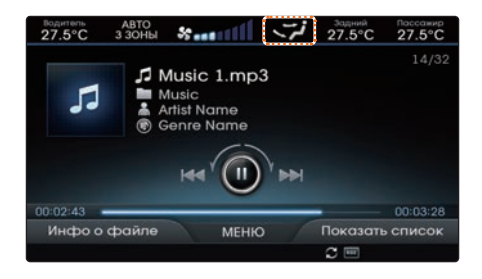

После изменения направления обдува на экране отображаются новые настройки.

## **ɍстановка интенсивности обдува**

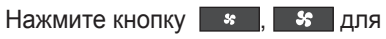

изменения интенсивности обдува.

#### Передняя панель климат-контроля

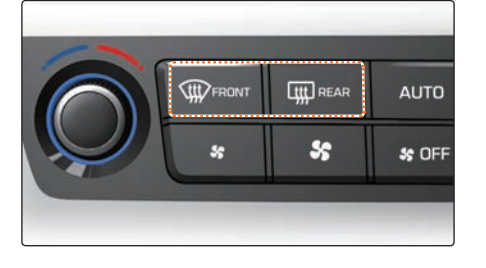

## Задняя панель климат-контроля

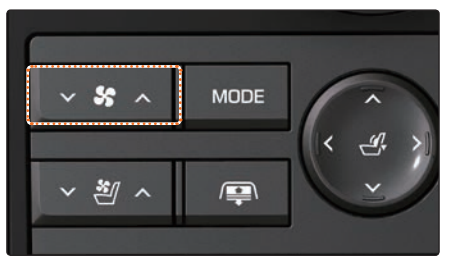

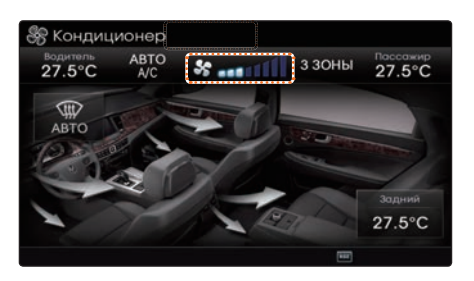

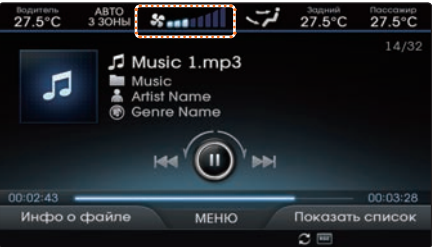

После изменения интенсивности обдува на экране отображаются новые настройки.

## Высота автомобиля опʐионально

На главном экране Инфо ► Выберите пункт Высота автомобиля.

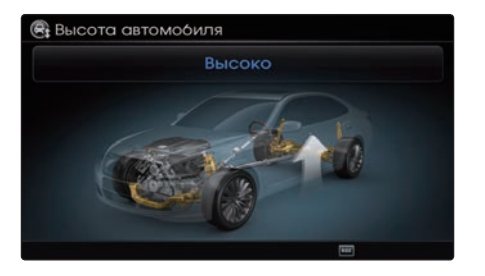

Эта функция отображает информацию о текущей высоте автомобиля. На дисплее отображается состояние клиренса автомобиля (Низко, Стандарт, Высоко).

#### *<u><b>1</u>* Информация

• Функцией установки клиренса автомобиля нельзя управлять с помощью мультимедийной системы. Должен использоваться переключатель ESC автомобиля. Для получения дополнительной информации обратитесь к руководству пользователя по вашему автомобилю.

## Режим управления опʐионально

На главном экране Инфо ► Выберите пункт Режим управления.

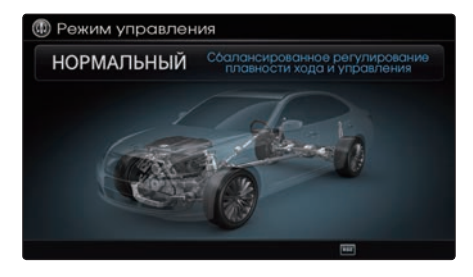

Отображается текущее состояние режима управления.

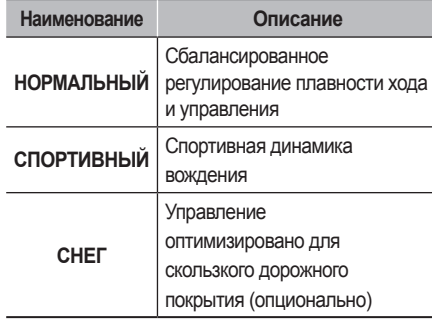

## **Информация**

Этой функцией нельзя управлять с помощью мультимедийной системы. Чтобы использовать эту функцию, нажмите кнопки [DRIVE MODE] на приборной панели автомобиля. Чтобы узнать больше об этой функции, обратитесь к Руководству по эксплуатации> вашего автомобиля.

## Системные настройки

На главном экране Инфо ▶ Выберите пункт Системные настройки.

#### **Настройки часов**

Выберите пункт Настройки часов

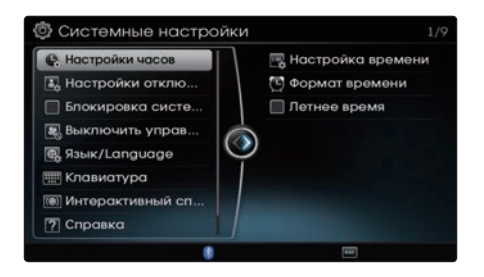

#### **<Настройка времени!**

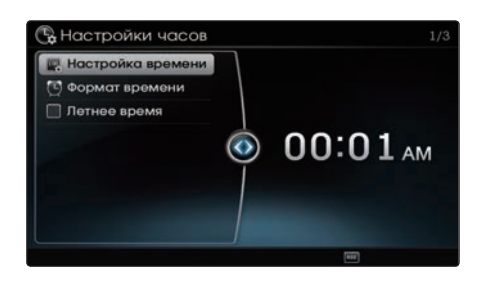

Эта опция используется для установки времени, используемого в мультимедийной системе.

#### **Ɏормат времени!**

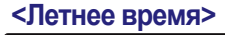

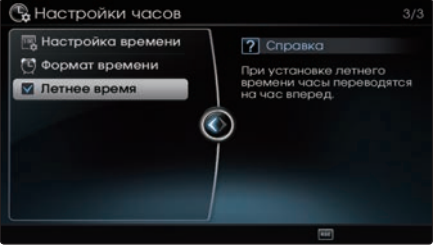

Эта опция используется для установки летнего времени.

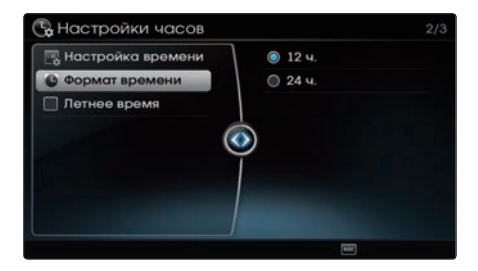

Цифровые часы могут отображаться в 12-часовом или 24-часовом формате.

## **Настройки отключения питания**

Выберите пункт Настройки отключения

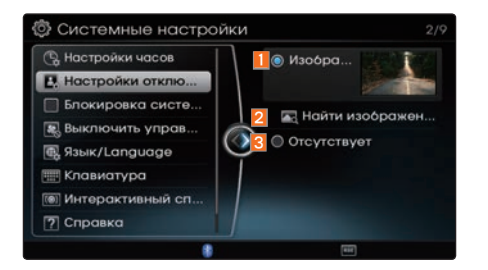

Настройки отключения питания позволяют установить, что будет отображаться на экране при нажатии кнопки DISP или при отключении питания системы.

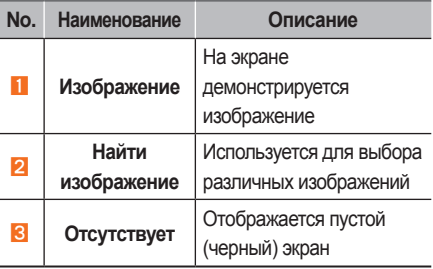

#### **Блокировка системы RSE**

Выберите пункт

#### $\blacksquare$  Блокировка системы RSE

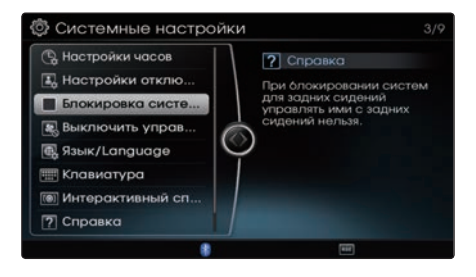

После установки флажка ■ Блокировка системы RSE системой нельзя будет управлять с заднего пульта управления.

## **Выключить управление микроклиматом для задних сидений**

Выберите пункт

Выключить управление микроклиматом для задних сидений

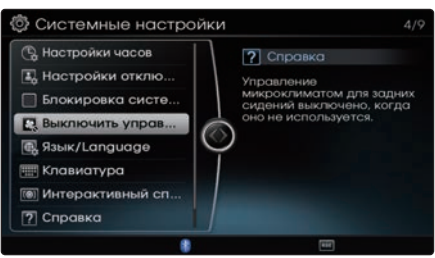

Управление микроклиматом для задних сидений выключено, когда оно не используется.

## **Язык/Language**

Выберите пункт <del>Язык/Language</del>

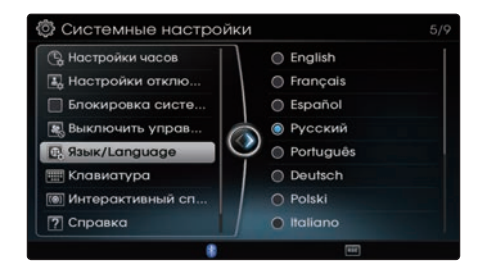

Эта опция используется для изменения языка отображения в системе.

## **Клавиатура**

Выберите пункт Клавиатура .

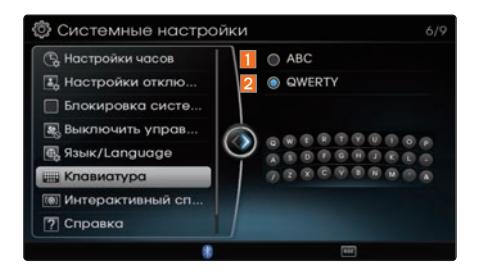

Эта опция позволяет вам изменить тип клавиатуры, используемой в системе.

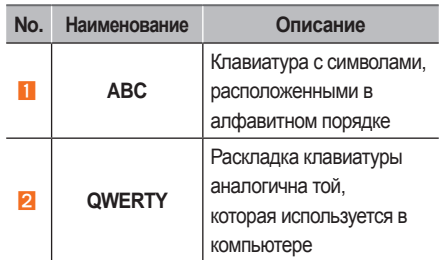

#### *<u></u> Информация*

• Установленный тип клавиатуры будет применяться для всех режимов ввода по всей системе.

#### **Интерактивный справочник**

Выберите пункт

Интерактивный справочник

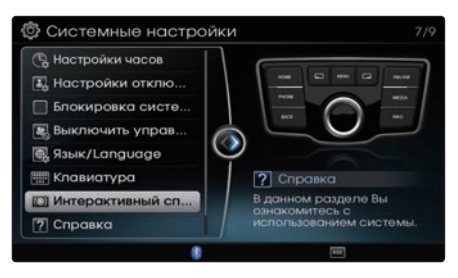

# **(®)** Интерактивный справочник  $\odot$ Краткий обзор использования системы. Нажмите на джойстик, чтобы продолжить.

**Gia** 

Эта опция используется для вывода интерактивного справочника, в котором приводятся объяснения и простые примеры использования пульта управления.

## **Справка**

Выберите пункт Справка.

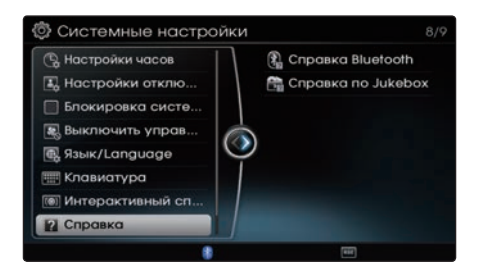

Эта опция выводит разделы справки для ключевых функций в системе.

## **Обновление системы**

Выберите пункт Обновление системы

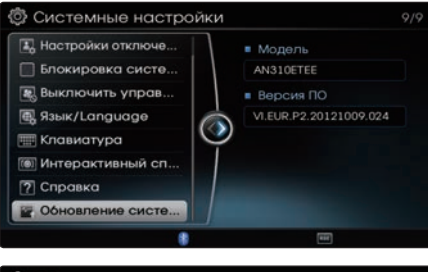

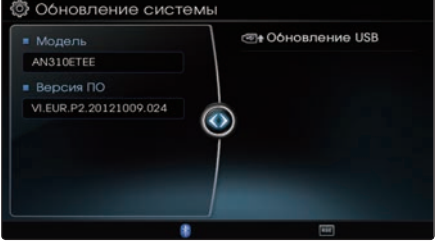

После установки USB-накопителя, где находится файл обновления, нажмите Обновление USB , чтобы начать обновление. После завершения обновления система перезагрузится автоматически.

#### *<b><i><u></u>* Информация

Данный прибор требует регулярного обновления программного обеспечения для исправления ошибок и реализации новых функций. Обновление может занять до 1 часа в зависимости от размера данных.

#### **ВНИМАНИЕ**

Выключение питания или извлечение USB носителя в процессе обновления может привести к потере данных. Проследите за тем, чтобы зажигание оставалось включенным и дождитесь, пока обновление завершится.

Ɋɏɖɐ

## Настройки звука

На главном экране Инфо ▶ Выберите пункт Настройки звука.

## **Ɋегулятор громкости/ баланса передних задних и боковых колонок**

#### Выберите пункт

Регулятор громкости/баланса...

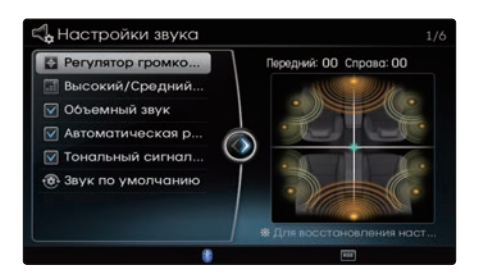

Вращайте регулятор влево/вправо для перемещения курсора на экране управления в нужное положение.

Нажмите на рукоятку регулятора, чтобы выбрать режим регулировки громкости или баланса.

Нажмите и удерживайте рукоятку регулятора примерно 3 секунды, чтобы восстановить положение звука по центру.

#### *<u><b>1</u>* Информация

Настройки громкости/баланса позволяют установить пространственное положение звука. Например, звук может быть направлен на место водителя, поэтому громкость будет относительно ниже для переднего пассажира или пассажиров на задних сиденьях.

## **Высокий/Средний/Низкий**

#### Выберите пункт

Высокий/Средний/Низкий

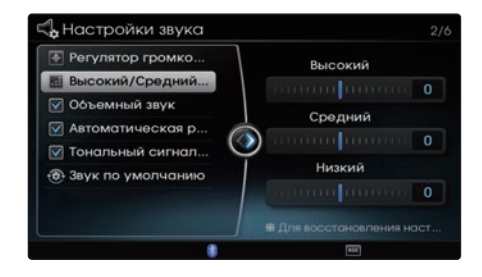

Вращайте регулятор влево/вправо для настройки высоких/средних/низких частот.

Нажмите и удерживайте рукоятку регулятора примерно 3 секунды, чтобы восстановить все настройки обратно на 0.

#### **Обɴемный звук**

Выберите пункт Объемный звук

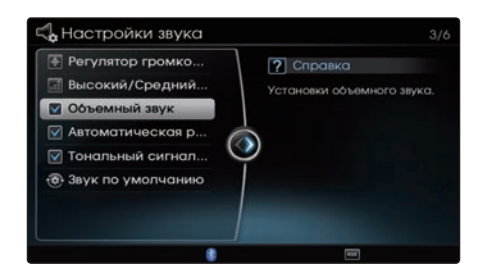

Эта опция используется для включения объемного звучания.

## **Автоматическая регулировка громкости**

#### Выберите пункт

В автоматическая регулировка громкости

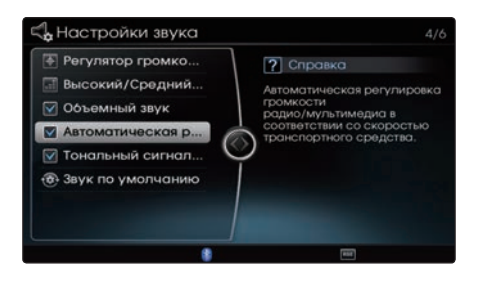

Уровень громкости регулируется автоматически в зависимости от скорости автомобиля.

#### **Ɍональный сигнал сенсорных клавиш**

Выберите пункт

Тональный сигнал сенсорных клавиш

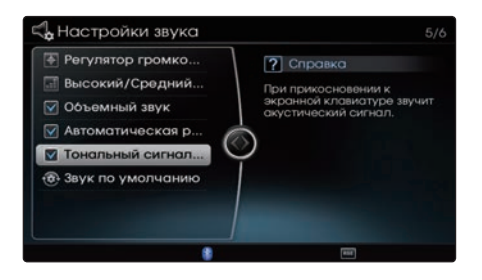

Эта опция используется для включения/выключения звукового сигнала, сопровождающего каждое прикосновение к экрану, когда включена экранная клавиатура.

## **Ɂвук по умолчанию**

#### Выберите пункт Звук по умолчанию.

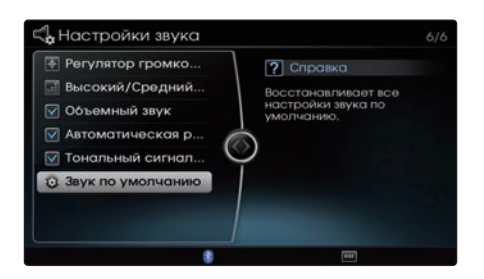

Эта опция используется для восстановления всех настроек звука в состояние по умолчанию.

## ɧастройки дисплея

На главном экране Инфо ► Выберите пункт Настройки дисплея.

## **əркость ɀКдисплея**

Выберите пункт Яркость ЖК-дисплея

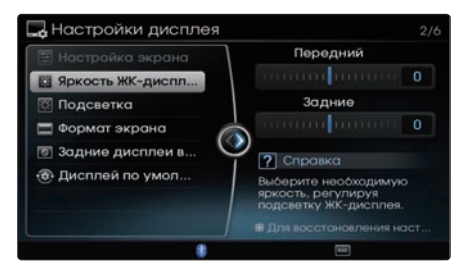

Эта опция используется для изменения яркости ЖК-дисплея.

Нажмите и удерживайте рукоятку

регулятора примерно 3 секунды, чтобы восстановить яркость по умолчанию.

## **Подсветка**

Выберите пункт Подсветка

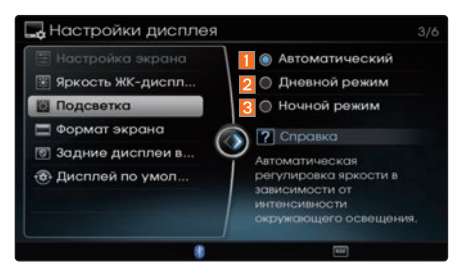

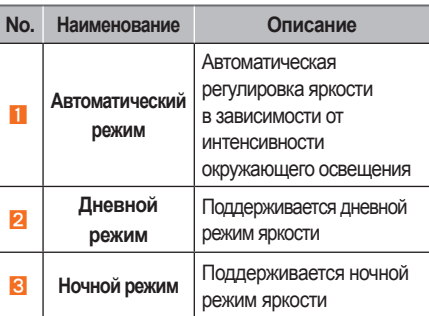

#### *<u><b><i><u></u>* Информация</u>

Если выбран режим Автоматический, яркость и цветовая палитра экрана регулируются автоматически в зависимости от яркости окружающего освещения.

#### **Ɏормат ɷкрана**

Выберите пункт Формат экрана

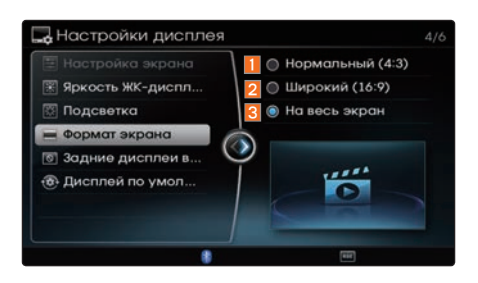

Эта опция используется для установки формата экрана в таких видеорежимах, как VCD/DVD/USB/Jukebox/AUX

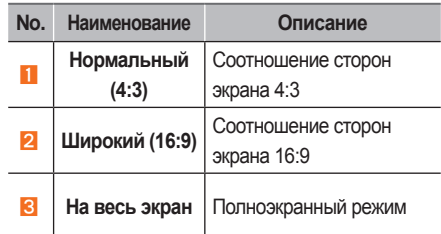

#### *<u></u> Информация*

Эта функция используется для установки соотношения сторон экрана при воспроизведении видео, включая видеорежимы VCD/DVD/USB/Jukebox/AUX. Если DVD-диск создан с определенным соотношением (например: 16:9), экран может не измениться, даже если выбран другой формат экрана (например: Нормальный).

## Задний дисплей ВЫКЛ **опционально**

Выберите пункт Задний дисплей ВЫКЛ

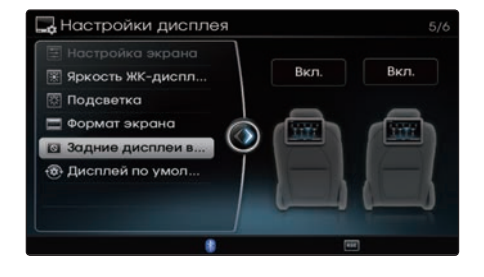

Эта опция используется для включения/ выключения заднего дисплея.

Ɋɏɖɐ

## **Ⱦисплей по умолчанию**

Выберите пункт Дисплей по умолчанию.

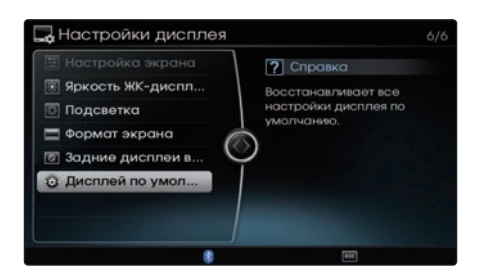

Эта опция используется для восстановления всех настроек дисплея в состояние по умолчанию.

### **Настройка ɷкрана**

Во время просмотра видео ▶ Нажмите кнопку **МЕNU** > Выберите пункт Настройки дисплея | ► Выберите пункт Настройка экрана

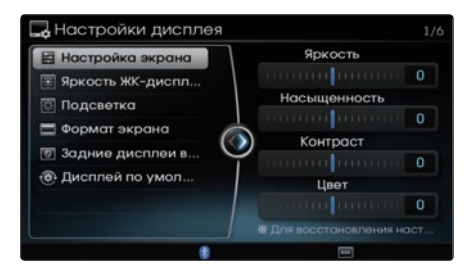

Вращайте регулятор влево/вправо для настройки яркости экрана/насыщенности/ контраста/оттенка.

Нажмите и удерживайте рукоятку регулятора примерно 3 секунды, чтобы восстановить настройки экрана по умолчани

#### *<u><i><b><i>I*</u> Информация</u>

Яркость экрана/насыщенности/ контраста/оттенок можно регулировать только в таких видеорежимах, как VCD/DVD/USB/Jukebox/AUX.

## О камере заднего вида

- Эта система оснащена камерой заднего вида для безопасности пользователя, обеспечивая более широкое заднее поле зрения.
- Камера заднего вида будет автоматически задействована при включенном зажигании, когда рычаг переключения передач находится в положении R.
- $\Diamond$  Камера заднего вида автоматически прекратит работу при установке рычага на другую передачу.

#### *<u><b><i><u></u>* Информация</u>

- • Даже во время загрузки устройства на экран выводится изображение с камеры, когда рычаг переключения передач находится в положении R.
- Изображение с камеры на экране. отображаемое во время загрузки, может немного отличаться из-за использования различных наборов микросхем.
- Как только загрузка завершится, экран может мерцать, когда устройство переходит к экрану с элементами пользовательского интерфейса.

1. При включенном зажигании переведите коробку передач в положение R .

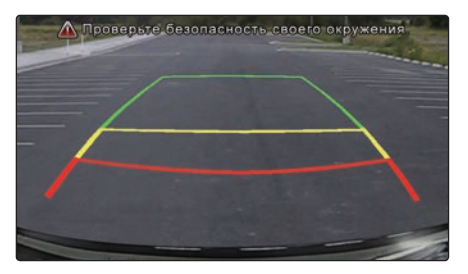

#### **ВНИМАНИЕ**

Камера заднего вида оснащена объективом, дающим более широкое поле зрения. Из-за этого оценка расстояний может отличаться от реальных условий. Для обеспечения безопасности непосредственно контролируйте заднюю и левую/ правую стороны.

## О камере переднего вида (оп ʐионально

- Эта система оснащена камерой переднего вида, которая при движении на малых скоростях (до 10 км/ч) позволяет получить поле зрения, расширенное влево/вправо.
- Камера переднего вида будет работать при движении на малых скоростях (до 10 км/ч). Как только скорость автомобиля превышает 10 км/ч, камера переднего вида прекращает работу.
- ֤ Камера переднего вида будет автоматически задействована при включенном зажигании, когда нажата кнопка и рычаг переключения передач находится в положении, отличном от P или R.
- При переключении в положение Р или R, или выключении кнопки экран обзора с камеры переднего вида выключится.
- ֤ Камера переднего вида поставляется вместе с опцией PGS.
- 1. При включенном зажигании нажмите кнопку  $\mathbf{r}$  .
- 2. Режим камеры переднего вида автоматически начинает работать, когда рычаг переключения передач устанавливается в положение, отличное от P и R.

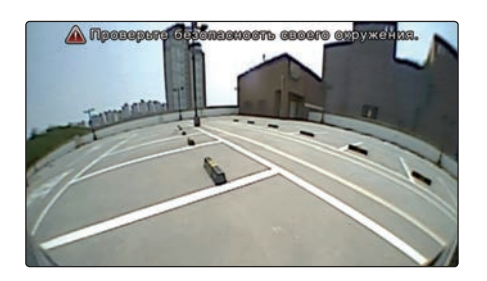

#### **ВНИМАНИЕ**

Камера переднего вида оснащена объективом, дающим более широкое поле зрения. Из-за этого оценка расстояний может отличаться от реальных условий. Для обеспечения безопасности непосредственно контролируйте заднюю и левую/ правую стороны.

## Система помощи при парковке (опционально)

Система помощи при парковке (PGS) является системой, которая отображается, когда коробка передач находится в положении R.

PGS является дополнительной опцией, устанавливаемой на некоторые автомобили.

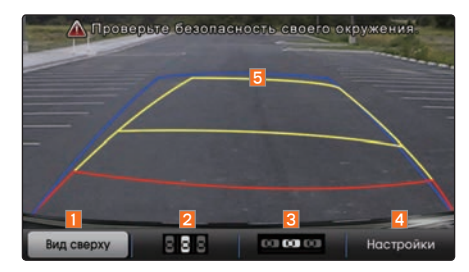

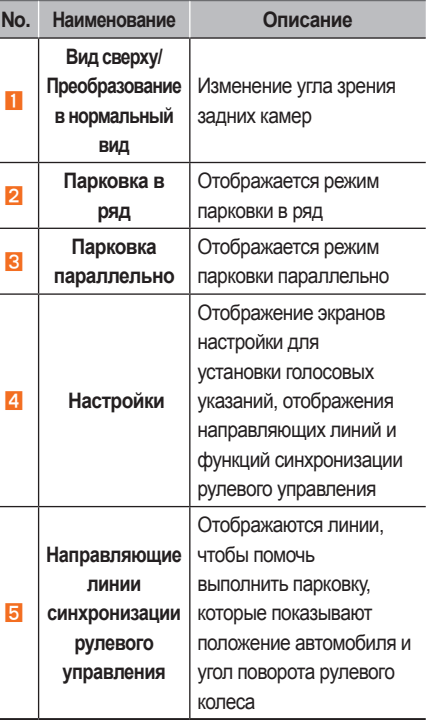

## **Парковка в ряд**

Парковка в ряд отображается следующим образом.

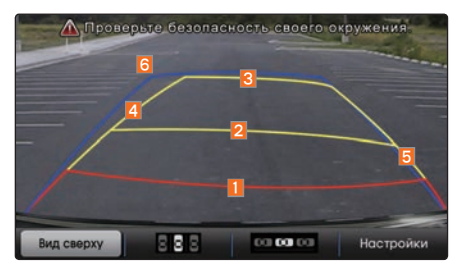

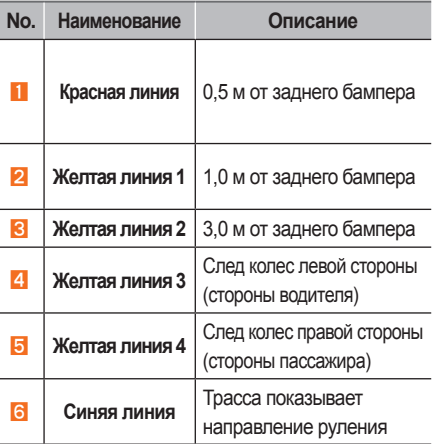

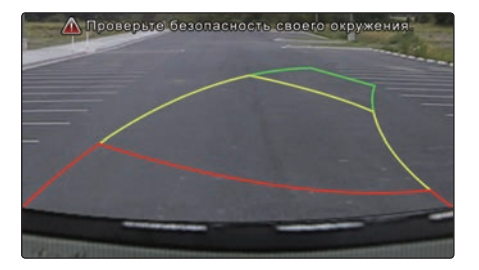

Парковка в ряд осуществляется в 2 этапа.

- На первом этапе переместите автомобиль в положение, с которого начинается парковка в ряд. Затем выберите пункт меню Парковка в ряд и отрегулируйте рукояткой правильный промежуток.
- На втором этапе на экране будет показана трасса синхронизации рулевого управления и средняя линия руления при движении автомобиля задним ходом.
- *<u><i><b>i*</u> Информация
- Нажмите кнопку ВАСК, чтобы изменить режим работы камеры заднего вида.
- Как только скорость автомобиля превысит 10 км/ч, режим помощи при парковке завершит работу и отобразится режим камеры заднего вида.

#### **Парковка параллельно**

Параллельная парковка отображается следующим образом.

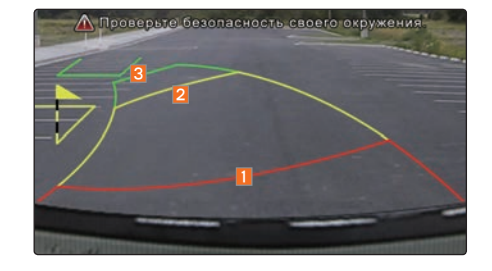

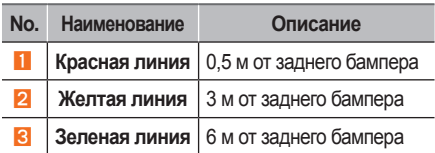

#### **ВНИМАНИЕ**

Могут быть небольшие различия между фактическим расстоянием и расстоянием, показанным на экране. Для обеспечения безопасности непосредственно контролируйте заднюю и левую/правую стороны.

## **Параллельная парковка**  осуществляется в 3 этапа.

 - На первом этапе выберите меню Параллельная парковка и переместите автомобиль в положение, откуда начнете параллельную парковку. С помощью рукоятки регулятора выберите нужное положение, чтобы отобразить направляющие линии. Линия направления парковки будет мигать, пока зеленая линия

- зоны движения не достигнет зеленой линии направления парковки. Регулируя рукоятку, добейтесь такого положения в пределах заданного диапазона, чтобы линия прекратила мигать. Второй этап начинается при включении передачи заднего хода.
- На втором этапе сохраняйте угол поворота рукоятки, как предложено на 1 этапе, и ведите автомобиль задним ходом на место парковки. Сохраняйте угол поворота рулевого колеса и продолжайте движение задним ходом. Будет отображаться зеленая направляющая линия. Продолжайте движение, пока линии парковочного места не совпадут с зелеными направляющими линиями. Третий этап начнется после остановки автомобиля, как только рукоятка будет повернута в обратном направлении на заданный угол.
- На третьем этапе верните рукоятку в исходное положение, медленно продолжайте движение задним ходом и завершите парковку.

## **Изменение угла зрения камеры заднего вида**

Нажмите кнопку Вид сверху или Вид сзади, чтобы соответственно изменить угол зрения камеры заднего вида.

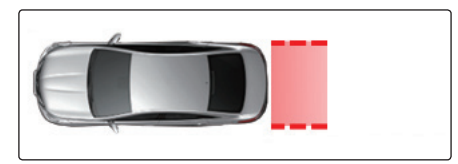

Когда выбран пункт Вид сверху, угол заднего обзора отображается, как если смотреть сверху вниз.

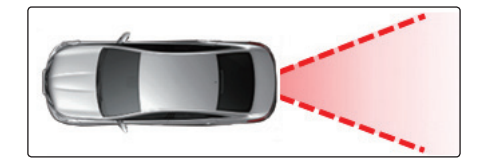

Если выбран Нормальный вид, угол заднего обзора отображается в обычном виде с нормальной перспективой заднего обзора.

#### *<u><b>B</u>* Информация

- Нажмите кнопку ВАСК , чтобы перейти к предыдущему шагу или в режим камеры заднего вида.
- Как только скорость автомобиля превысит 10 км/ч, режим помощи при парковке завершит работу и отобразится режим камеры заднего вида.

## **Настройки системы PGS**

Для отображения настроек PGS нажмите кнопку Настройки .

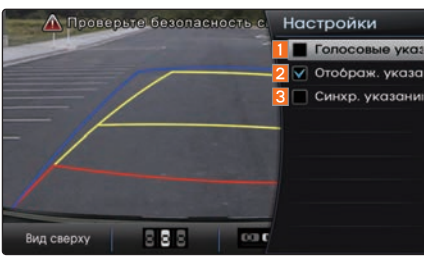

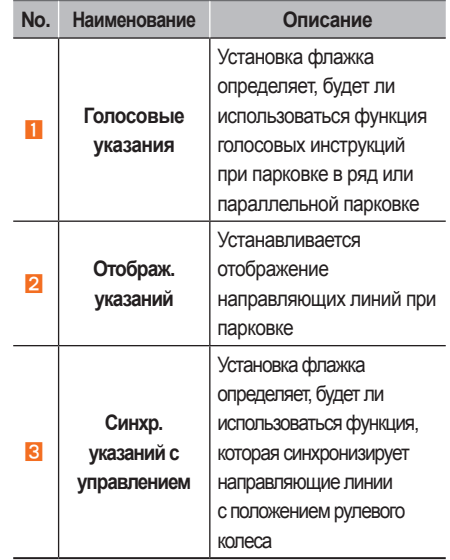

## О системе AVM (опционально)

Система контроля кругового обзора (AVM) позволяет видеть обстановку спереди, сзади, с левой и правой стороны через 4 камеры, установленные в автомобиле.

## **Ɋабота с передней камерой A V M**

После включения зажигания при переключении передач в положение N или D и нажатии кнопки запускается изображение с передней камеры AVM.

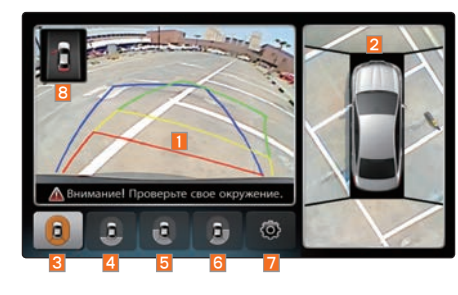

При переключении передачи в положение P или R, или при выключении кнопки BLIND, изображение с передней камеры AVM отключается.

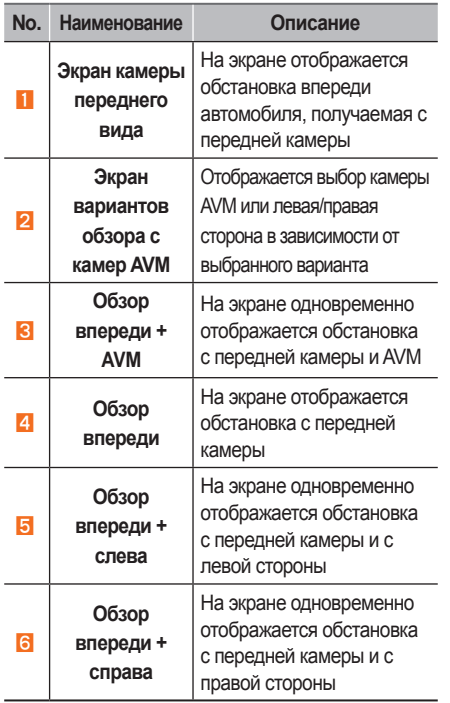

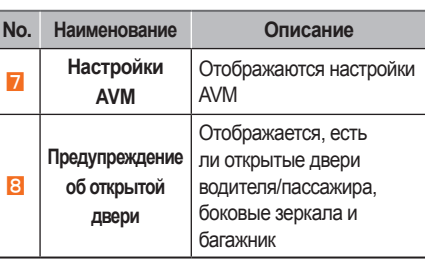

## Работа с задней камерой AVM

После включения зажигания и переключения передачи в положение R запускается изображение с задней камеры AVM.

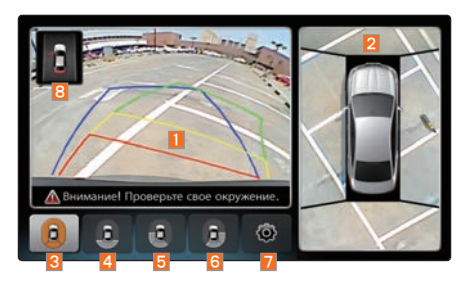

Переключение передачи из положения R в другое положение приводит к отключению изображения с задней камеры AVM.

#### **А** ВНИМАНИЕ

Камера AVM оснащена объективом, дающим более широкое поле зрения. Из-за этого оценка расстояний может отличаться от реальных условий. Для обеспечения безопасности непосредственно контролируйте заднюю и левую/ правую стороны.

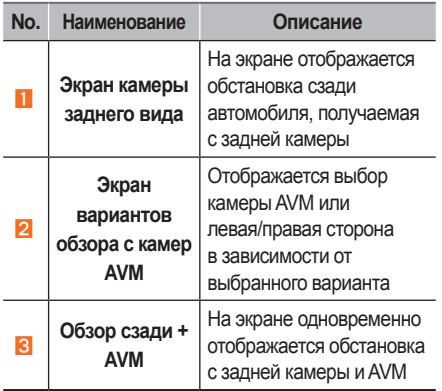

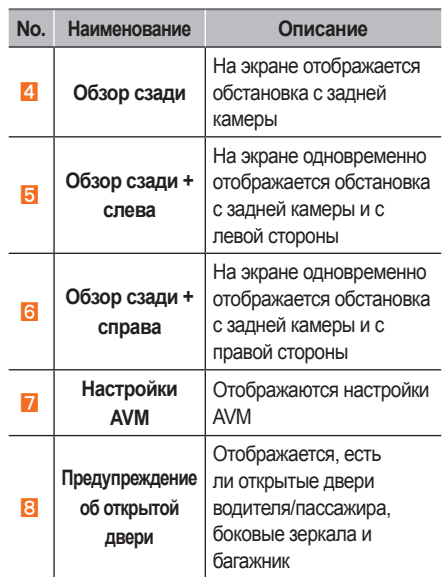

## **Настройки AVM**

Нажмите клавишу  $\circledcirc$  на экране переднего или заднего обзора AVM, чтобы отобразить экран настройки AVM.

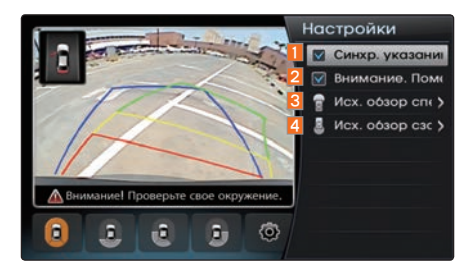

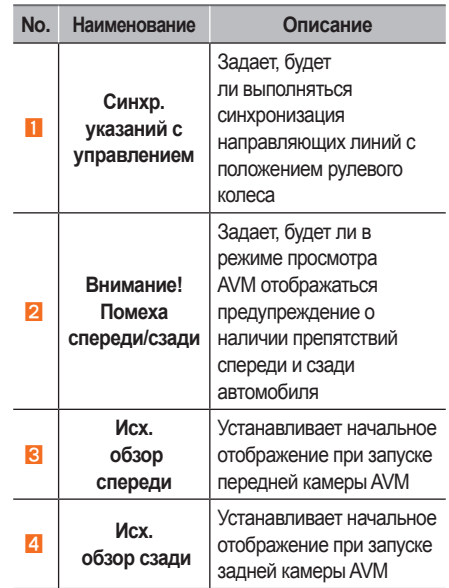

# ЗАМЕТКИ

# 5 Приложение

ра<br>Ибор неисправен?<br>ОСЫ Характеристики прибора Код языка DVD Как определить, что прибор неисправен? Поиск неисправностей Часто задаваемые вопросы

## Характеристики прибора

## **DOLBY**

Изготовлено по лицензии Dolby Laboratories. Dolby и двойной символ D **[X] являются товарными знаками Dolby Laboratories.** 

## **DTS**

Изготовлено по лицензии по патентам США №№: 5,956,674; 5,974,380; 6,487,535 и другим патентам США, выданным и признанным во всем мире. DTS, символ, & DTS и символ вместе являются зарегистрированными товарными знаками & DTS Digital Surround, a логотип DTS является товарным знаком DTS, Inc. B состав продукта входит программное обеспечение. © DTS, Inc

Bce права защищены.

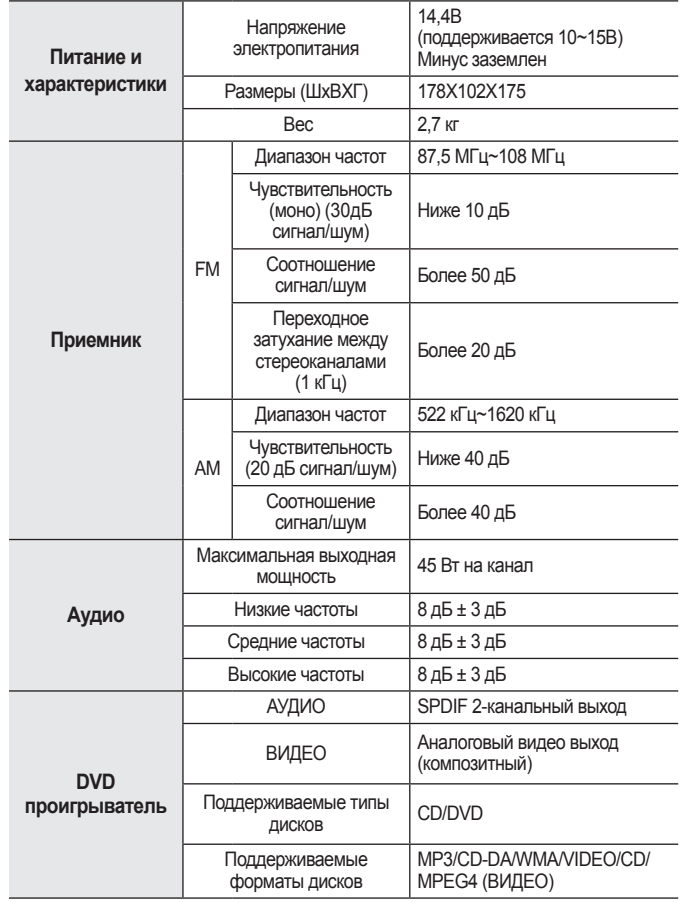

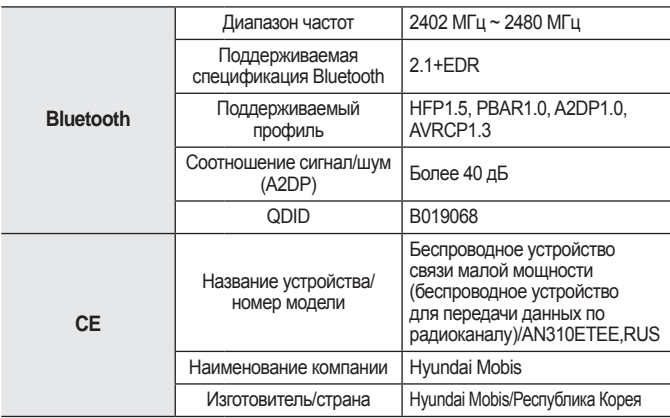

#### **ВНИМАНИЕ**

Производитель и установщик не могут предоставлять услуги, связанные с обеспечением безопасности жизни, поскольку данное радиооборудование может подвергаться радиопомехам.

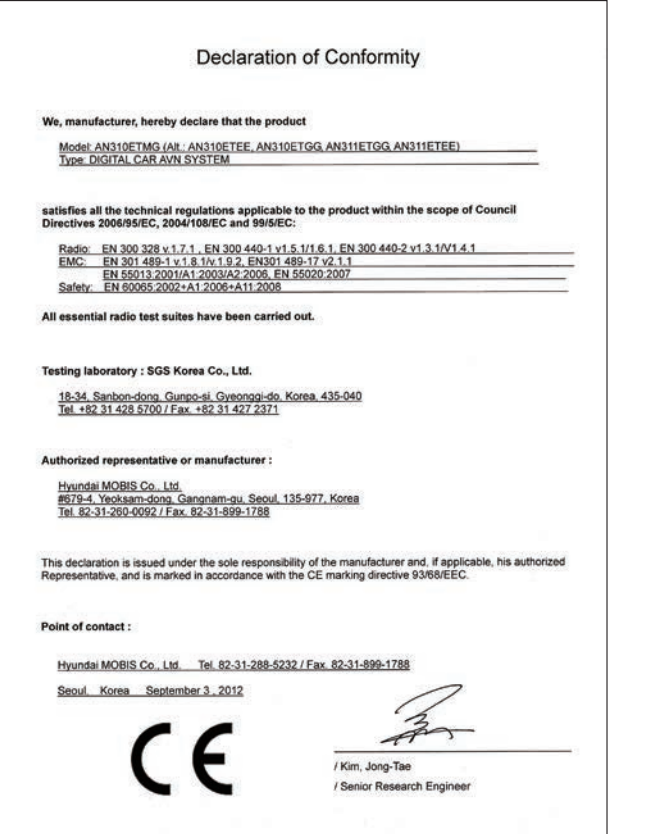

Приложение l 5-3

## Код языка DVD

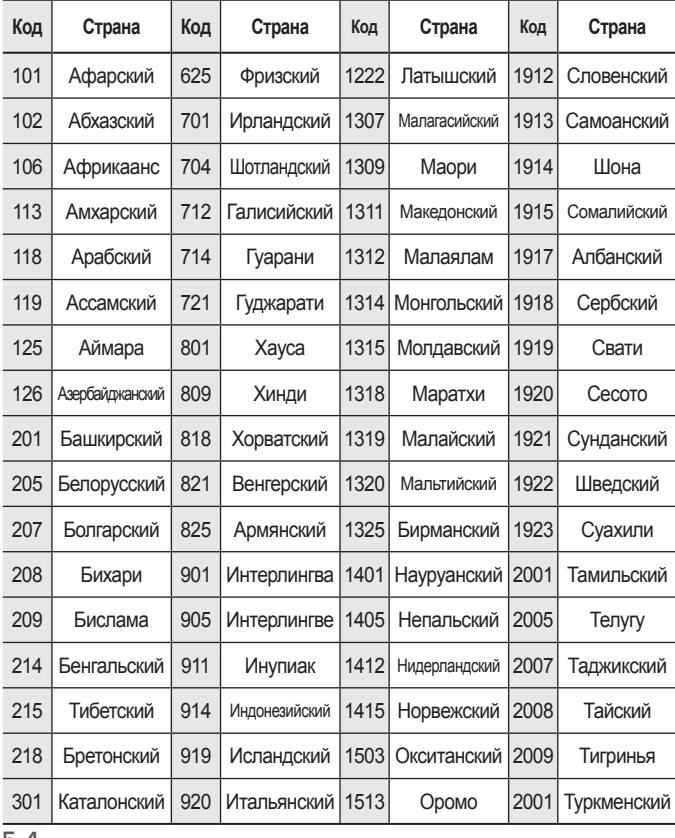

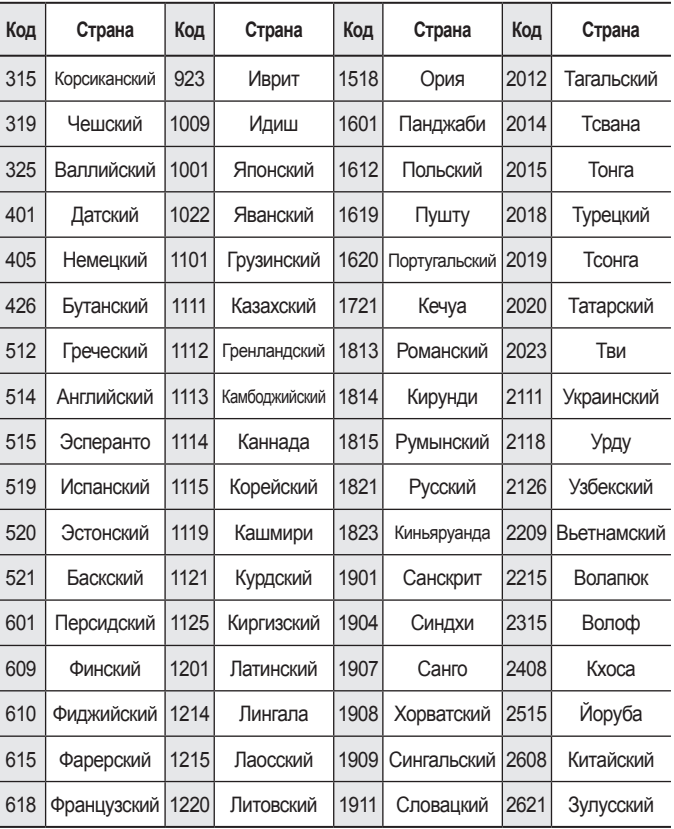

## Как определить, что прибор неисправен?

- 1. Ошибки, которые возникают в процессе эксплуатации или установки прибора, могут быть приняты за неисправность прибора.
- 2. Если у вас возникли проблемы с прибором, попробуйте выполнить приведенные ниже мероприятия.
- 3. Если проблема сохраняется, обратитесь к своему дилеру.

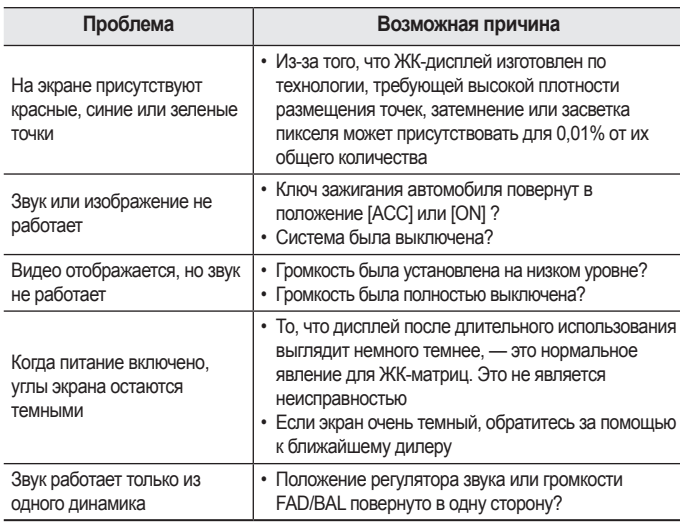

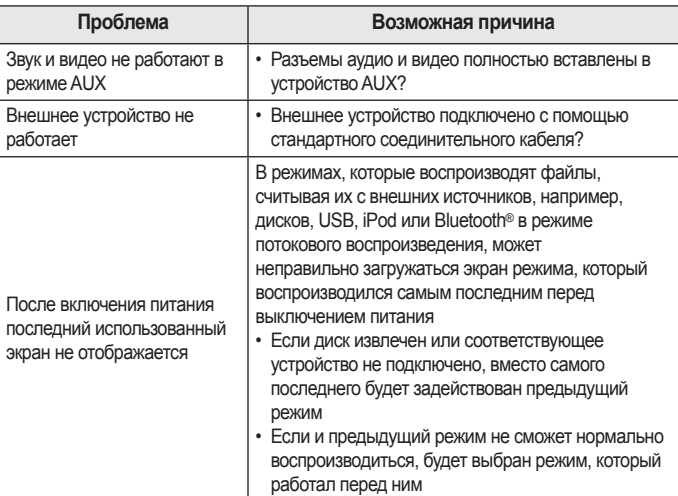

# Поиск неисправностей

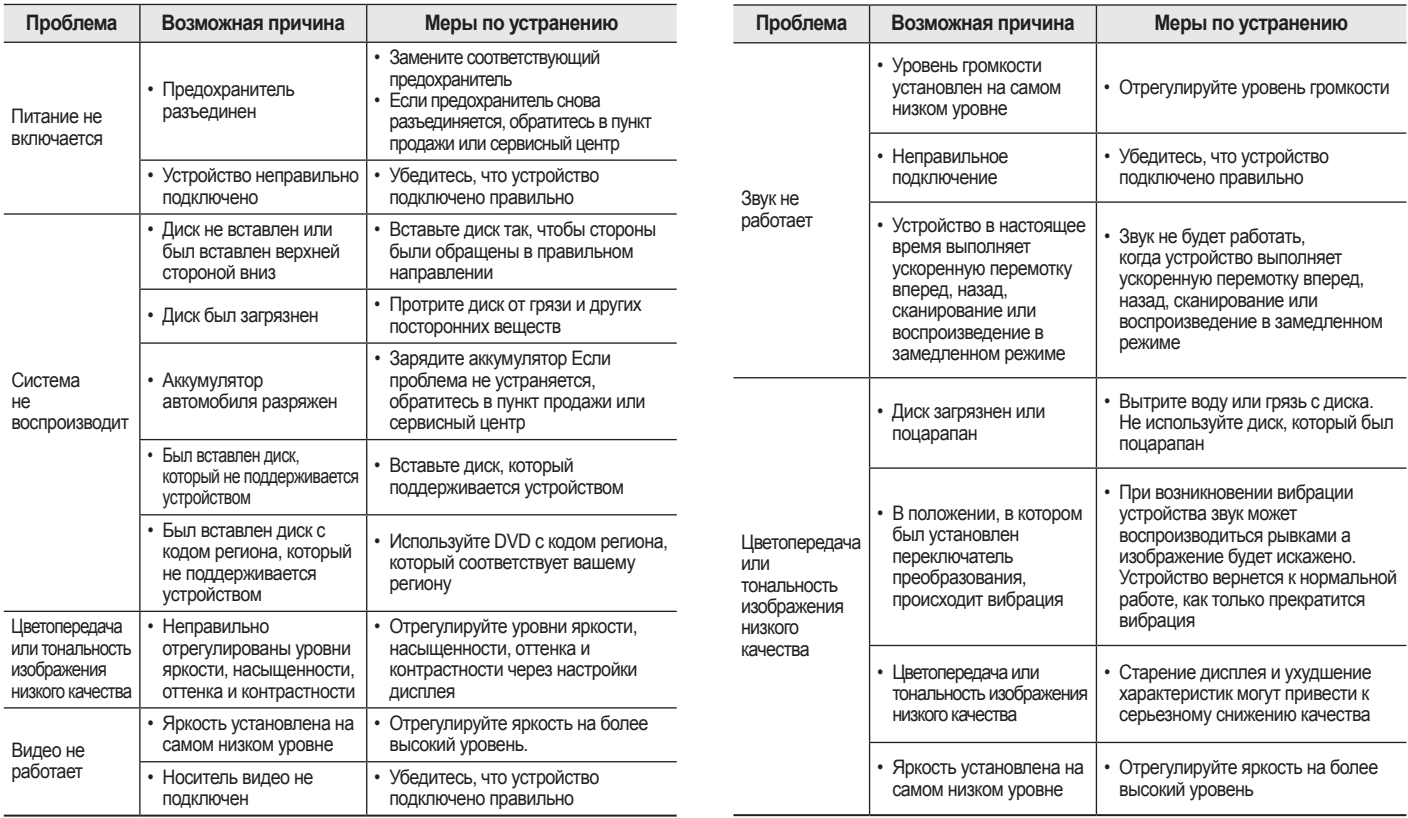
## Поиск неисправностей

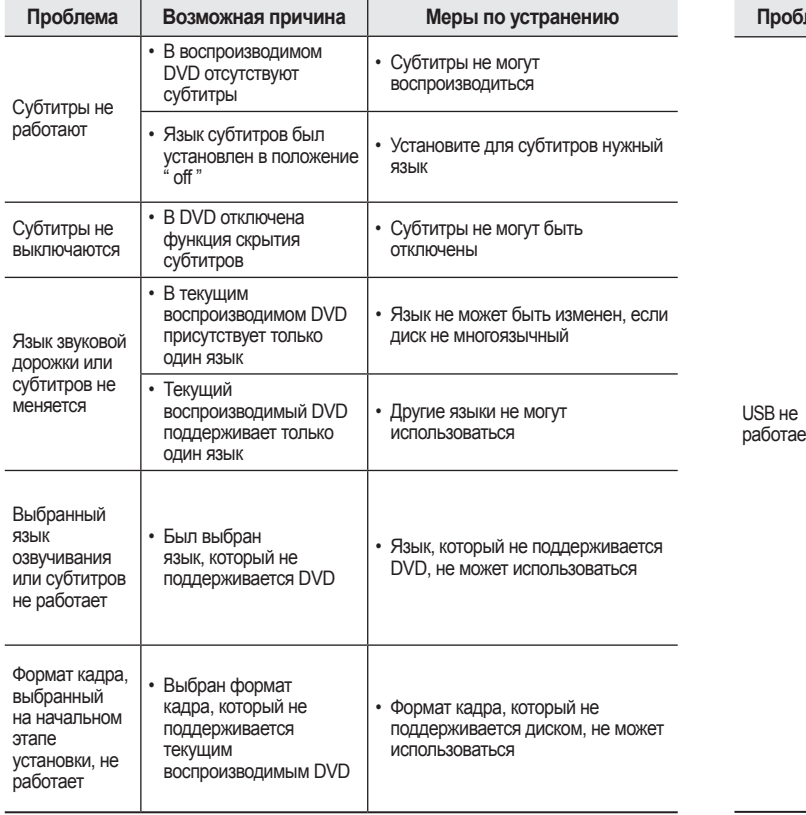

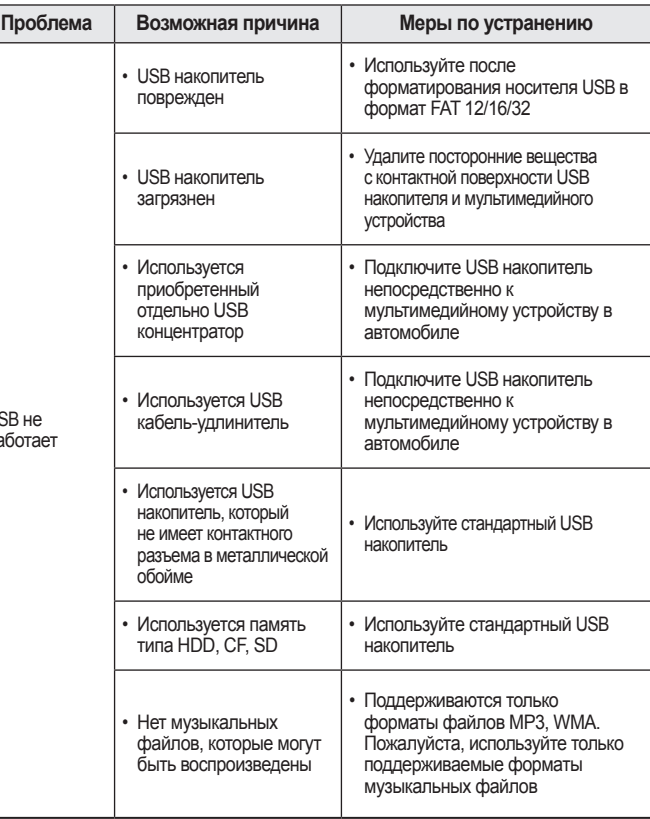

Приложение l 5-7

## Приложение

### Поиск неисправностей

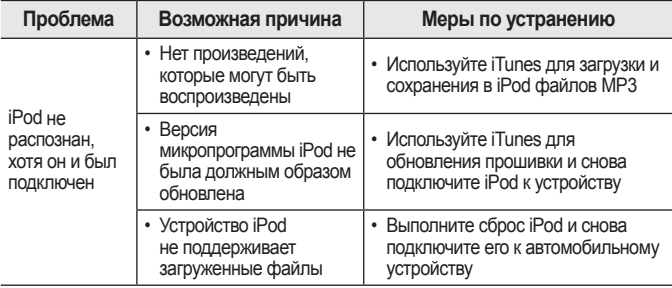

### **Информация**

- • Если при работе с устройством возникает неисправность, которую не удается исправить описанными выше мерами, перезагрузите систему.
- • После перезагрузки системы сохраненные данные и информация о настройках (частоты радиостанций, настройки громкости, дисплея и другие) будут восстановлены к заводскому состоянию по умолчанию.

### Часто задаваемые вопросы

### О сопряжении мобильных телефонов

- Q Я не могу выполнить сопряжение мобильного телефона. В чем причина?
- А Убедитесь, что телефон поддерживает функцию Bluetooth<sup>®</sup>. Если телефон поддерживает Bluetooth<sup>®</sup>, проверьте, что настройки Bluetooth в телефоне не установлены в состояние "скрытый". Если устройство в состоянии "скрытый", отмените скрытое состояние устройства (установите в видимое состояние).
- Q В чем разница между сопряжением и подключением мобильного телефона?
- А Сопряжение происходит через аутентификацию головного устройства и мобильного телефона. Мобильные телефоны, сопряженные с головным устройством, можно подключать и отключать, пока сопряженный мобильный телефон не будет удален из системы. Функции Bluetooth<sup>®</sup> Handsfree такие как совершение вызовов/ответ на вызовы, поддерживаются только в мобильных телефонах, подключенных к головному устройству.

#### Q Что такое пин-код?

А Пин-код является паролем для аутентификации связи между головным устройством и мобильным телефоном. Пинкод нужно ввести только один раз при первом сопряжении мобильного телефона. Первоначальный пин-код 0000. Чтобы сменить пин-

код, нажмите PHONE > выберите пункт Настройки > Изменить пин-код

### Приложение

#### **О совершении вызовов/ответе на вызовы**

Q Как я могу ответить на вызов?

A При поступлении входящего вызова будет отображаться всплывающее уведомление. Чтобы ответить на входящий вызов, нажмите клавишу Принять на экране или кнопку на пульте дистанционного управления на рулевом колесе.

Чтобы отклонить вызов, нажмите клавишу **С Отклонить** на экране или нажмите кнопку на пульте дистанционного управления на рулевом колесе.

- Q Что делать, если я говорю по громкой связи, но хочу переключить вызов на мобильный телефон?
- A Во время вызова нажмите и удерживайте (более 0,8 с) кнопку **С на пульте дистанционного управления на рулевом** колесе или нажмите клавишу Переключить на телефон в нижней части экрана Телефон, чтобы переключить вызов на мобильный телефон.

### **О среде использования Bluetooth®/головного устройства**

- Q На каком расстоянии может быть использовано беспроводное соединение?
- A Беспроводное соединение может использоваться в радиусе 10 метров.
- Q Для скольких мобильных телефонов можно выполнить сопряжение?
- A Можно выполнить сопряжение до пяти мобильных телефонов.
- Q Почему качество связи иногда ухудшается?
- A Проверьте чувствительность приема мобильного телефона, когда качество звука становится хуже. Качество может ухудшиться, когда низкий уровень сигнала. Качество связи может ухудшиться, если рядом с мобильным телефоном расположены металлические предметы, например, жестяная банка от напитков. Проверьте, есть ли металлические предметы в непосредственной близости от мобильного телефона. Качество и громкость связи может отличаться в зависимости от модели мобильного телефона.

# **ЗАМЕТКИ**

# ЗАМЕТКИ

5-13

# ЗАМЕТКИ